Version 6.18.43

## **PROPAY® APPLICATION PROGRAMMING INTERFACE**

Instruction to interface with ProPay®

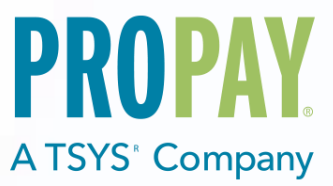

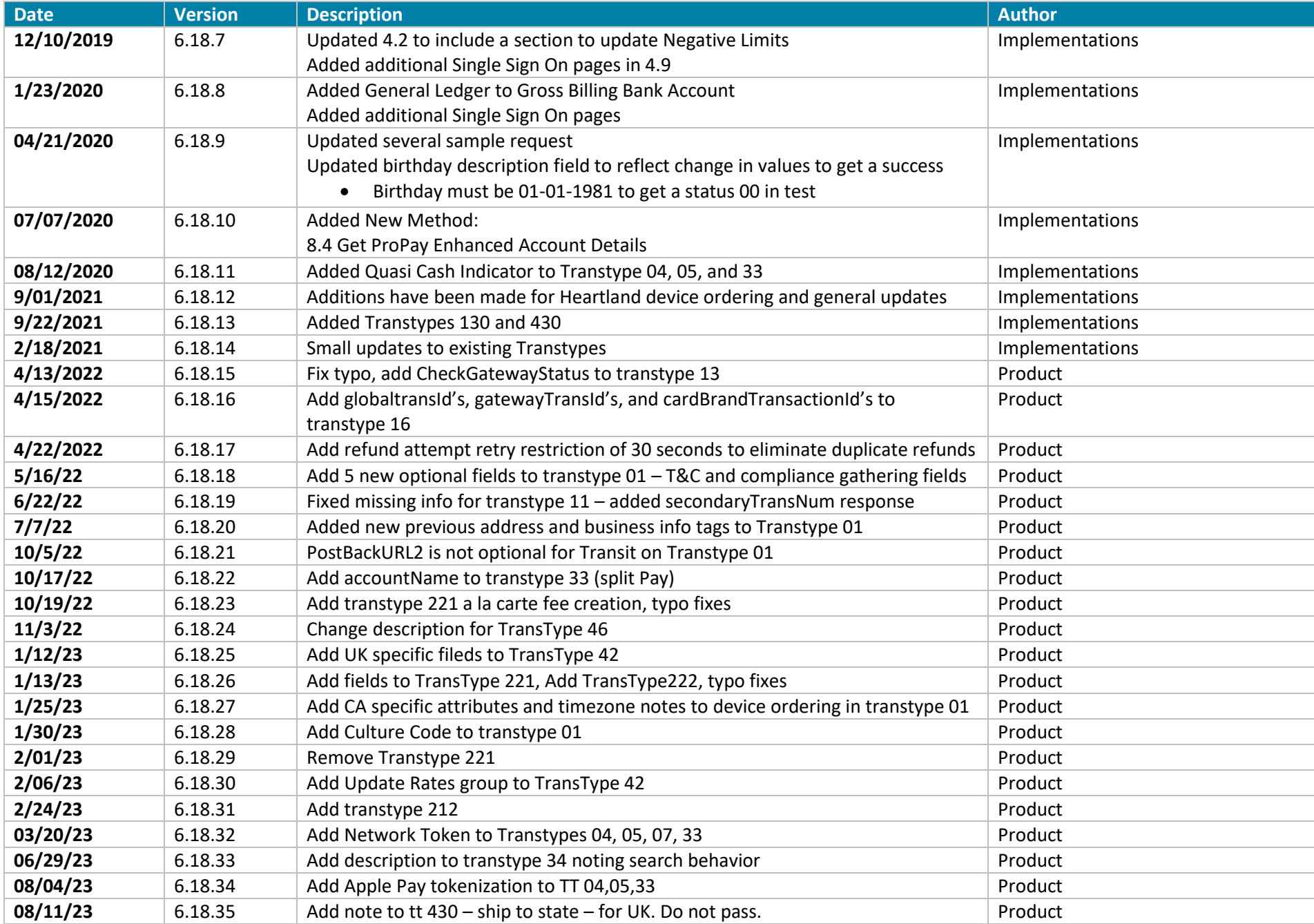

©2023 – ProPay® Inc. A Global Payments company. All rights reserved. Reproduction, adaptation, or translation of this document without ProPay® Inc.'s prior written permission is prohibited except as Page 2<br>allowed under c

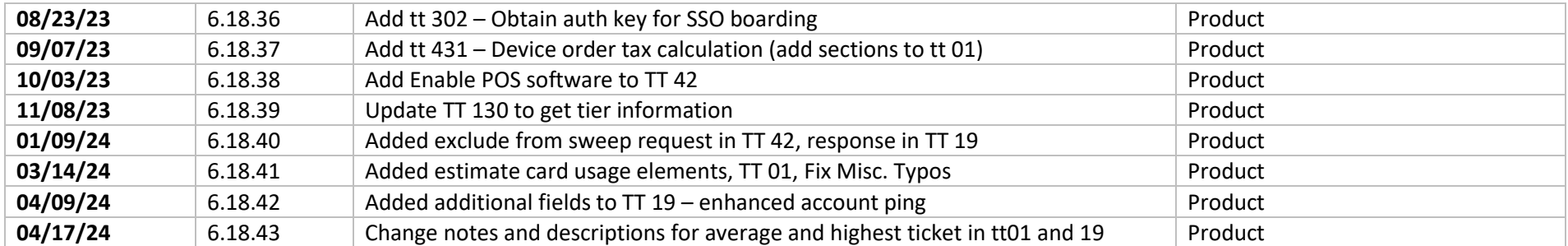

#### Contents

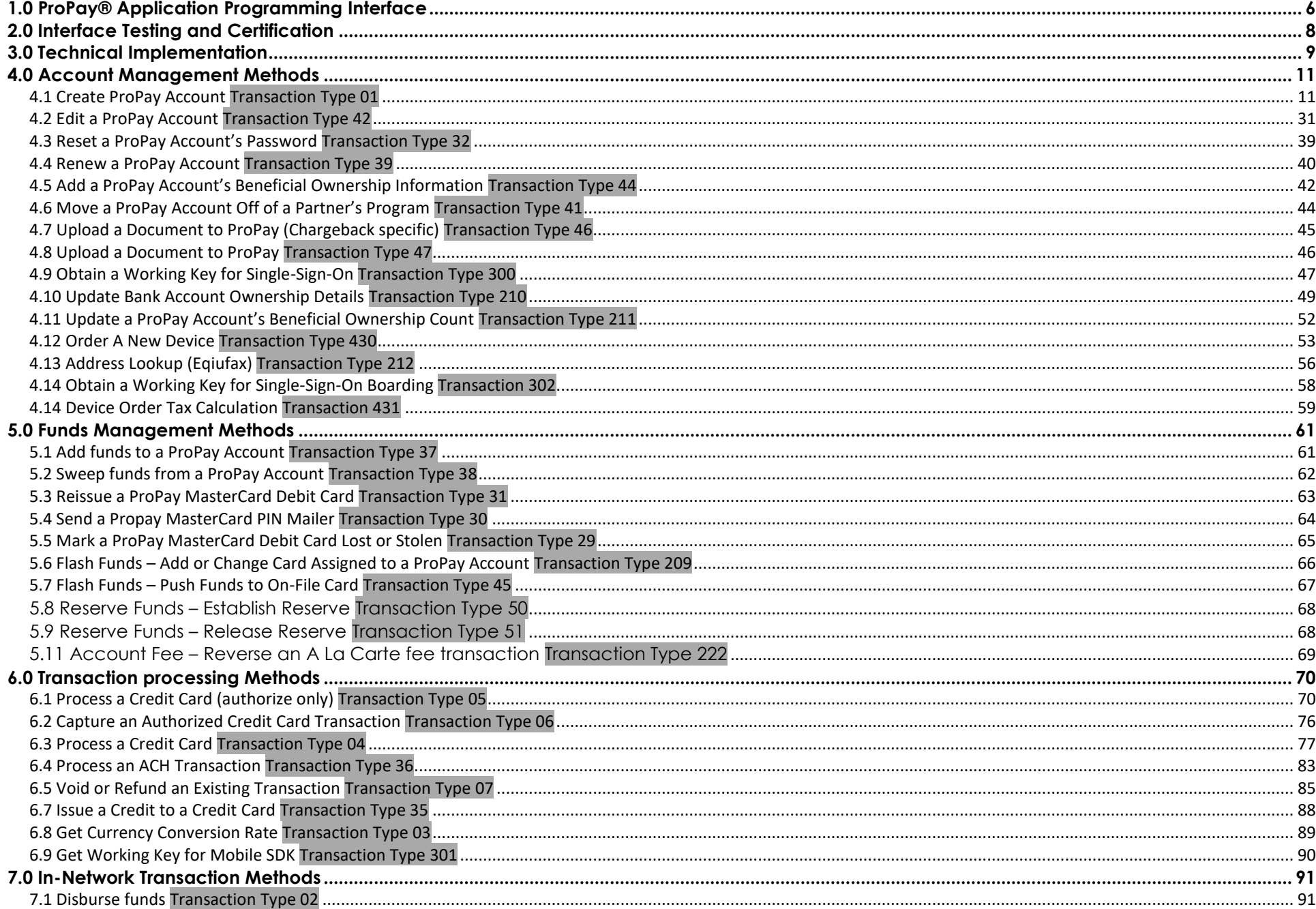

@2023 - ProPay® Inc. A Global Payments company. All rights reserved. Reproduction, adaptation, or translation of this document without ProPay® Inc.'s prior written permission is prohibited except as allowed under copyright laws.

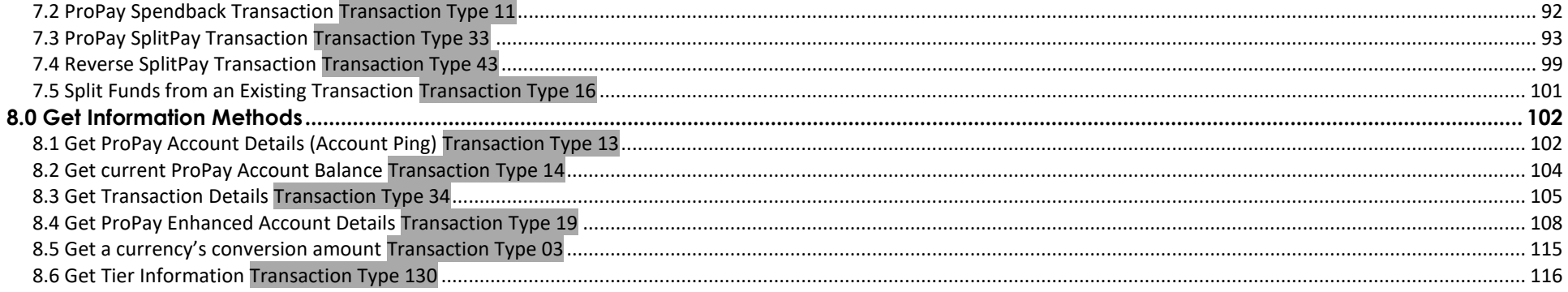

## <span id="page-5-0"></span>**1.0 ProPay® Application Programming Interface**

ProPay is a robust payments network that utilizes ProPay merchant accounts to process major card brands, ACH payments, and supported alternative payment methods. A ProPay user account is not needed to make a purchase from a ProPay merchant using their credit card, ACH account information or supported alternative payment method type.

### **How to use this manual:**

This manual is designed to enable developers to integrate the ProPay API into their own software solutions. The ProPay API is not written specific to a single platform but its users should have an understanding of basic principles.

- Developers should have an understanding of Hyper Text Transfer Protocol (HTTP) communication
- The consumption of external Web services and creation of a Secure Sockets Layer (SSL) connection from their own development platform.
- Certain methods require an understanding of SSL communication using X.509 certificates and Advanced Encryption Standard (AES) encryption on the developer's own platform.
- Extensible Markup Language

While ProPay offers resources and materials to assist developers in creating solutions and software, it is the responsibility of the developer to develop his or her own solution and software on the intended development platform to make use of and consume the services offered by ProPay. For additional resources please visit our new site: [www.propay.com/developer.](http://www.developer.propay.com/)

#### **Disclaimer**

ProPay provides the following documentation on an "AS IS" basis without warranty. ProPay does not represent or warrant that ProPay's website or the API will operate securely or without interruption. ProPay further disclaims any representation or warranty as to the performance or any results that may be obtained through use of the API.

Regardless of its cause, ProPay will not be liable to client for any direct, indirect, special, incidental, or consequential damages or lost profits arising out of or in connection with client's use of this documentation, even if ProPay is advised of the possibility of such damages. Please be advised that this limitation applies whether the damage is caused by the system client uses to connect to the ProPay services or by the ProPay services themselves

## **Pay Card Industry (PCI) Data Security Standard (DSS) Compliance**

All merchants must be compliant with the Payment Card Industry Data Security Standard (PCI DSS). For merchants that are integrating into the ProPay API, which includes the handling and transmission of card data directly, merchants are required to validate that they have completed the appropriate PCI DSS requirements.

Validating compliance may include an on on-site assessment (for very large merchants) by a Qualified Security Assessor (QSA), or the completion of a Self-Assessment Questionnaire for smaller merchants, as applicable to their processing volumes and circumstances. Depending upon the architecture of the cardholder data environment, compliance with the PCI DSS may also include quarterly vulnerability scans and a penetration test. It is the responsibility of the merchant to validate compliance with the PCI DSS and to provide validation documentation to ProPay. Failure to validate compliance may result in fines, fees, and penalties for non-compliance or data breaches.

Service Providers must also comply with the PCI DSS. A Service Provider is defined as any entity that stores, processes, or transmits cardholder data on behalf of a merchant or acquiring bank. Currently, service providers processing more than 300,000 transactions annually must undergo an on-site assessment by a QSA. Smaller Service Providers must validate compliance by completing the "SAQ – D Service Provider." Compliance may also

include quarterly vulnerability scans and a penetration test. In addition to the requirement to validate compliance with the PCI DSS, Service Providers have an additional obligation to register with the Card Brands. This allows the Card Brands additional insight into entities that may be storing, processing, or transmitting cardholder data. Registration involves some due diligence on the part of the acquiring bank and a listing on the **[Visa Global Service Provider Registry](http://www.visa.com/splisting/searchGrsp.do)** and the **[MasterCard PCI-Compliant Service Provider List](https://www.mastercard.us/en-us/merchants/safety-security/security-recommendations/merchants-need-to-know.html)**. If a Service Provider has undergone the registration process with another acquirer, it must still register through ProPay, but needs only to provide its registration number, as opposed to undergoing the underwriting process again.

For current information about the defined Merchant and Service Provider processing levels and their corresponding PCI DSS requirements, please see [www.pcisecuritystandards.org](http://www.pcisecuritystandards.org/)

Merchants and service providers may be able to limit the scope of their PCI Compliance requirements by using tokenization solutions, such as ProPay's ProtectPay solution to remove card data from traversing their environments. For more details on those options, please discuss with a ProPay relationship manager.

## <span id="page-7-0"></span>**2.0 Interface Testing and Certification**

Integrating a developed software solution to the ProPay web integration requires the following steps:

- 1. Request API credentials from a ProPay sales representative and/or account manager. Then integrate those methods specific for your project scope. A ProPay sales representative and/or account manager will help determine which methods are required for the specific project scope
- 2. Design, develop, build and test the software solution using the ProPay Integration Server
	- a. The ProPay Integration XML URI:<https://xmltest.propay.com/API/PropayAPI.aspx>
	- b. The ProPay Integration XML URI for Canada:<https://xmltestcanada.propay.com/API/PropayAPI.aspx>
- 3. Request Production (Live) Credentials from a ProPay sales representative and/or account manager Live Credentials MUST be kept confidential a. The ProPay Production XML URI:<https://epay.propay.com/API/PropayAPI.aspx>
	- b. The ProPay Production XML URI for Canada:<https://www.propaycanada.ca/API/PropayAPI.aspx>
	- c. The ProPay Production API REST base URI:<https://api.propay.com/ProPayAPI>

To improve the customer experience, ProPay requires that new developers test their software solutions before receiving credentials to process live transactions. This integration process is designed to assist the developer in building a robust solution that can handle and process all the various responses that come from real time credit card and ACH processing. This process ultimately improves the end-user experience. Please plan accordingly when developing timelines and schedules to accommodate for testing against the ProPay Integration environment. Negotiated fees are not refunded in the production environment.

Test account numbers for Credit Card and ACH processing are listed in the Appendix to this document

## <span id="page-8-0"></span>**3.0 Technical Implementation**

#### **Secure Transmission**

ProPay recognizes the importance of handling financial transactions in a secure manner, and ensures that our solutions offer high levels of transmission security. ProPay ensures that request information is transmitted using the latest Secure Sockets Layer (SSL) encryption practices. SSL creates a secure connection between client and server over which encrypted information is sent. ProPay hosts the SSL certificate for this connection type. Most method requests will negotiate an SSL connection automatically over port 443.

#### **ProPay API Authentication**

ProPay will generate a unique certStr which must be included in all API transactions. This authorization credential grants access to perform transactions. Most transactions are performed using an 'affiliate' certStr which is authorized to perform a variety of functions on accounts related to a specific business.

ProPay also uses application IP whitelisting to authenticate requests for a business. A developed solution's IPs must be whitelisted in order to submit transactions. If the solution does not have static IP addresses, an alternate secondary form of authentication can be requested through the ProPay relationship manager.

#### **Usage of X509 Certificates**

Specific ProPay API methods require the usage of a ProPay-issued X509 certificate as an added measure of security. This certificate is an added layer of security and protection from loss in the event of credential theft. In this case ProPay, as a Certificate Authority, will issue an x509 certificate tied to the client's credentials. The x509 certificate is used as an additional credential submitted in the request headers, and not for the creation of an SSL connection. API method requests that require this additional credential should still be auto-negotiated over port 443.

In order to submit the x509 certificate with the ProPay API method requires the following:

- 1. Install the issued x509 certificate onto the client server.
- 2. Export the x509 certificate using the supplied password and default Machine Key Set into memory.
- 3. Base64 encode the exported bytes of the x509 certificate.
- 4. Add 'X509Certificate' as an HTTP header and set its value to the result of step 3.

The cases which require use of an x509 certificate for communication are listed in this document under the individual method description.

#### **IP Whitelisting**

The ProPay API uses application source IP whitelisting to prevent requests from unauthorized systems. IP whitelist requests are done by client credential. If a developed solution supports multiple clients, the related system IPs will need to be provided for each client certStr supported. If a request is submitted from an IP address that is not listed as an allowed IP address for the supplied certStr, the API will reject the request and respond with the status code: 59 - user not authenticated.

Clients must provide ProPay a list or range of IPs that should be added to the whitelist for the client's certStr. Failure to provide ProPay with this list or failure to notify ProPay of changes will result in API request failures.

**XML Request Structure:**

The XML interface for consuming the ProPay API uses the following model

#### <?xml version='1.0'?>

©2023 – ProPay® Inc. A Global Payments company. All rights reserved. Reproduction, adaptation, or translation of this document without ProPay® Inc.'s prior written permission is prohibited except as Page 9 Page 9

<!DOCTYPE Request.dtd> <XMLRequest> <certStr></certStr> <termid></termid> <class>partner</class> <XMLTrans> <transType></transType> </XMLTrans> </XMLRequest>

#### **Authorization Elements – Required for All Methods**

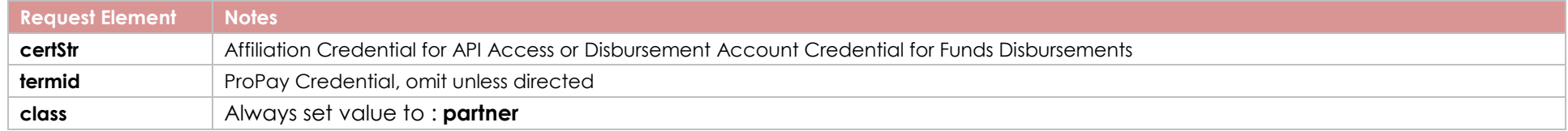

#### **XMLTrans Object**

The remaining <XMLTrans> object is used to define the specific "ask" for each action performed by the ProPay API. <XMLTrans> contains the tag <transType> which defines the action to be performed. There is no nesting of child elements. Not all elements are required nor will all elements be returned.

#### **Best Practices**

- When transitioning from the ProPay testing environments to the ProPay live servers, new API authentication credentials and service endpoints will be provided. These should be defined and referenced throughout the developed software solution as to only have to update a single reference.
- Payment processing over the internet can take up to 1 minute before an API response is received. Shorter system timeout values should not be configured.
- When building a solution, it is helpful to provide a basic means by which the business can locate the actual API request and response detail (with sensitive data redacted). Having this data available enables faster troubleshooting and issue resolution with the ProPay Technical Support team. Any such logs should include a UTC timestamp to a resolution no less than hh:mm:ss.
- Credit card transactions can take several seconds to process, due to the various parties involved in completing a transaction request. While ProPay has duplicate transaction prevention logic, it is recommended that developers take measures to discourage the clicking of a browser back button, or clicking 'submit' a second time to prevent duplicate transaction submission. ProPay also recommends that developers generate a visual control that indicates the transaction is processing during the waiting period.
- Developers should use a generic method to iterate through child nodes in an XML document with XML responses. Developers can also deserialize by using NodeName-Value pairs in some sort of a data structure such as a dictionary or array. De-serializers need to be generic enough that they can handle additional elements, as added through version updates and enhancements. De-serializers should also be generic enough to account for missing elements from responses as null, as not all values are returned and they are only returned if they exist. Not all elements are returned by the API for each method as indicated by each table of elements. An element is only returned if not null.

## <span id="page-10-0"></span>**4.0 Account Management Methods**

# <span id="page-10-1"></span>**4.1 Create ProPay Account Transaction Type 01**

This section describes data required to create a ProPay merchant account.

- Upon successful creation, an account number and temporary password will be returned. If the new account holder logs into ProPay's website, he or she will be afforded the opportunity to change his or her password.
- Items flagged a "Best Practice" are highly recommended when boarding a new merchant. Not providing these fields may increase the likelihood of holds being placed on production accounts.

#### **Identity Verification**

In order to comply with Industry regulations and legal requirements, ProPay must validate the identity of each merchant account created. ProPay uses a major third-party credit reporting services to perform identity validation on the individual or business enrolling for each account. Validation will be performed based on either:

## Personal Information

This validation is performed using the supplied required merchant/distributor personal information. Exact requirements differ by market.

- In the U.S. a social security number is required and used to validate the applicant's identity.
- In Canada, no specific government-issued document is required
- In Australia and New Zealand, the Medical Insurance Number is required

#### Business Information

ProPay can validate a business using its Tax ID number along with other required fields. Note: Business validation is not possible for card-only accounts or, currently, outside of the U.S. Approval to perform business validation is required.

- Business Accounts are ineligible for ProPay MasterCards
- Business Accounts cannot utilize ProPay API method 4.2.2. Reset ProPay Account Password. Passwords are reset online by supplying the EIN instead of SSN, or by contacting ProPay Customer Service (NOTE: For UK merchants, do not pass EIN)

#### **Threat Metrix Signup Validation:**

ProPay uses a best in class fraud prevention tool provided by ThreatMetrix. Some of our API partners may also be required to implement this solution into their own signup flows. Threat Metrix requires that:

- The partner includes an 'iFramed' widget on their website. Into the URL of this iFrame, the partner passes a unique ID of their own creation.
- The partner then includes extra data in their signup API request. (Including the same unique identifier passed into the iFrame)

#### **International signups:**

Designating a signup as international is accomplished by specifying a <country> tag other than USA. If <country> is not passed, USA is assumed. Most international signups are performed for a ProPay Card-Only account that cannot process credit cards. Merchant accounts are currently available only in the US, Canada, Australia and New Zealand. Many of the formatting rules that exist for domestic signups are relaxed for international accounts and many of the required tags are optional for international signups. Please note that state and country are still limited to 3 characters for international signups.

Even though addresses outside of the United States contain values other than 'zip code' or 'state', ProPay uses these tags to define their analogous counterparts. Please use <zip> to define any type of postal routing code, and use <state> to define a province, county, shire, prefecture, etc. In the United States, state values must conform to standardized abbreviations, and zip codes must be of either 5 or 9 digit lengths without a dash. These restrictions are not true for international signups where <state> can be longer than two characters. Formatting characters such as spaces and dashes should be omitted, unless these are considered part of the actual state or zip in that country.

Similarly, in the United States, phone numbers must be standardized as ten digits while outside of the US, lengths may vary. Please omit all formatting characters.

#### **Paying for a ProPay Account**

If the client program is configured in such a way that the business entity will pay for all ProPay accounts enrolled under its affiliation, or that the individual users will pay ProPay directly when activating their account, no payment information is required to be submitted at the time of enrollment.

ProPay accounts must be paid for before funds can be accessed or payment transactions may be performed. If the client program involves a direct payment for the account by the user at the time of enrollment, the optional payment information elements may be passed in the request. International Card-Only accounts may receive commission disbursements prior to ID verification, but the user will not be able to access funds until activation is complete.

#### **Special notes on the use of externalId tag:**

Generally the 'ExternalId' tag is used to store a value in ProPay that identifies the user in the client solution system. Omitting the ExternalId may prevent users from restoring a lost password, and prevents an affiliate from performing a request for account details from ProPay using that value.

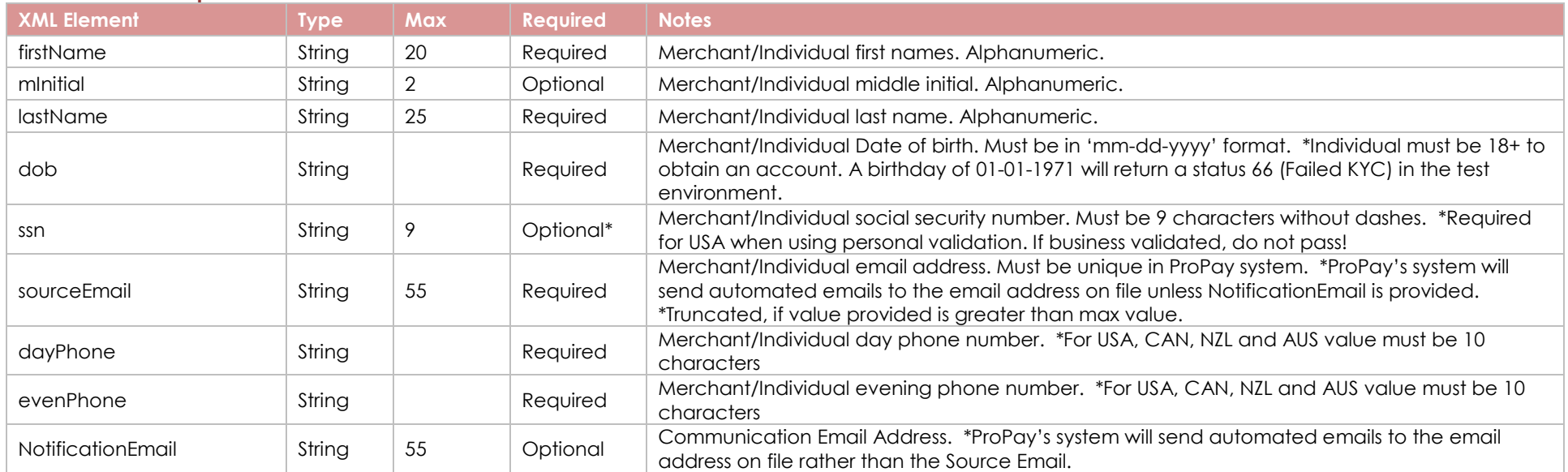

## **Personal Data – Required**

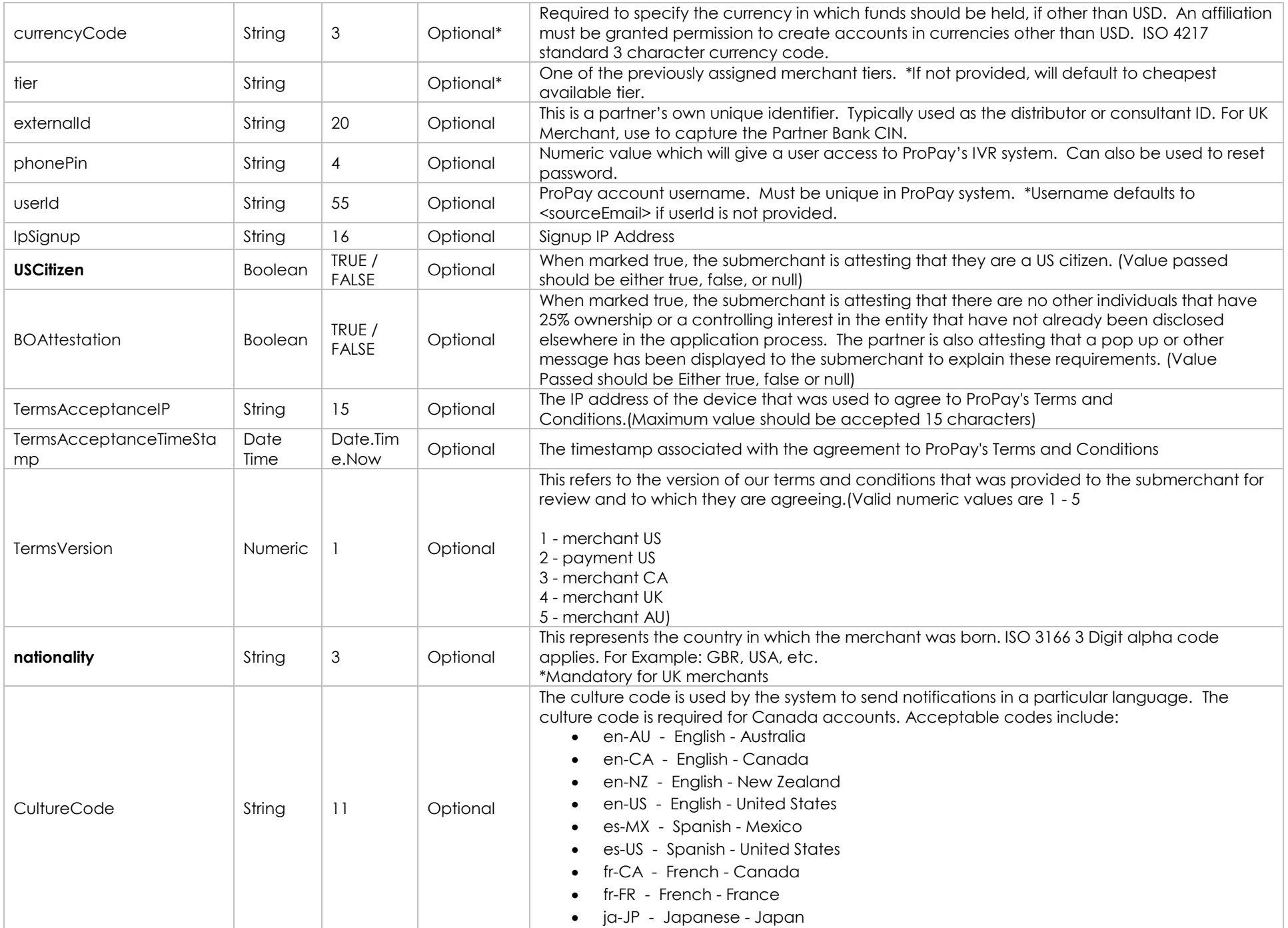

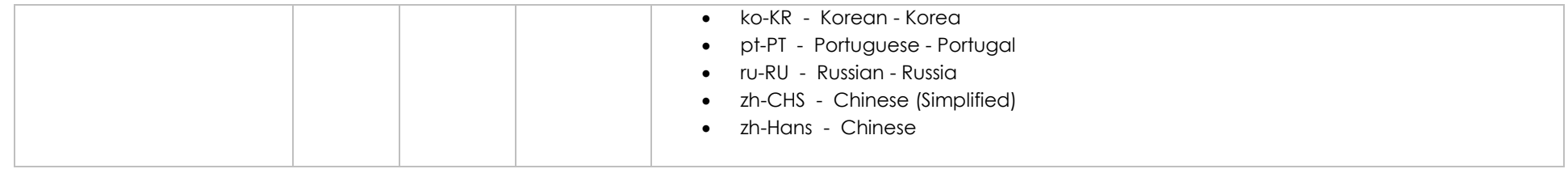

## **Personal Address - Required**

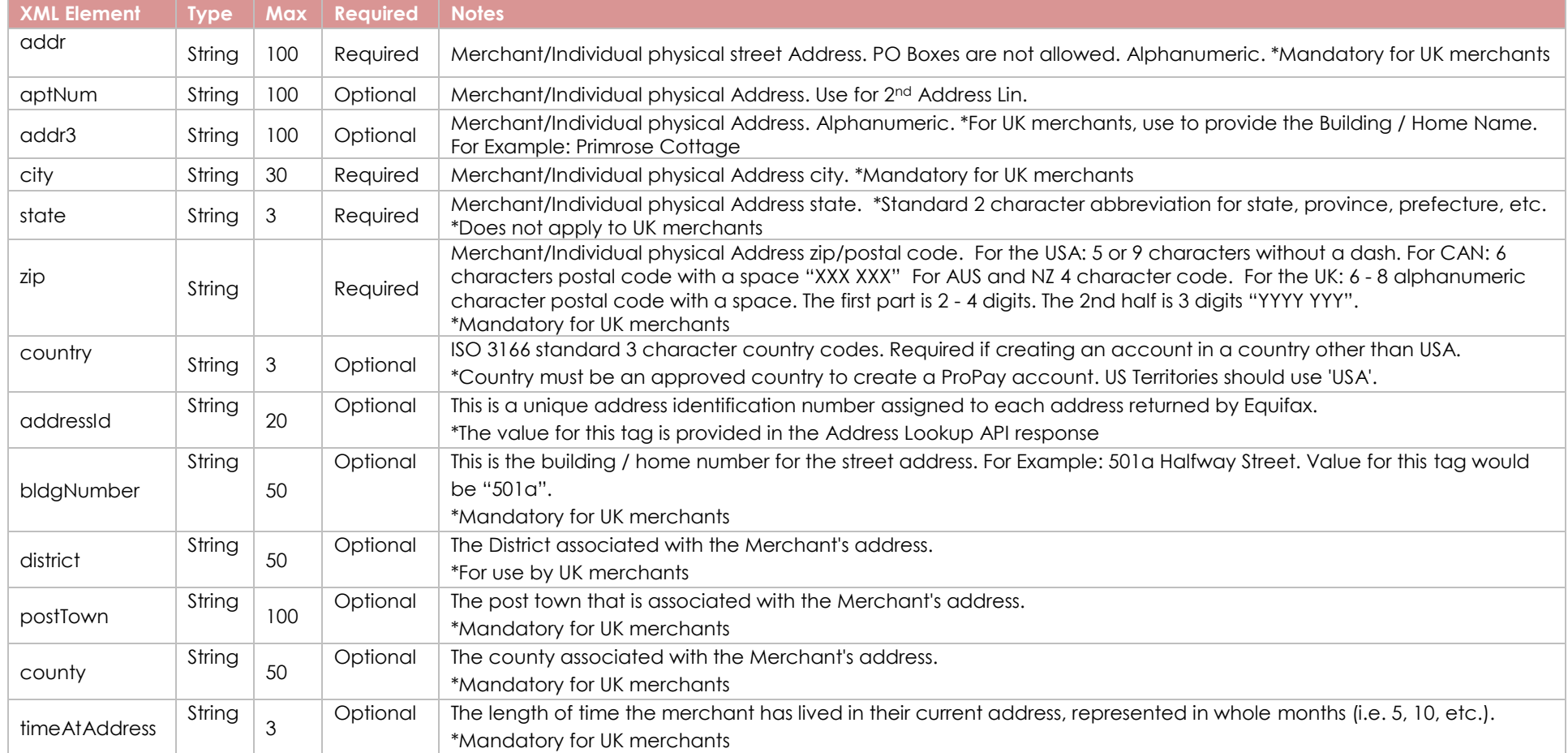

## **Personal Previous Address – Optional**

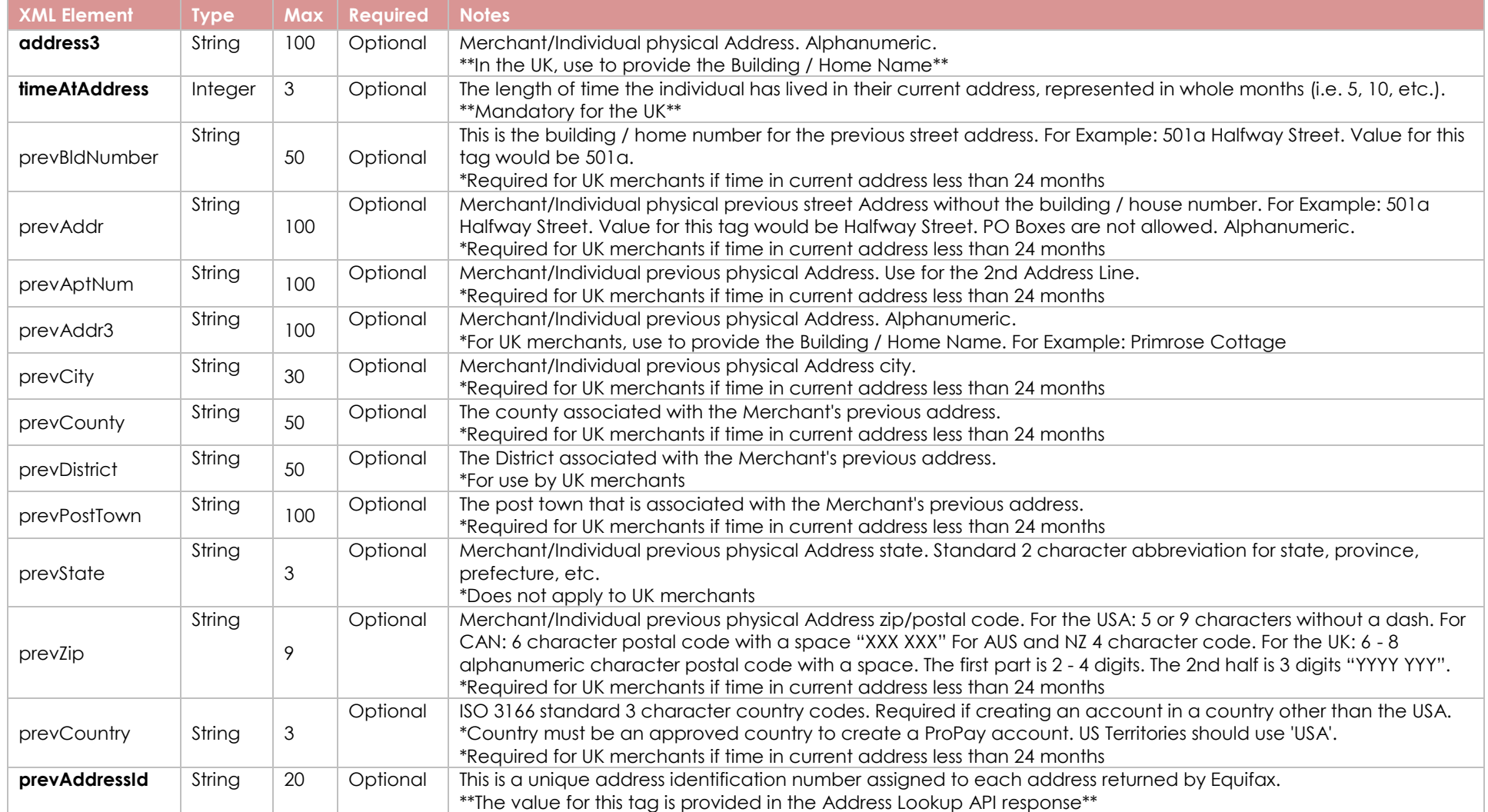

## **Business Data – Required for business validated accounts. May also be required for personal validated accounts by ProPay Risk Team**

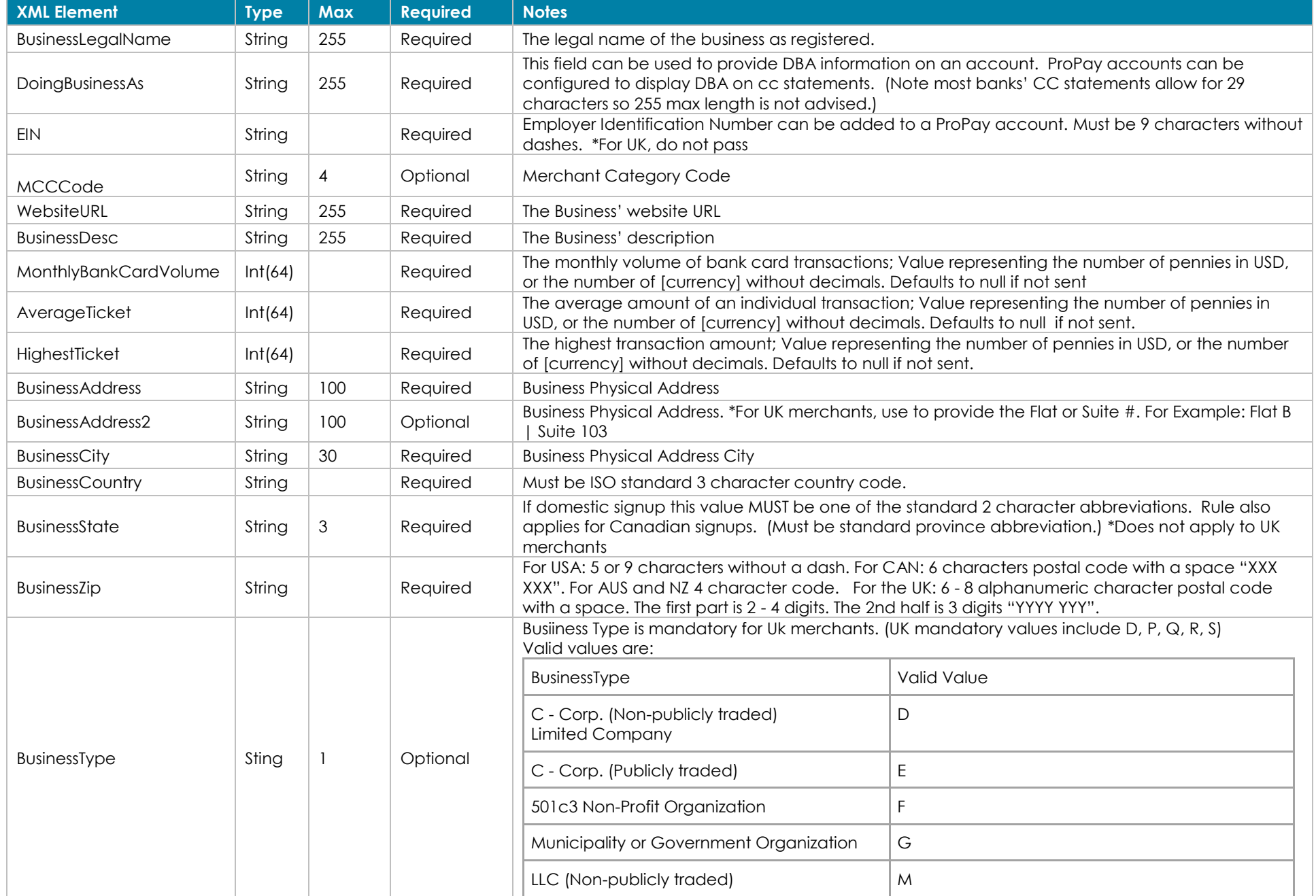

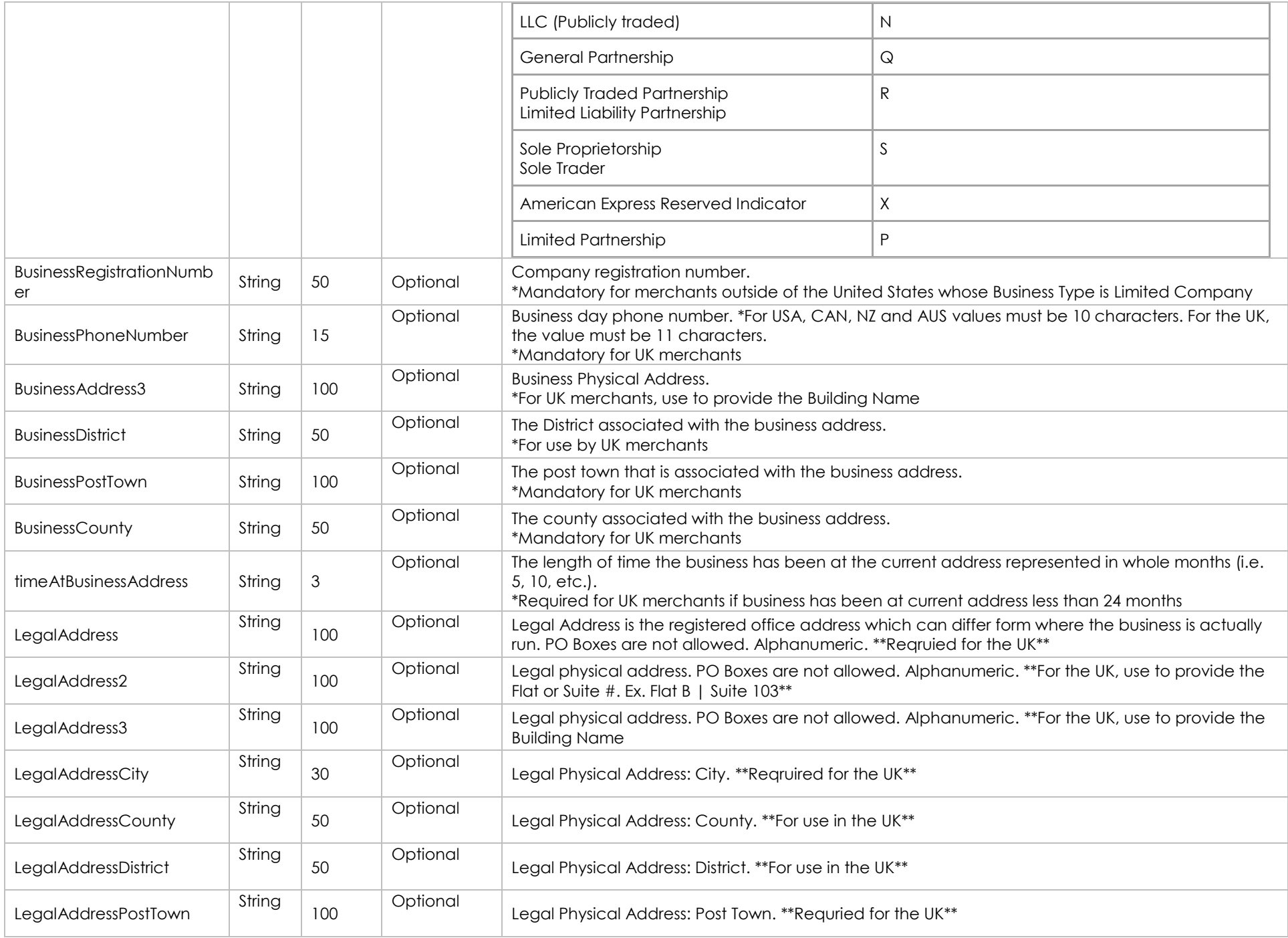

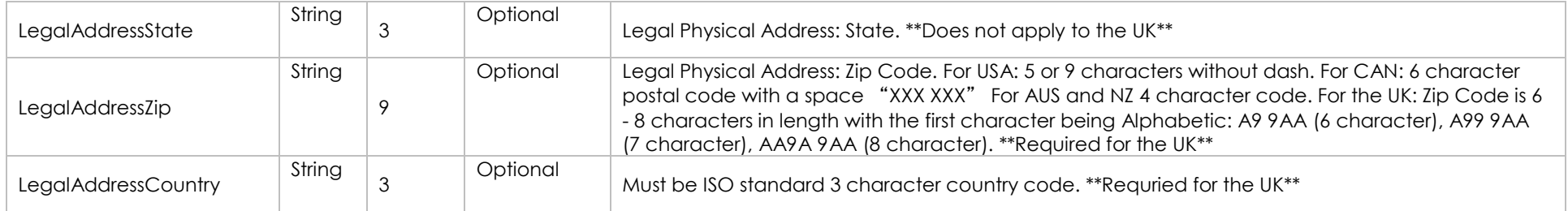

## **Business Previous Address**

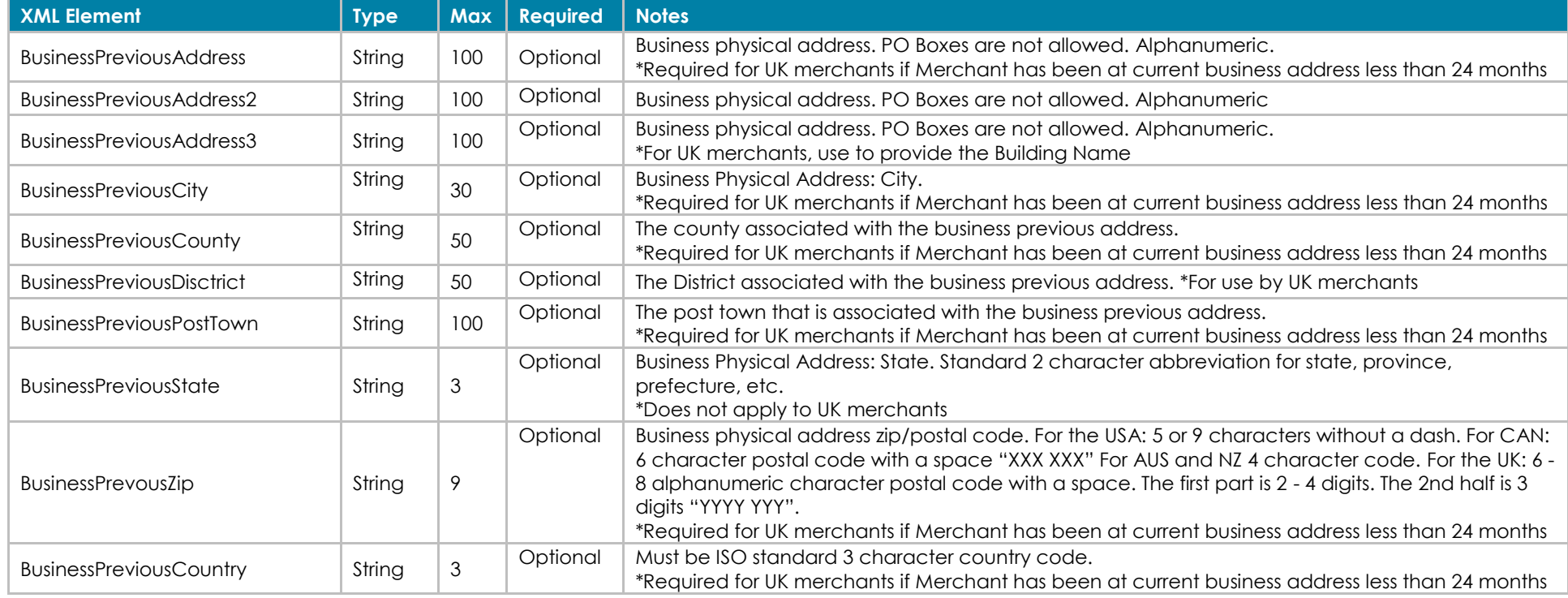

#### **International Signup Data – Frequently Required for partners who sign up international merchants**

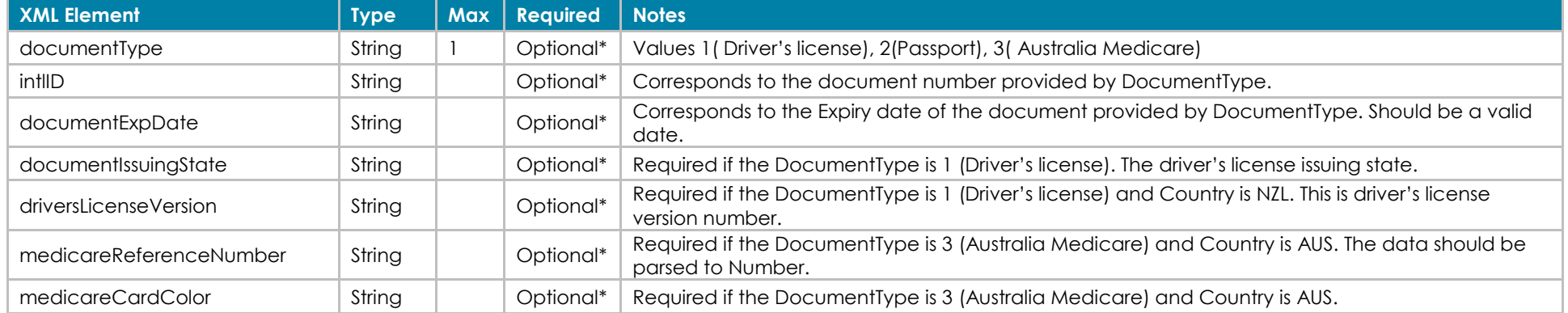

#### **Account Payment (Credit Card) Information – A payment method is required if account fee not paid for by partner**

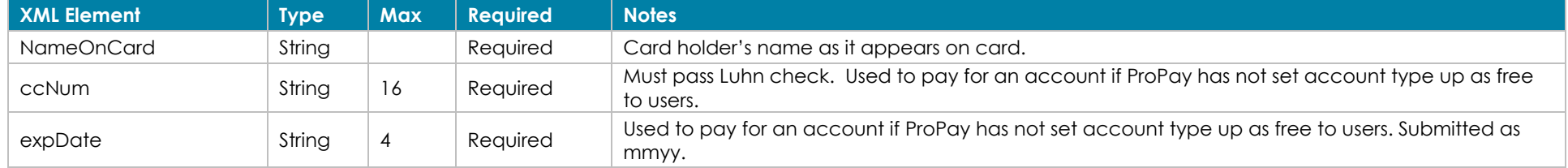

#### **Account Payment (ACH) Information – A payment method is required if account fee not paid for by partner**

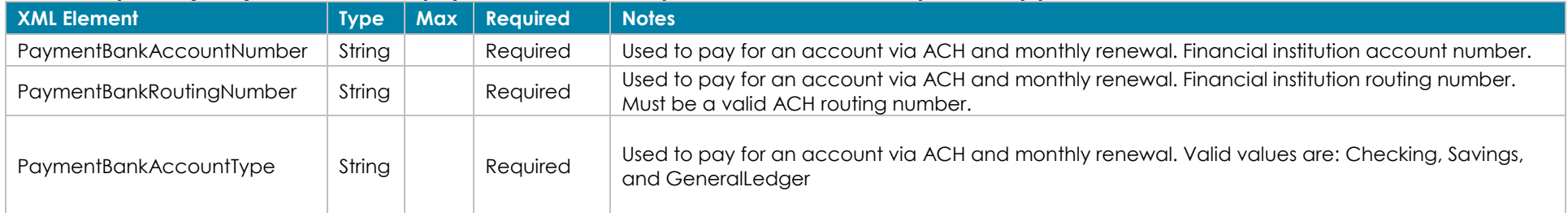

#### **Account Payment (ProtectPay) Information – A payment method is required if account fee not paid for by partner**

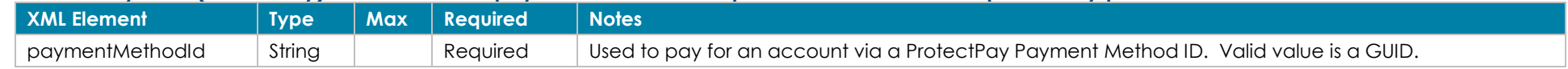

## **Mailing Address – Optional. Used if mailed correspondence from Propay should be sent to separate address**

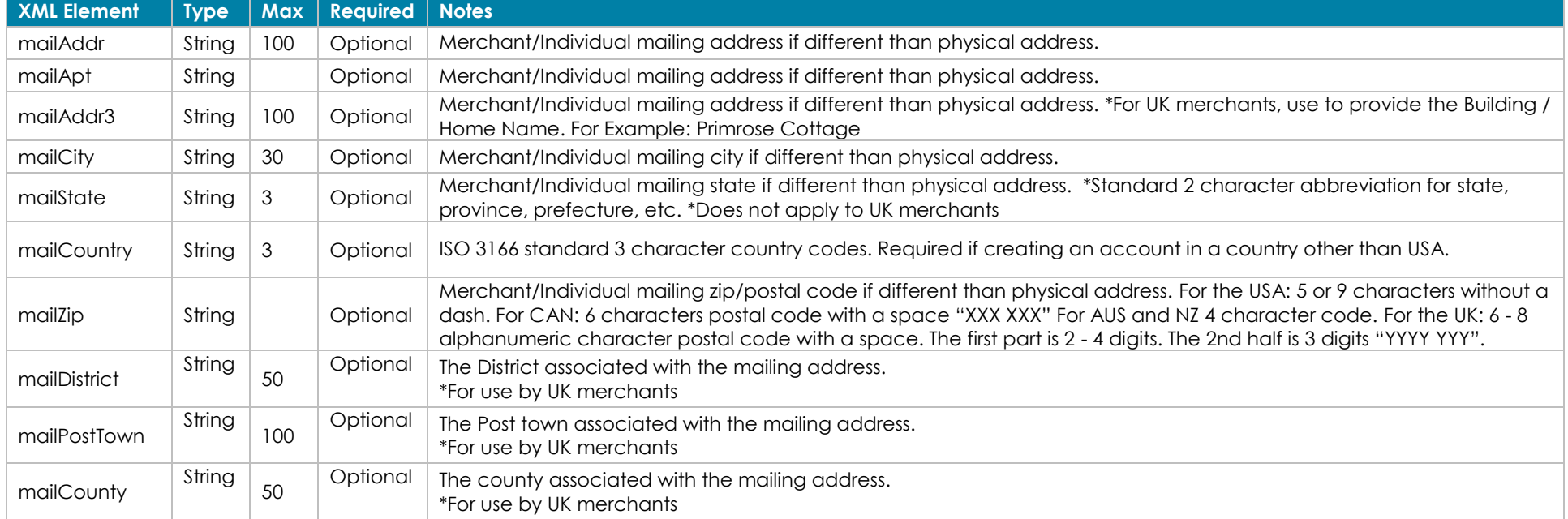

#### **Primary Bank Account Information – Optional. Used to add a bank account to which funds can be settled**

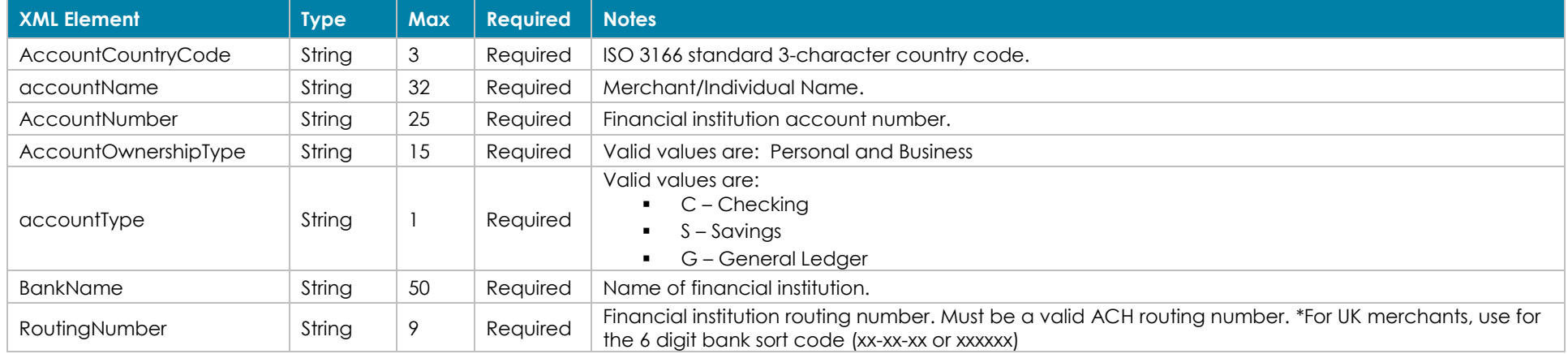

## **Secondary Bank Account Information – Optional. Used to add an account from which fees are pulled. Only works when Primary bank added**

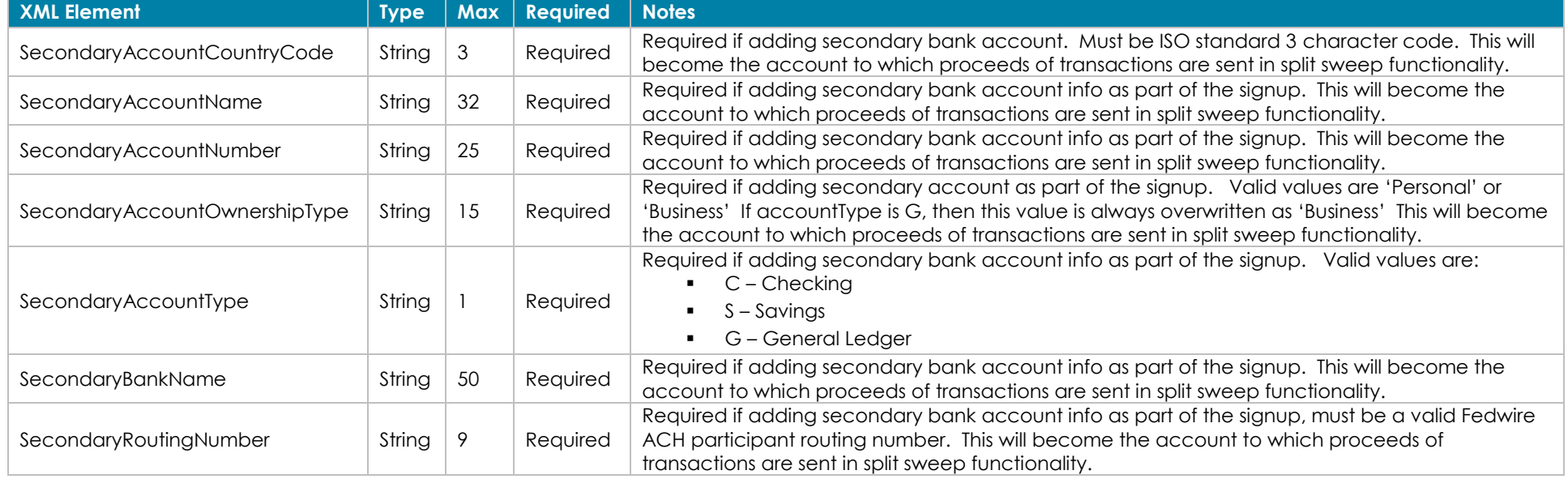

## **Bank Account Ownership Information – Optional. Transfers out of ProPay account won't work without this information when bank outside US.**

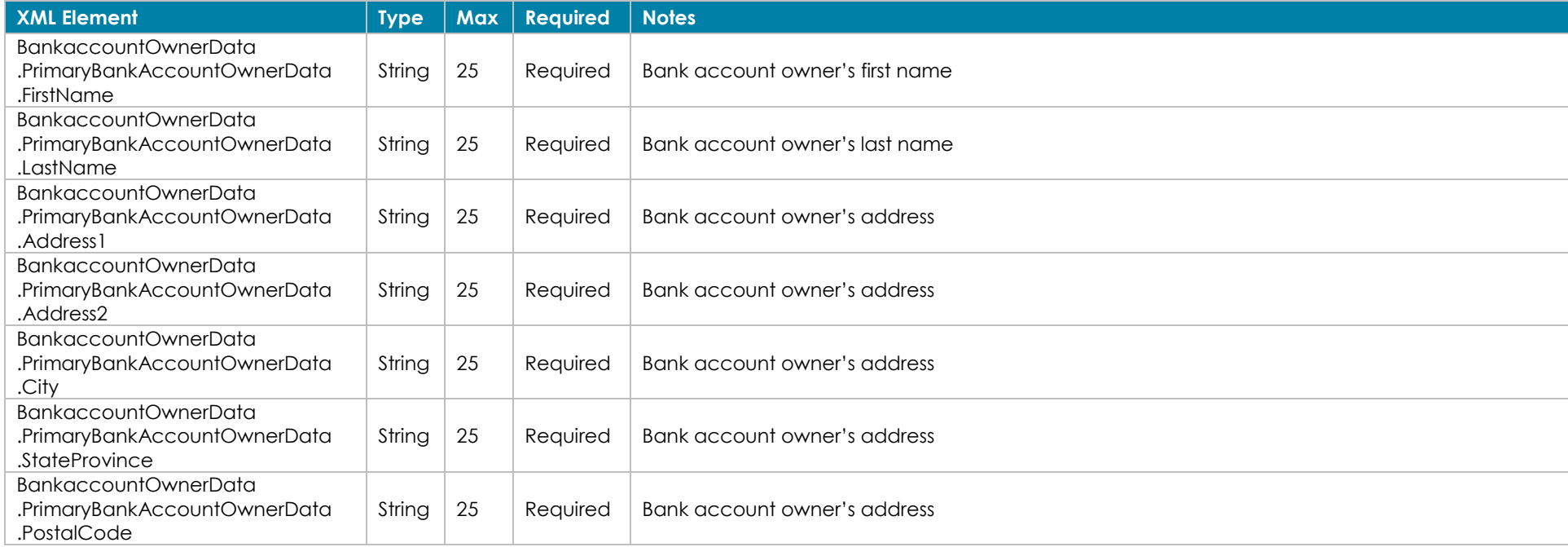

### **Gross Billing Information – Optional. Used with prior approval to automatically bill fees to separate account**

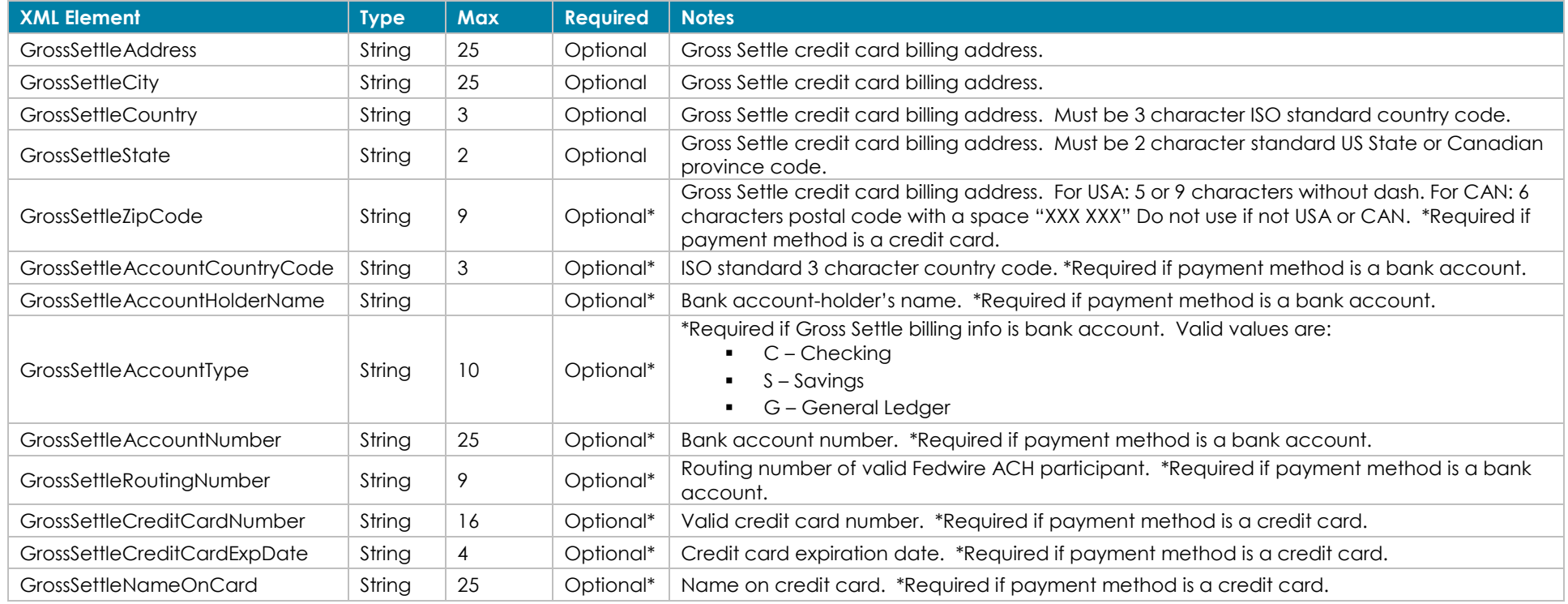

### **Devices – Optional. Used for Portico device ordering.**

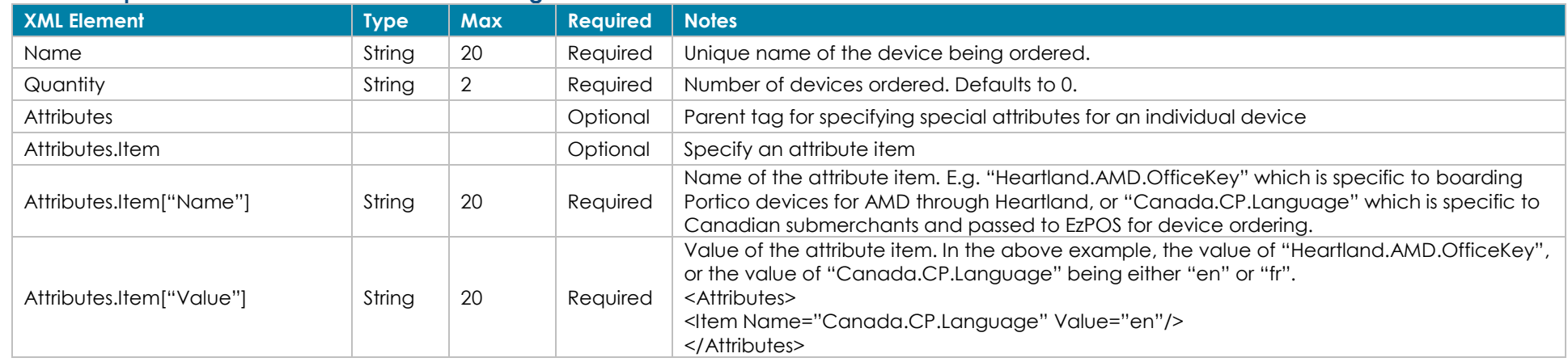

#### **Time Zone – Required for partners ordering Heartland Portico devices and Canada Portico devices. XML Element Type Max Required** Notes

©2023 – ProPay® Inc. A Global Payments company. All rights reserved. Reproduction, adaptation, or translation of this document without ProPay® Inc.'s prior written permission is prohibited except as Page 22<br>allowed under c

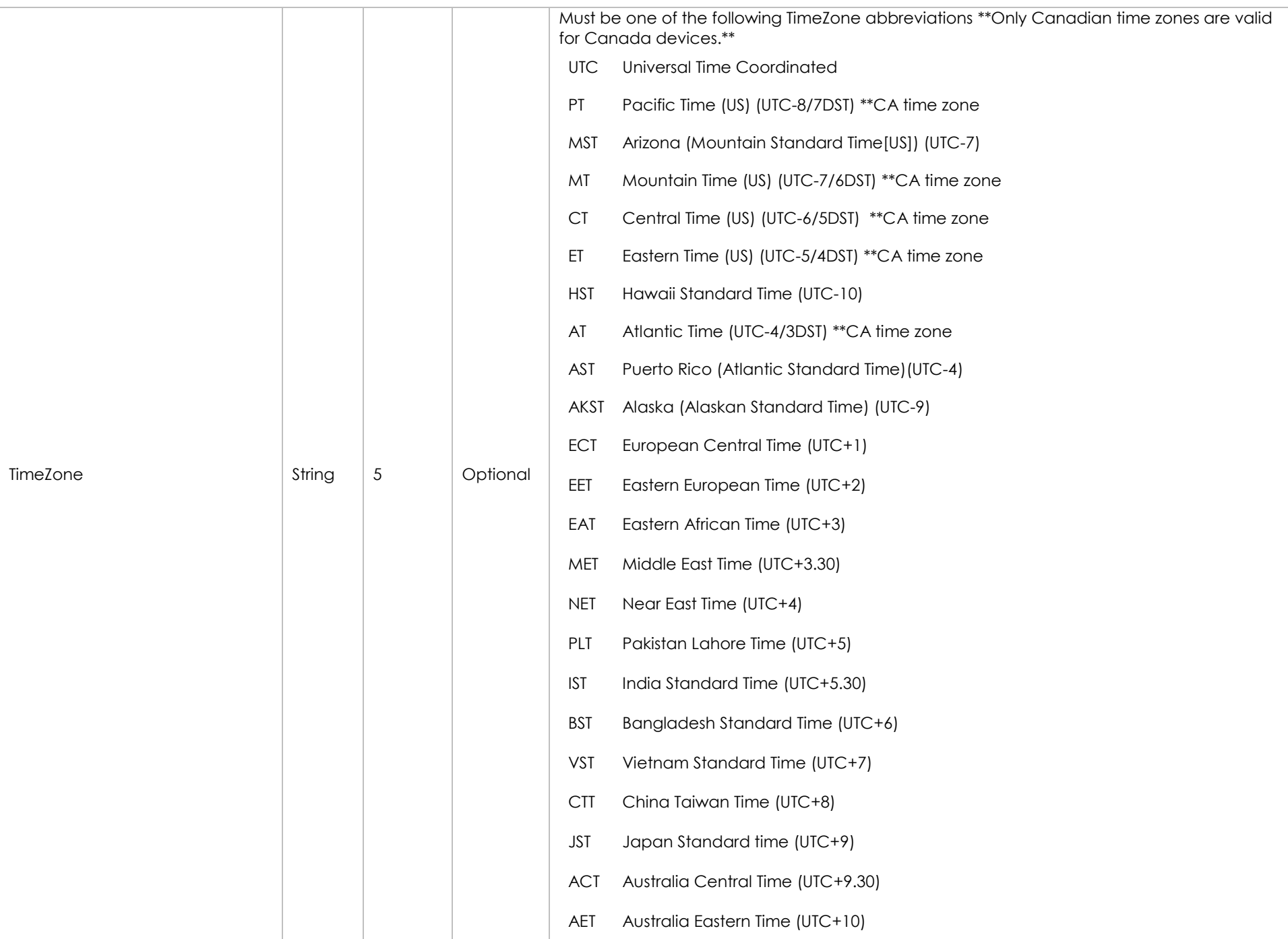

©2023 – ProPay® Inc. A Global Payments company. All rights reserved. Reproduction, adaptation, or translation of this document without ProPay® Inc.'s prior written permission is prohibited except as Page 23<br>allowed under c

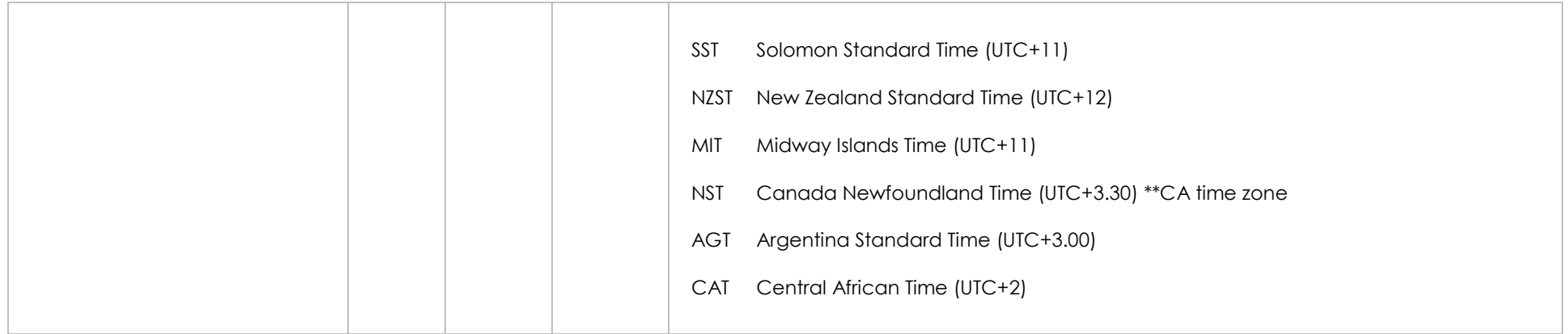

### **Merchant Beneficiary Owner Information – Required for all merchants validating KYC based off of personal data**

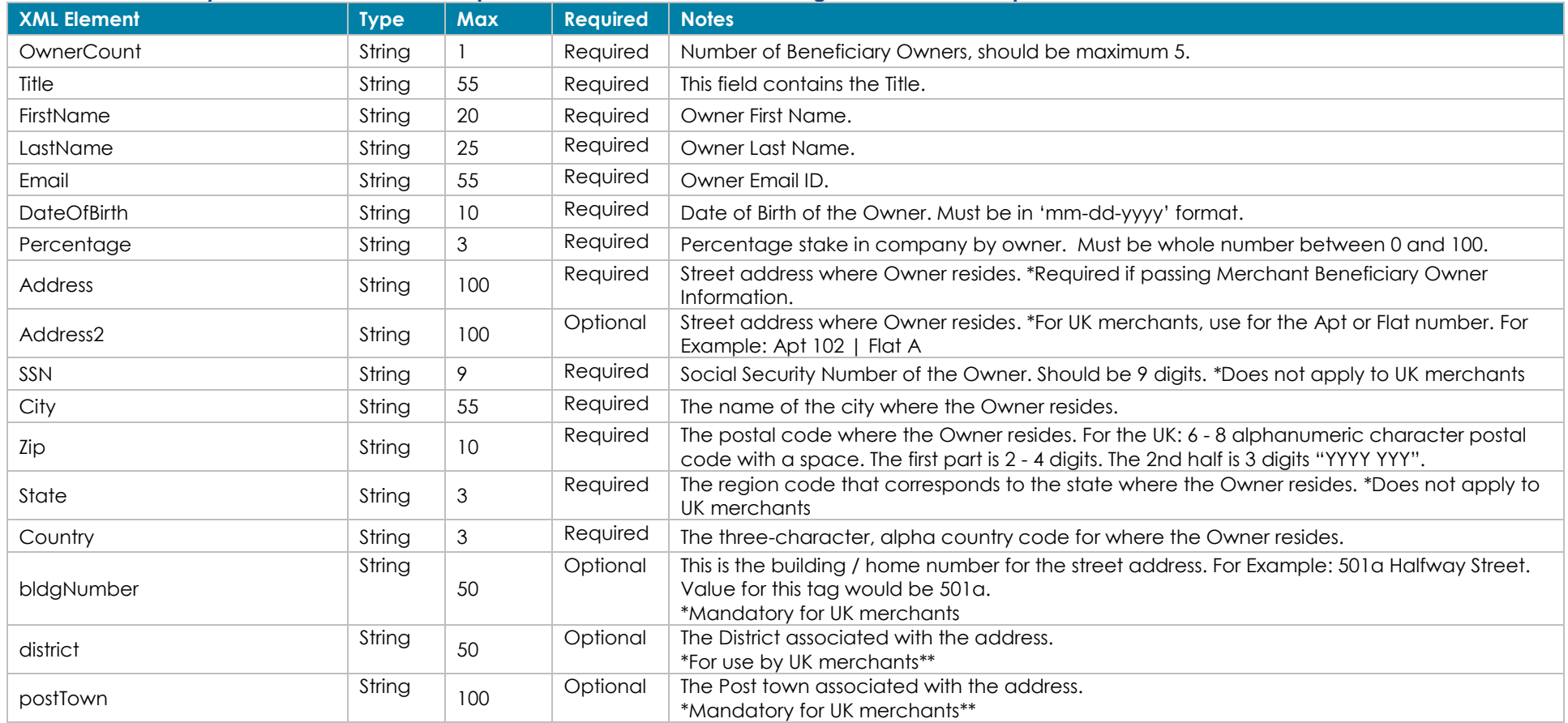

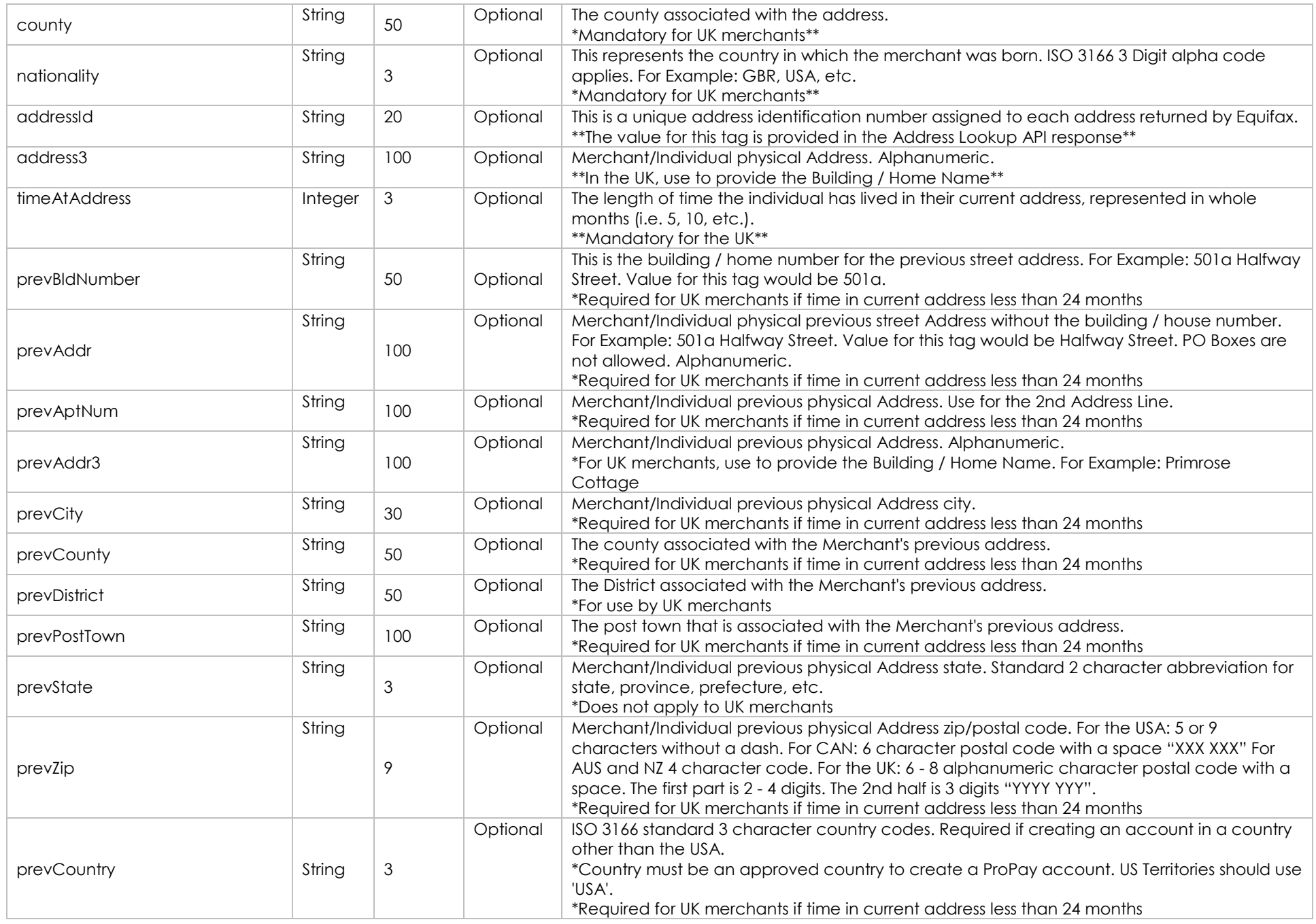

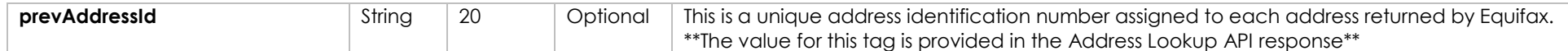

## **Significant Owner Information – May be required for some partners based on ProPay Risk decision**

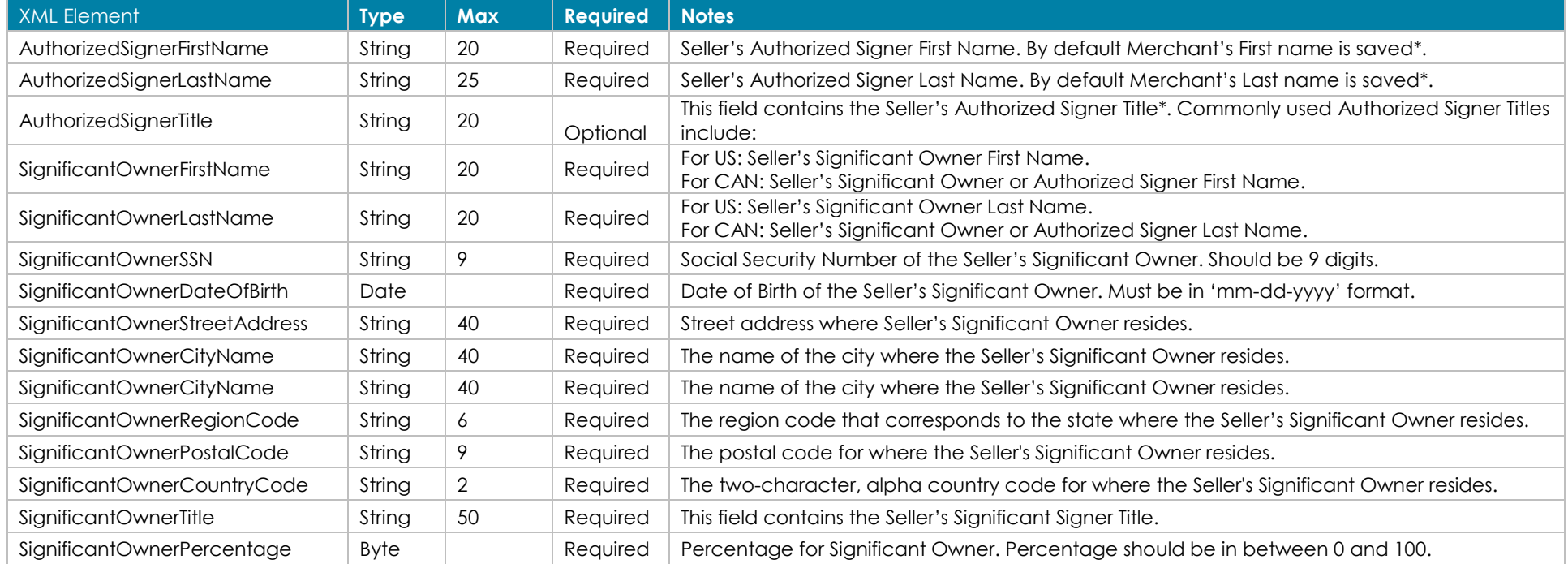

## **Threat Risk Assessment Information – May be required based on ProPay Risk Decision**

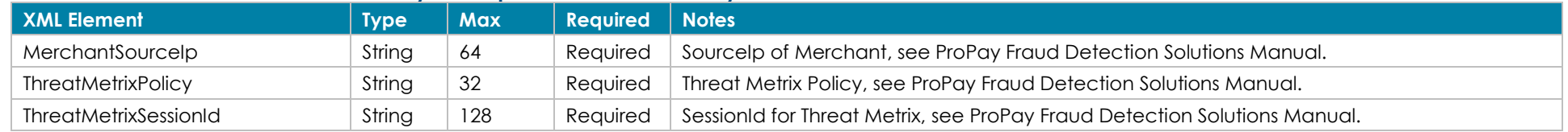

## **SoundPayment –Required for Transit Devices**

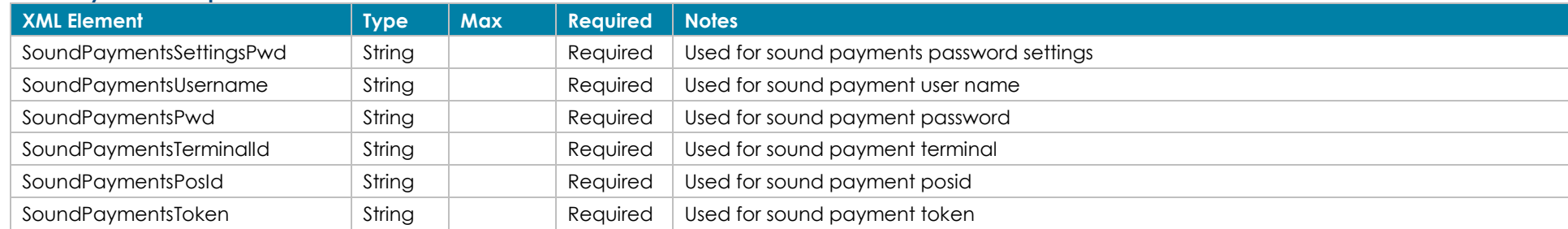

©2023 – ProPay® Inc. A Global Payments company. All rights reserved. Reproduction, adaptation, or translation of this document without ProPay® Inc.'s prior written permission is prohibited except as Page 26<br>allowed under c

## **Required for Transit, Canada Portico, and UK Portico Devices**

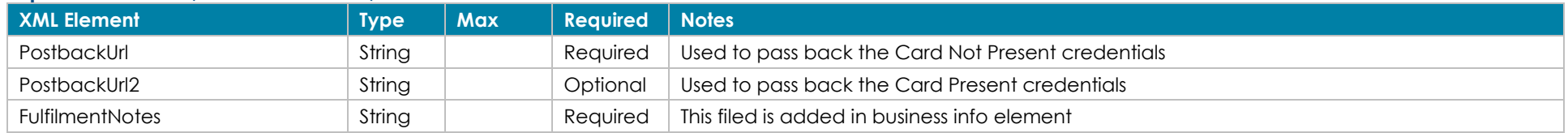

## **Estimated Card Usage - Optional**

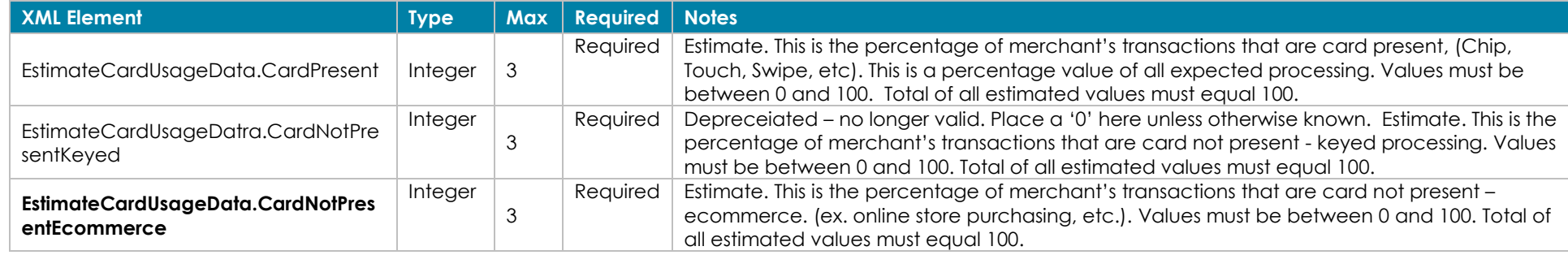

## **Response Elements**

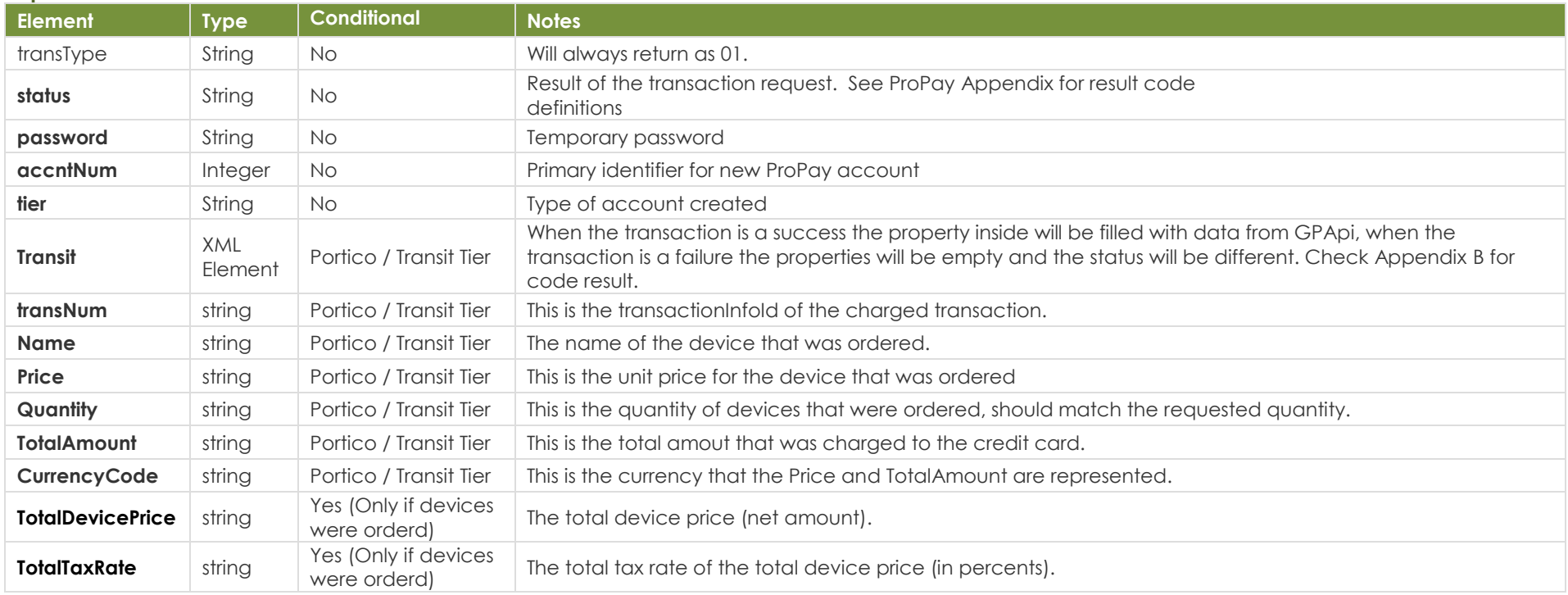

©2023 – ProPay® Inc. A Global Payments company. All rights reserved. Reproduction, adaptation, or translation of this document without ProPay® Inc.'s prior written permission is prohibited except as Page 27<br>allowed under c

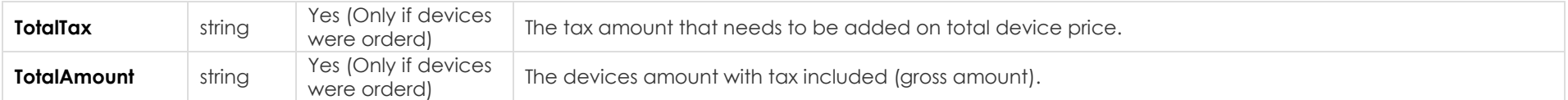

#### **Sample XML Request Response**

<expDate>0624</expDate>

<?xml version="1.0"?> <!DOCTYPE Request.dtd> <XMLRequest> <username/> <sourceip/> <certStr>4d8c657a7bc64e31bce4fc37741abb</certStr> <termid>8a399ce744</termid> <class>partner</class> <XMLTrans> <transType>01</transType> <country>GBR</country> <sourceEmail>7b9885d2-1399-49f8-8614-67e346b6a7e2@qamail.com</sourceEmail> <firstName>Bill</firstName> <mInitial/> <lastName>Smith</lastName> <addr>Hong Alert Test Street 1</addr> <aptNum>111</aptNum> <city>Hong Alert City 1</city> <state/> <zip>84043</zip> <addressId/> <br />bldgNumber>501A</bldgNumber> <district>CA</district> <postTown>Lindon</postTown> <county>CA</county> <timeAtAddress>20</timeAtAddress> <prevBldgNumber>505A</prevBldgNumber> <prevAddr>PrevAddr</prevAddr> <prevAptNum>PrevAptNum</prevAptNum> <prevAddr3>PrevAddr3</prevAddr3> <prevCity>PrevCity</prevCity> <prevCounty>PrevCounty</prevCounty> <prevDistrict/> <prevPostTown>PrevPostTown</prevPostTown> <prevState>CA</prevState> <prevZip>1234 567</prevZip> <prevCountry>GBR</prevCountry> <dayPhone>8015551112</dayPhone> <evenPhone>8015551112</evenPhone> <ssn>333224445</ssn> <externalId/> <dob>01-01-1981</dob> <phonePin/> <ccName>Sylvester Stallone</ccName> <ccNum>4111111111111111</ccNum>

<XMLResponse> <XMLTrans> <transType>01</transType> <status>00</status> <sourceEmail>John@Smith.com</sourceEmail> <password>!WTYSefRW3</password> <accntNum>123456</accntNum> <tier>Merchant</tier> <beneficialOwnerDataResult> <Owner> <FirstName>First1</FirstName> <LastName>Last1</LastName> <status>Validated</status> </Owner> </beneficialOwnerDataResult> <TotalDevicePrice>89.35.80</TotalDevicePrice> <TotalTaxRate>10.0000</TotalTaxRate> <TotalTaxAmount>893.58</TotalTaxAmount> <TotalAmount>9829.38</TotalAmount> </XMLTrans> </XMLResponse>

©2023 – ProPay® Inc. A Global Payments company. All rights reserved. Reproduction, adaptation, or translation of this document without ProPay® Inc.'s prior written permission is prohibited except as Page 28 Page 28

 <CVV2>999</CVV2> <password/> <acceptedTermsAndConditions>False</acceptedTermsAndConditions> <CurrencyCode>GBP</CurrencyCode> <paymentMethodId/> <userId/> <BankName>The Big Bank</BankName> <accountName>Test Merchant</accountName> <AccountNumber>111111111</AccountNumber> <RoutingNumber>111111</RoutingNumber> <accountType>C</accountType> <AccountOwnershipType>Personal</AccountOwnershipType> <SecondaryAccountName/> <SecondaryAccountType/> <SecondaryRoutingNumber/> <SecondaryAccountNumber/> <SecondaryBankName/> <SecondaryAccountOwnershipType/> <SecondaryAccountCountryCode/> <GrossSettleAddress/> <GrossSettleCity/> <GrossSettleState/> <GrossSettleZipCode/> <GrossSettleCountry/> <GrossSettleNameOnCard/> <GrossSettleCreditCardNumber/> <GrossSettleCreditCardExpDate/> <GrossSettleAccountType>Unknown</GrossSettleAccountType> <GrossSettleAccountCountryCode/> <GrossSettleRoutingNumber/> <GrossSettleAccountNumber/> <GrossSettleAccountHolderName/>  $\langle t \rangle = 6269f$ baf-16f9-4ba0-8 $\langle t \rangle$  <EIN>584384656</EIN> <BusinessLegalName>Hong Alert Test Store 1</BusinessLegalName> <DoingBusinessAs>nomatch</DoingBusinessAs> <BusinessAddress>Test Street 1</BusinessAddress> <BusinessCity>Hong Alert City 1</BusinessCity> <BusinessState>UT</BusinessState> <BusinessZip>128901</BusinessZip> <BusinessCountry>GBR</BusinessCountry> <BusinessAddress2/> <BusinessRegistrationNumber>55555555</BusinessRegistrationNumber> <BusinessPhoneNumber>88888888888</BusinessPhoneNumber> <BusinessAddress3/> <BusinessDistrict/> <BusinessPostTown>Lindon</BusinessPostTown> <BusinessCounty>GBR</BusinessCounty> <TimeAtBusinessAddress>18</TimeAtBusinessAddress> <BusinessPreviousAddress>BusinessPreviousAddress</BusinessPreviousAddress> <BusinessPreviousAddress2>BusinessPreviousAddress2</BusinessPreviousAddress2> <BusinessPreviousAddress3>BusinessPreviousAddress3</BusinessPreviousAddress3> <BusinessPreviousCity>BusinessPreviousCity</BusinessPreviousCity>

©2023 – ProPay® Inc. A Global Payments company. All rights reserved. Reproduction, adaptation, or translation of this document without ProPay® Inc.'s prior written permission is prohibited except as Page 29<br>allowed under c

 <BusinessPreviousCounty>BusinessPreviousCounty</BusinessPreviousCounty> <BusinessPreviousDistrict>BusinessPreviousDistrict</BusinessPreviousDistrict> <BusinessPreviousPostTown>BusinessPreviousPostTown</BusinessPreviousPostTown> <BusinessPreviousState>CA</BusinessPreviousState> <BusinessPreviousZip>1234567</BusinessPreviousZip> <BusinessPreviousCountry>GBR</BusinessPreviousCountry> <WebsiteURL/> <MerchantLegalName>Hong Alert Test Store 1</MerchantLegalName> <BusinessDesc/> <MonthlyBankCardVolume>0</MonthlyBankCardVolume> <AverageTicket>0</AverageTicket> <HighestTicket>0</HighestTicket> <mailApt/> <mailAddr/> <mailCity/> <mailState/> <mailZip/> <mailCountry/> <mailPostTown>Lindon</mailPostTown> <mailCounty>CA</mailCounty> <mailDistrict/> <MerchantSourceip>127.0.0.1</MerchantSourceip> <ThreatMetrixPolicy/> <ThreatMetrixSessionid/> <intlID/> <driversLicenseVersion/> <documentType/> <documentExpDate/> <documentIssuingState/> <medicareReferenceNumber/> <medicareCardColor/> <AuthorizedSignerFirstName/> <AuthorizedSignerLastName/> <AuthorizedSignerTitle/> <SignificantOwnerFirstName>Bill</SignificantOwnerFirstName> <SignificantOwnerLastName>Smitch</SignificantOwnerLastName> <SignificantOwnerSSN>759687533</SignificantOwnerSSN> <SignificantOwnerDateOfBirth>1981-01-01</SignificantOwnerDateOfBirth> <SignificantOwnerStreetAddress>Hong Alert Test Street 1</SignificantOwnerStreetAddress> <SignificantOwnerCityName>Hong Alert City 1</SignificantOwnerCityName> <SignificantOwnerRegionCode>UT</SignificantOwnerRegionCode> <SignificantOwnerPostalCode>84042</SignificantOwnerPostalCode> <SignificantOwnerCountryCode>US</SignificantOwnerCountryCode> <SignificantOwnerTitle>Owner</SignificantOwnerTitle> <SignificantOwnerPercentage>100</SignificantOwnerPercentage> <PaymentBankAccountNumber/> <PaymentBankRoutingNumber/> <PaymentBankAccountType/> <GrossSettlePropayAccountNumber/> <FulfillmentNotes/> <BusinessType>D</BusinessType> <Nationality>GBR</Nationality> <intlIDs>

©2023 – ProPay® Inc. A Global Payments company. All rights reserved. Reproduction, adaptation, or translation of this document without ProPay® Inc.'s prior written permission is prohibited except as Page 30<br>allowed under c

 <intlID> <Type>2</Type> <ID>52657</ID> </intlID> <intlID> <Type>14</Type> <ID>89765242</ID> </intlID> </intlIDs> <BeneficialOwnerData> <OwnerCount>1</OwnerCount> <Owners> <Owner> <FirstName>Bill1</FirstName> < LastName>Smith1</LastName> <Title>Owner</Title> <Address>Hong Alert Test Street 1</Address> <Address2/> <Percentage>100</Percentage> <SSN>759687533</SSN> <Country>USA</Country> <State>UT</State> <City>Hong Alert City 1</City> <Zip>84042</Zip> <Email>cdd830e7-2527-4846-bafe-21799a80fc86@qamail.com</Email> <DateOfBirth>1981-01-01</DateOfBirth> <BldgNumber>503A</BldgNumber> <District/> <PostTown>Lindon</PostTown> <County>CA</County> <Nationality>GBR</Nationality> </Owner> </Owners> </BeneficialOwnerData> <EstimatedCardUsageData> <CardPresent>50</CardPresent> <CardNotPresentKeyed>48</CardNotPresentKeyed> <CardNotPresentEcommerce>2</CardNotPresentEcommerce> </EstimatedCardUsageData> </XMLTrans> </XMLRequest>

## <span id="page-30-0"></span>**4.2 Edit a ProPay Account Transaction Type 42**

This method will update the information associated with a ProPay account by updating specific group of information as denoted below.

Please understand special rules for use of this method:

- This transaction type requires an X.509 certificate as additional authentication
- Only one group should be passed per request.

©2023 – ProPay® Inc. A Global Payments company. All rights reserved. Reproduction, adaptation, or translation of this document without ProPay® Inc.'s prior written permission is prohibited except as Page 31 Page 31

- If a group is passed, the API user must pass all data elements that comprise that group. If a value from a group is passed empty then the data related to that information is updated in the ProPay system.
- Allowance to perform an edit of each group is subject to approval. If you try to perform an edit for a disallowed group, your request will fail.

#### **Account identification – Required**

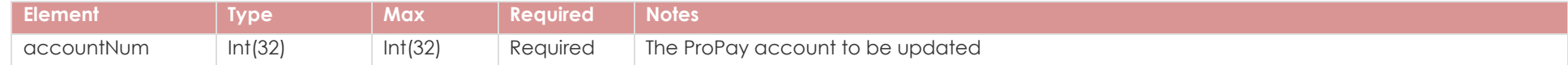

## **Group: Account Information - Optional**

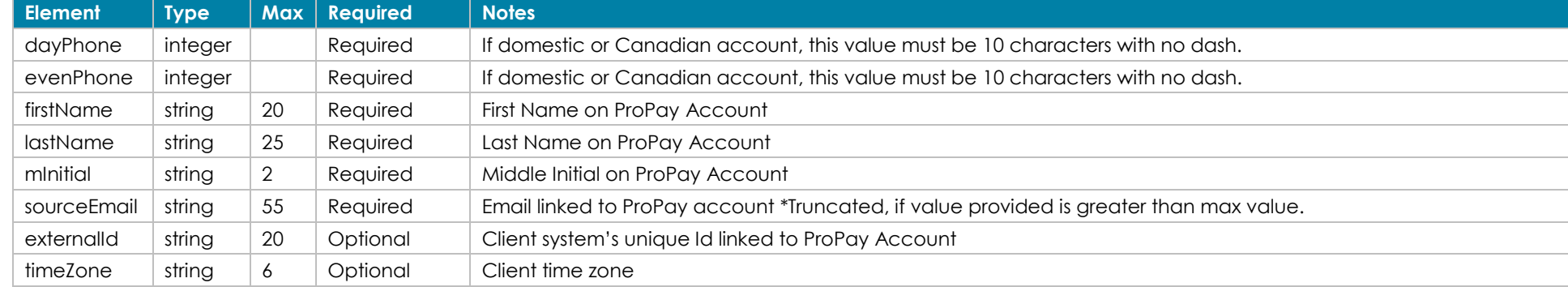

## **Group: Account Security - Optional**

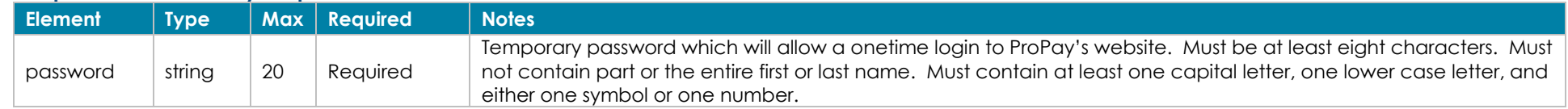

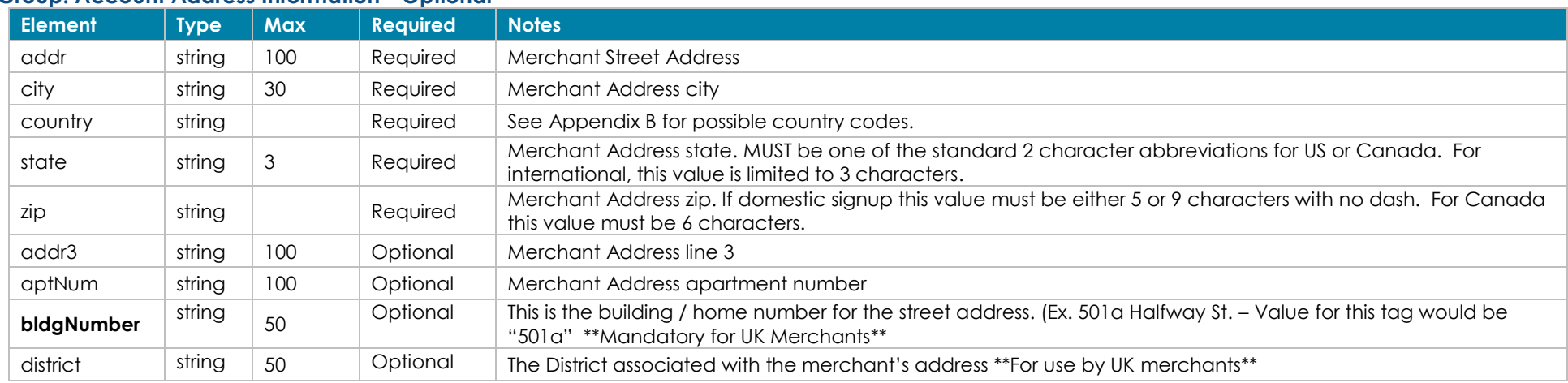

#### **Group: Account Address Information - Optional**

©2023 – ProPay® Inc. A Global Payments company. All rights reserved. Reproduction, adaptation, or translation of this document without ProPay® Inc.'s prior written permission is prohibited except as Page 32<br>allowed under c

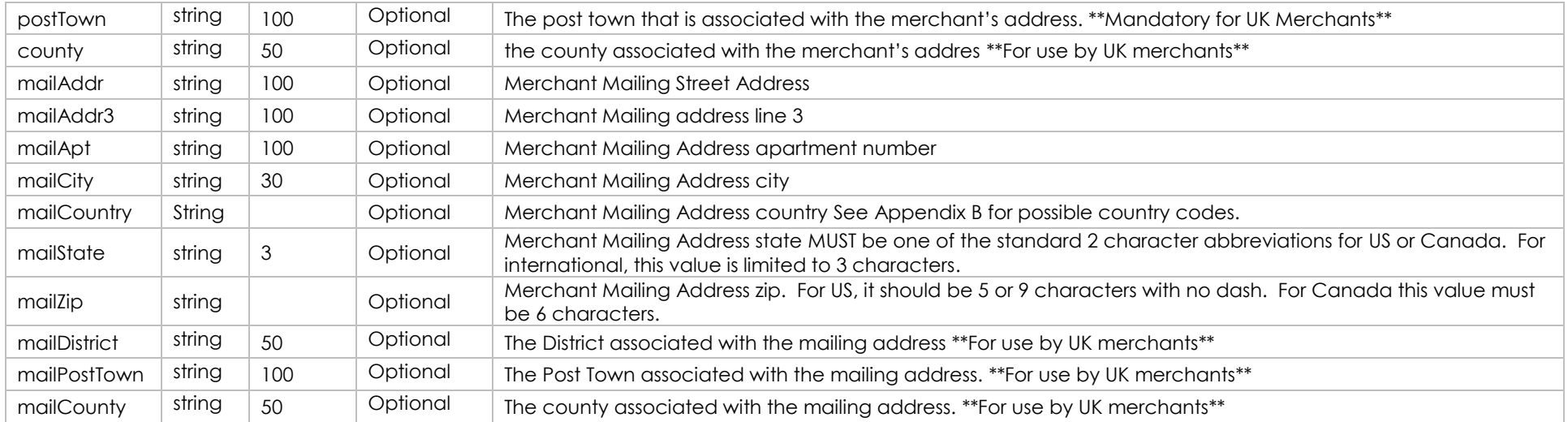

## **Group: Account Permissions - Optional**

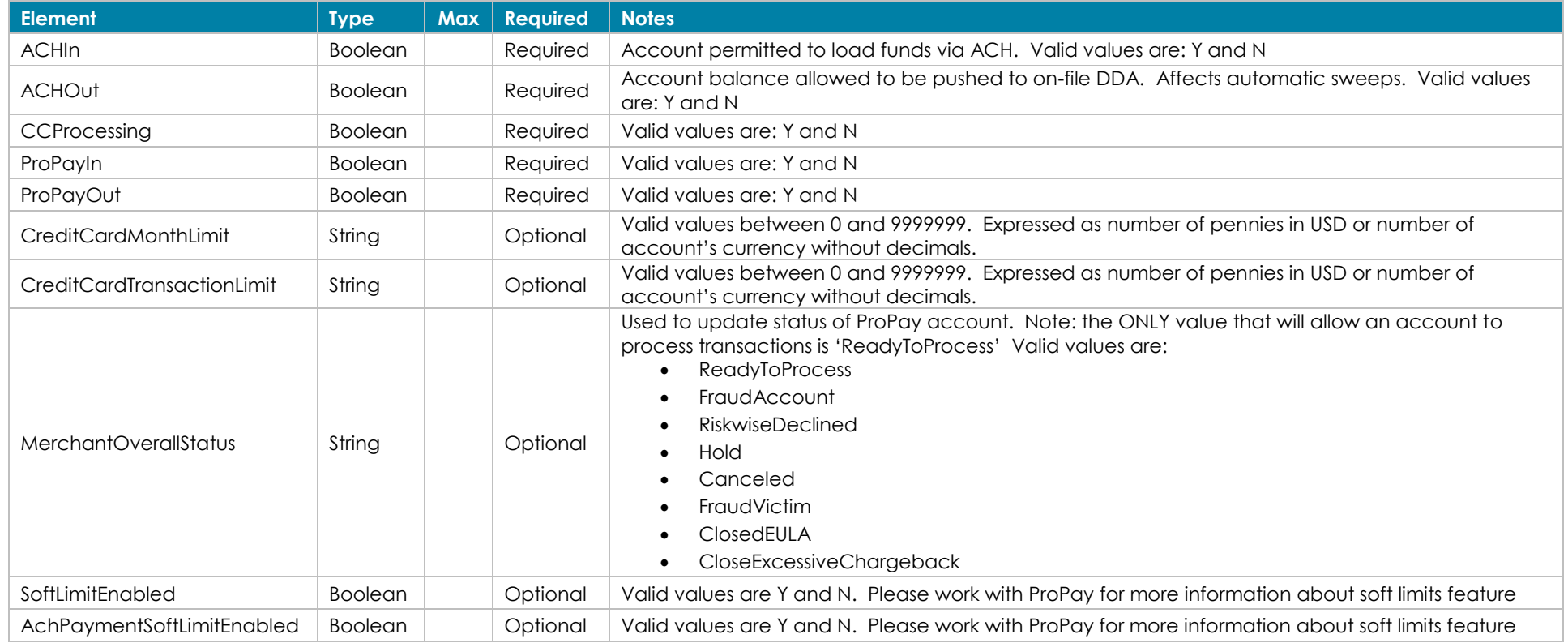

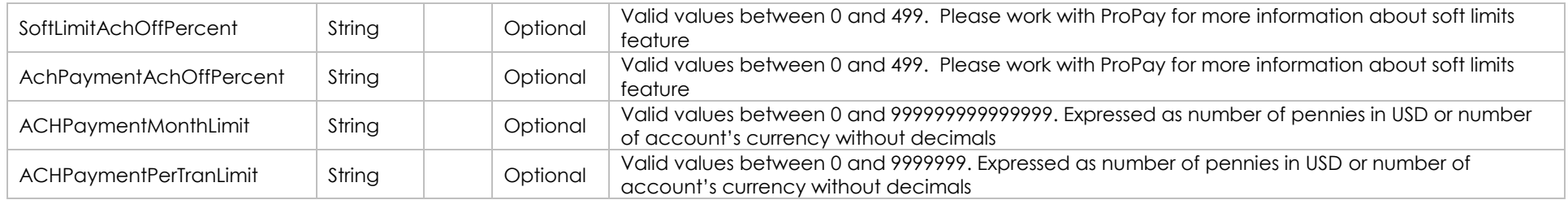

## **Group: Primary Bank Information - Optional**

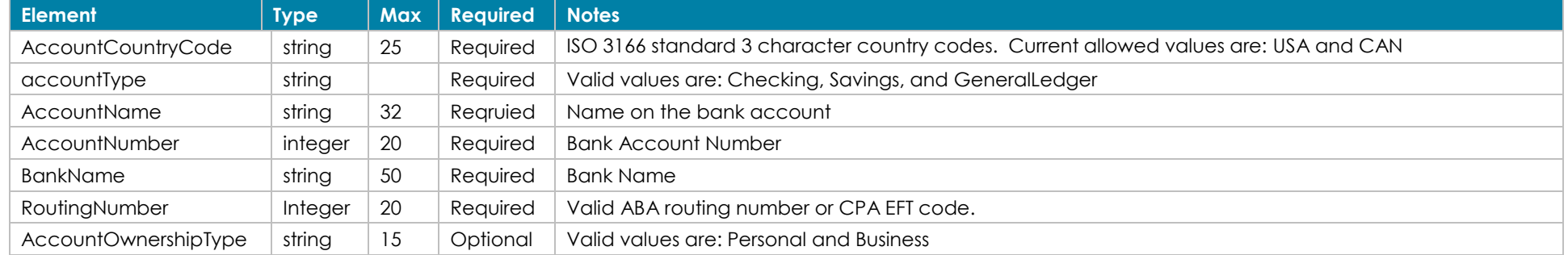

## **Group: Secondary Bank Information - Optional**

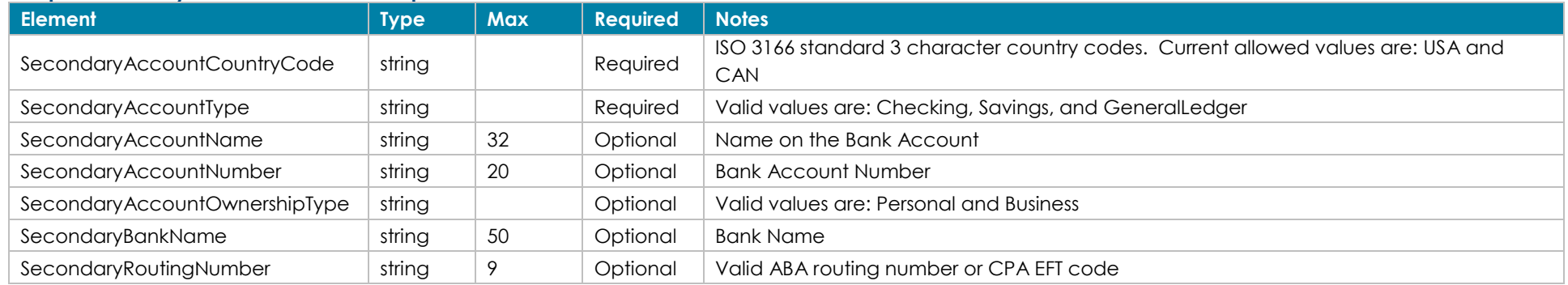

## **Group: Merchant Business Information - Optional**

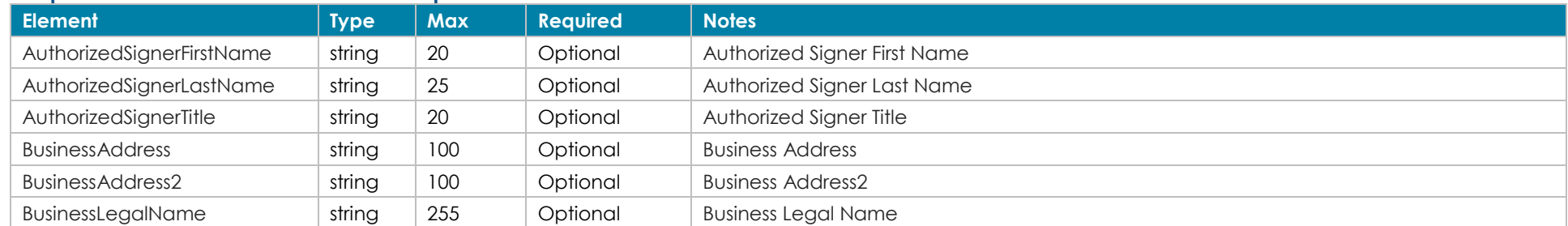

©2023 – ProPay® Inc. A Global Payments company. All rights reserved. Reproduction, adaptation, or translation of this document without ProPay® Inc.'s prior written permission is prohibited except as Page 34<br>allowed under c

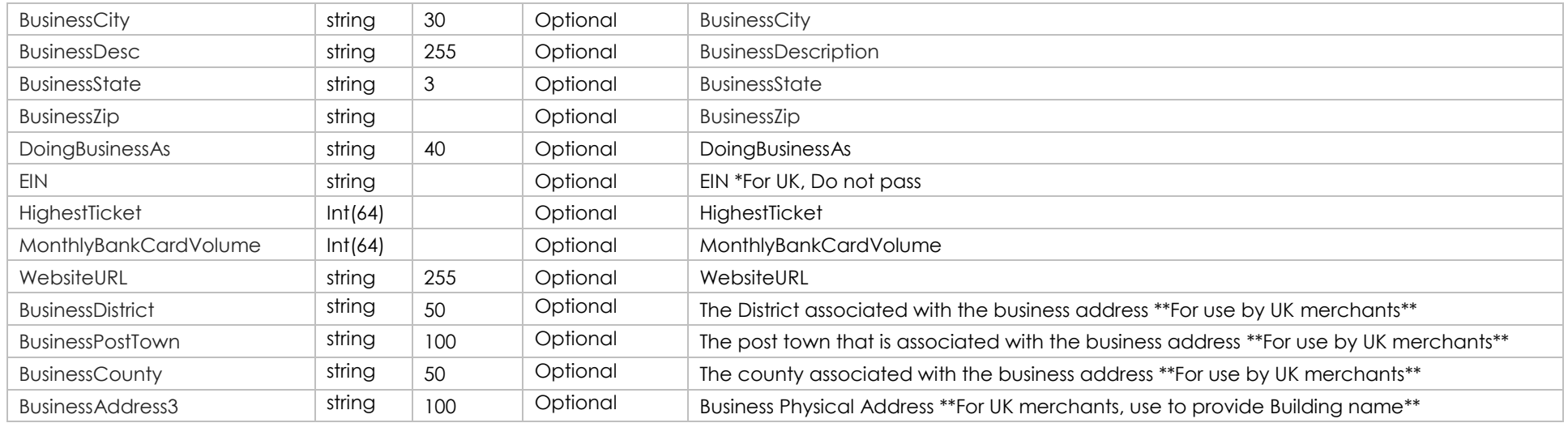

## **Group: Gross Settle Information (Credit Card) - Optional**

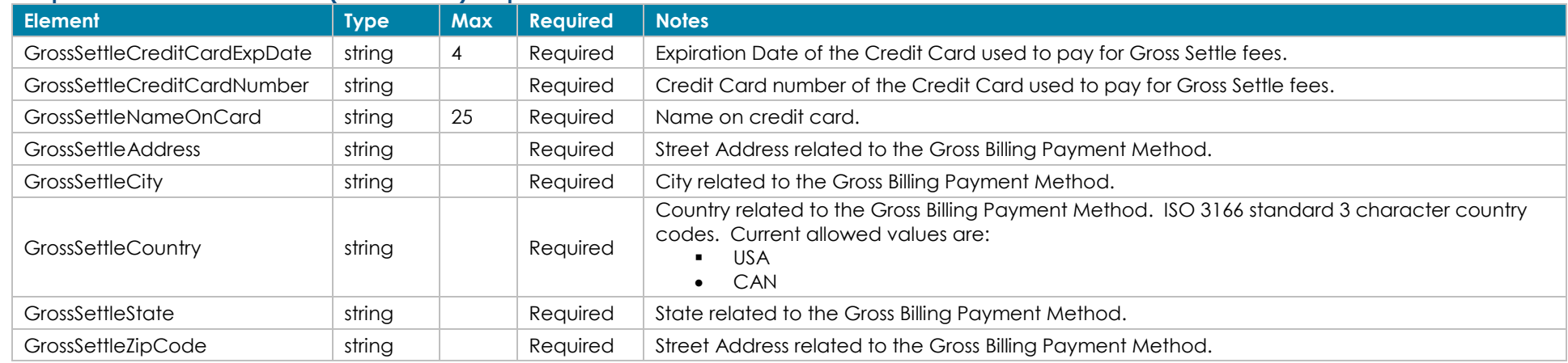

The ProPay account must be setup for Gross Billing and it must be enabled. Gross Billing Address Elements must be submitted in addition when updating Gross Billing credit card information to preserve information on file.

## **Group: Gross Settle Information (Bank Account) - Optional**

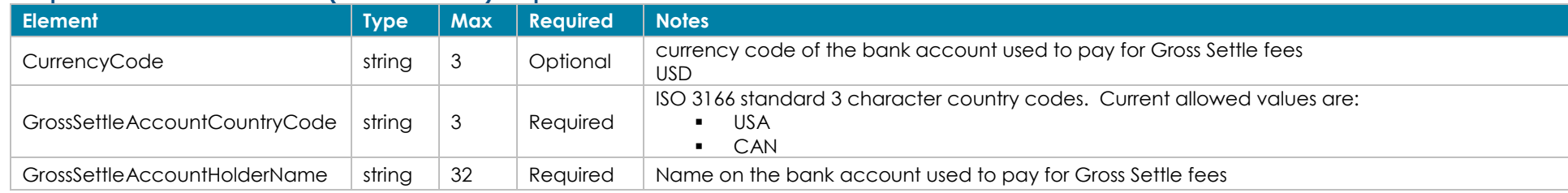

©2023 – ProPay® Inc. A Global Payments company. All rights reserved. Reproduction, adaptation, or translation of this document without ProPay® Inc.'s prior written permission is prohibited except as Page 35<br>allowed under c

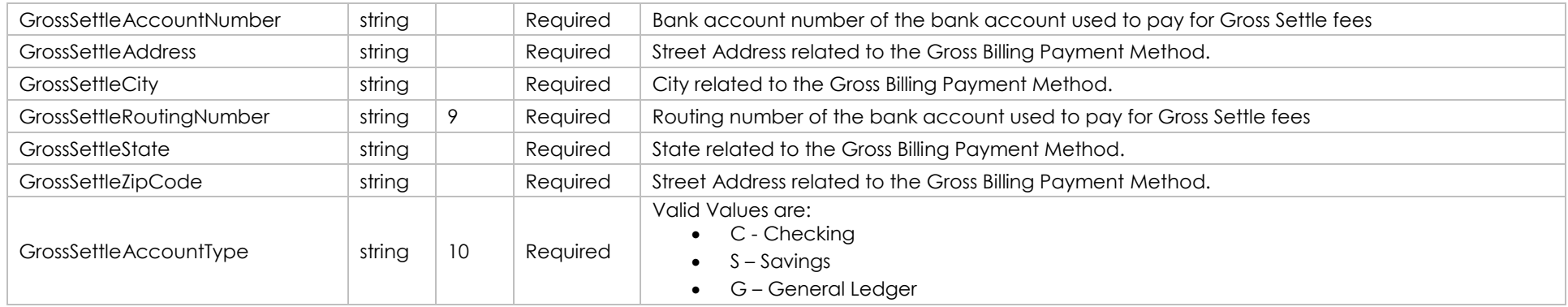

## **Group: Monthly Renewal Information (Credit Card) - Optional**

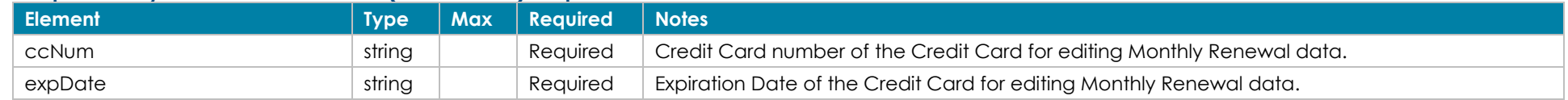

## **Group: Monthly Renewal Information (Bank Account) - Optional**

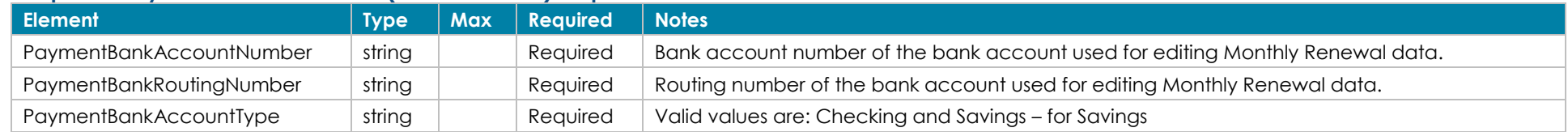

## **Group: Negative limits - Optional**

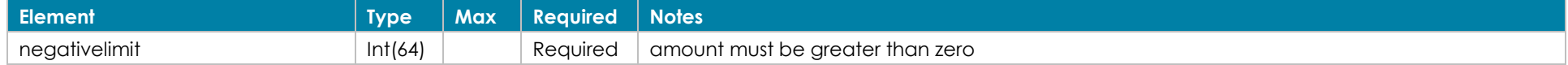

## **Group: Update Rates - Optional**

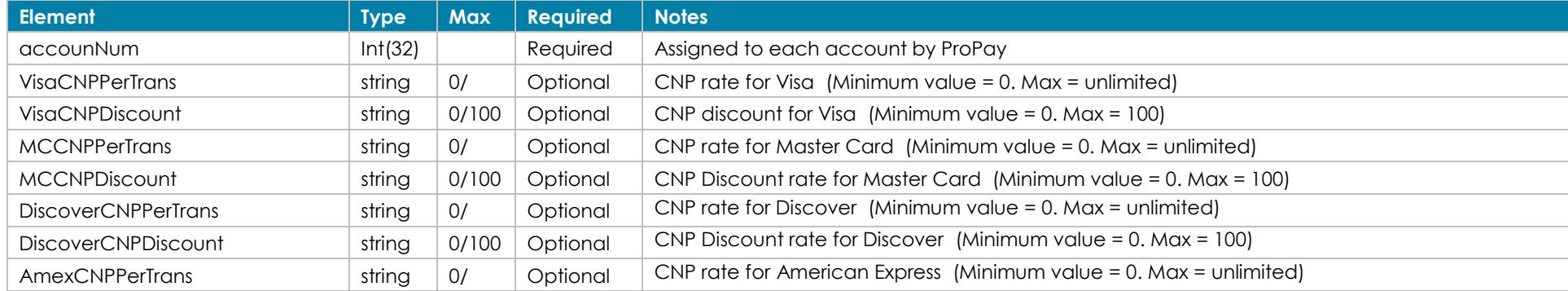

©2023 – ProPay® Inc. A Global Payments company. All rights reserved. Reproduction, adaptation, or translation of this document without ProPay® Inc.'s prior written permission is prohibited except as Page 36<br>allowed under c
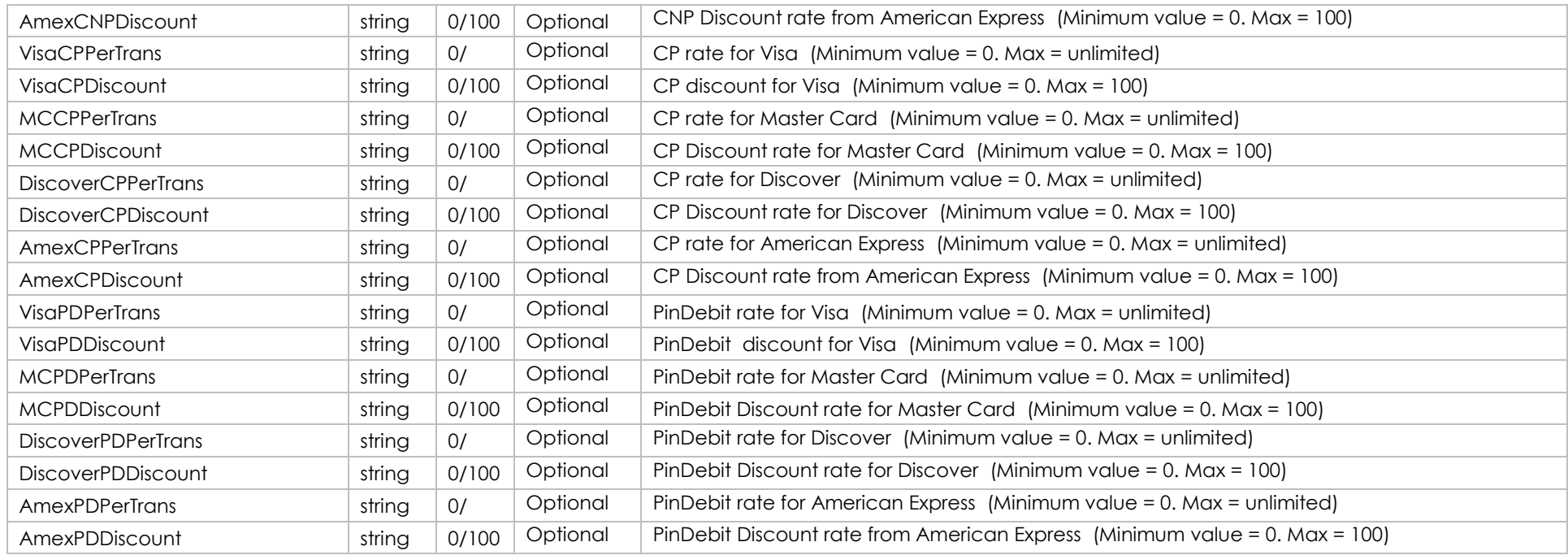

# **Group: Toggle Software package - Optional**

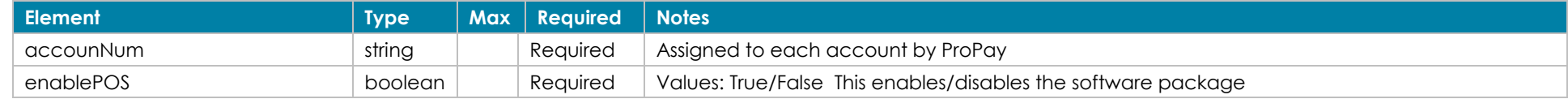

# **Group: Transfer Funds Configuration - Optional**

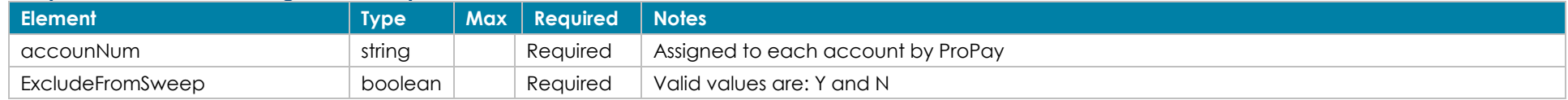

## **Response Elements**

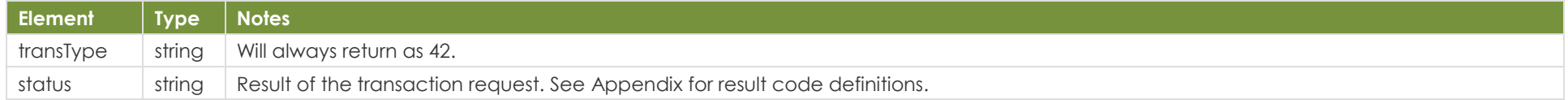

#### **Sample XML Request Response** <?xml version='1.0'?>

<!DOCTYPE Request.dtd> <XMLRequest>

<XMLResponse> <XMLTrans> <transType>42</transType>

 <certStr>MyCertStr</certStr> <termid>termid</termid> <class>partner</class> <XMLTrans> <transType>42</transType> <accountNum>123456</accountNum> <dayPhone>4464464464</dayPhone> <evenPhone>4464464464</evenPhone> <externalId>2212157</externalId> <firstName>John</firstName> <lastName>Doe</lastName> <timeZone>MT</timeZone> <mInitial>F</mInitial> <VisaCNPperTrans>AB</VisaCNPperTrans> <VisaCNPDiscount>1</VisaCNPDiscount> <MCCNPPerTrans>0.1</MCCNPPerTrans> <MCCPDiscount>200</MCCNPDiscount> <sourceEmail[>John@Smith.com</sourceEmail>](mailto:John@Smith.com%3C/sourceEmail) <ExcludeFromSweep>Y</ExcludeFromSweep> </XMLTrans> </XMLRequest>

 <status>00</status> </XMLTrans> </XMLResponse>

# **4.3 Reset a ProPay Account's Password Transaction Type 32**

This method will reset a ProPay web login password. An email will be sent to the account email address on file from [customerservice@propay.com](mailto:customerservice@propay.com) containing a temporary password that can be used to login, but must be changed to something new by the user at that point.

### **Account Identification - Required**

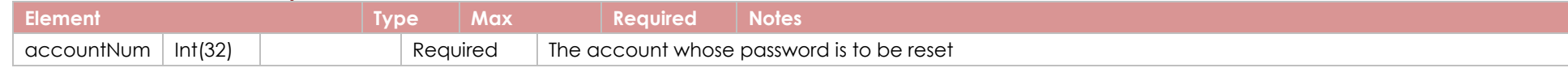

#### **Response Elements**

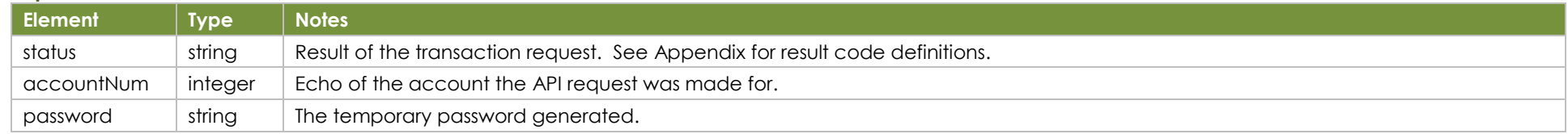

#### **Sample XML Request Response**

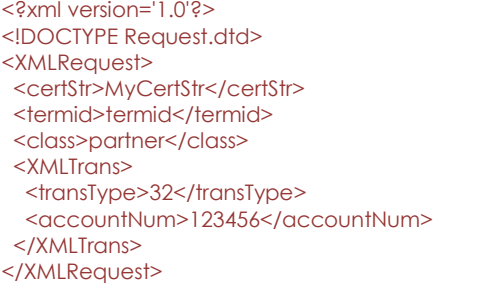

<XMLResponse> <XMLTrans> <transType>32</transType> <accountNum>123456</accountNum> <password>5X!a2jSeqJ</password> <status>00</status> </XMLTrans> </XMLResponse>

# **4.4 Renew a ProPay Account Transaction Type 39**

This method will extend the expiration date of a ProPay account by one year. This may also be used to change the tier of an existing account.

# **Renewal Fees**

ProPay account renewals require the collection of the account renewal fee. This method will attempt to collect the fee as follows:

- 1. If the API request includes on of the optional payment groups below, it will be used in an attempt to collect renewal fees.
- 2. Then, if either no payment group is passed, or if payment fails, ProPay will check to see if the account is set up to be paid for by the partner. If such is the case, the account will simply be renewed.
- 3. Finally, ProPay will attempt to collect renewal fees from the account's available balance.

If all of these attempts to collect the renewal fees fails the renewal request will return denied.

# **Account Identification - Required**

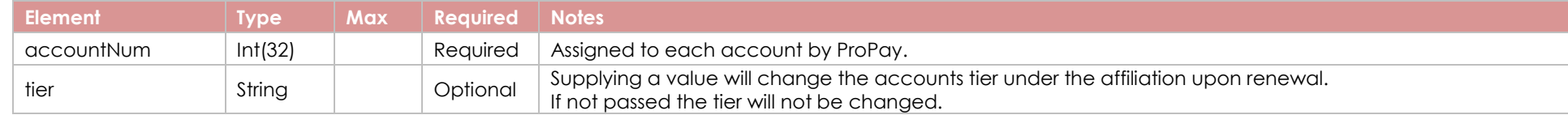

# **Group: Payment Information (Credit Card) - Optional**

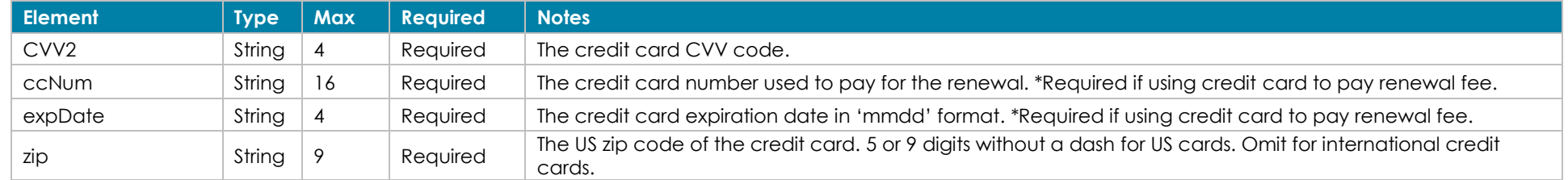

# **Group: Payment Information (Bank Account) - Optional**

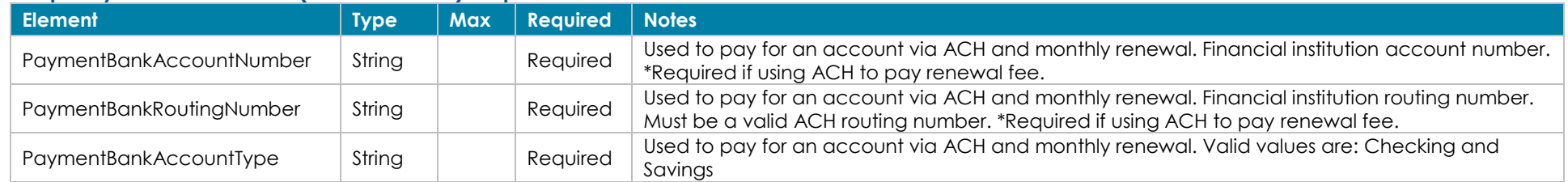

## **Response Elements**

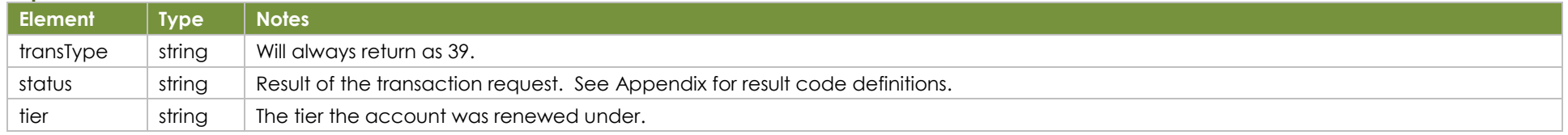

#### **Sample XML Request Response**

<?xml version='1.0'?> <!DOCTYPE Request.dtd> <XMLRequest> <certStr>MyCertStr</certStr> <termid>termid</termid> <class>partner</class> <XMLTrans> <transType>39</transType> <accountNum>12345678</accountNum> <tier>Merchant</tier> <ccNum>4747474747474747</ccNum> <expDate>1229</expDate>  $<$ zip $>$ 12345 $<$ /zip $>$  <CVV2>999</CVV2> </XMLTrans> </XMLRequest>

<XMLResponse> <XMLTrans> <transType>39</transType> <status>00</status> <accountNum>12345678</accountNum> <tier>Merchant </tier> </XMLTrans> </XMLResponse>

# **4.5 Add a ProPay Account's Beneficial Ownership Information Transaction Type 44**

This method may be used to add new beneficial owner information when the original account boarding call included OwnerCount, but did not include all owner data. Note: to change existing owner data, please contact ProPay Underwriting.

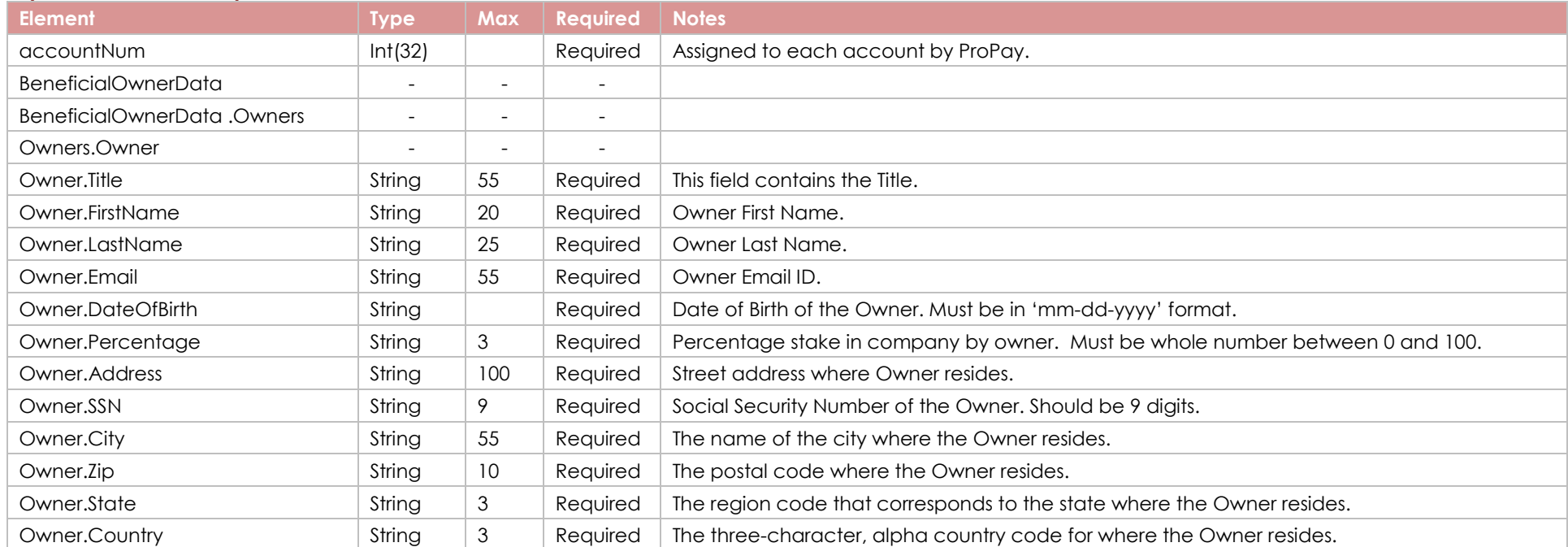

### **Request Elements - Required**

# **Response Elements**

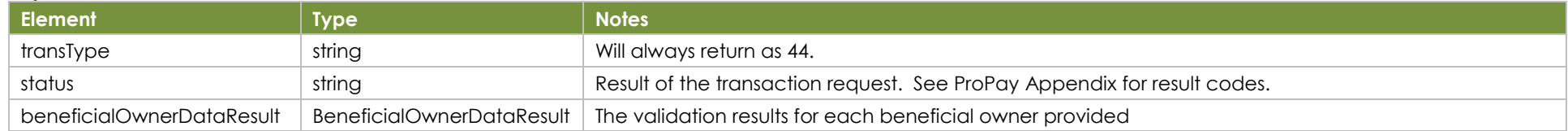

## **Sample XML Request Response**

<?xml version='1.0'?> <!DOCTYPE Request.dtd> <XMLRequest> <certStr>My certStr</certStr> <termid>termid</termid> <class>partner</class> <XMLTrans> <transType>44</transType> <accountNum>123456</accountNum> <BeneficialOwnerData>

<XMLResponse> <XMLTrans> <transType>44</transType> <accountNum>123456</accountNum> <status>00</status> <beneficialOwnerDataResult> <Owner> <FirstName>First1</FirstName> <LastName>Last1</LastName> <Status>NotValidated</Status>

 <Owners> <Owner> <FirstName>First1</FirstName> <LastName>Last1</LastName> <Title>CEO</Title> <Address>XYZ</Address> <Percentage>10</Percentage> <SSN>123545677</SSN> <Country>USA</Country> <State>UT</State> <City>Lehi</City> <Zip>84010</Zip> <Email>abc@qamail.com</Email> <DateOfBirth>11-11-1988</DateOfBirth> </Owner> </Owners> </BeneficialOwnerData> </XMLTrans> </XMLRequest>

 </Owner> </beneficialOwnerDataResult> </XMLTrans> </XMLResponse>

# **4.6 Move a ProPay Account Off of a Partner's Program Transaction Type 41**

This method will remove a ProPay account from an affiliation. The affiliation must have appropriate settings to enable this feature.

- This method should be used when an affiliation desires to remove a user from their group.
- Generally this is used because the affiliate partner has agreed to pay for annual account fees, but only for active users.
- If an affiliate user re-activates their relationship with the affiliate, they will need to contact ProPay Customer Service to be re-assigned to the correct affiliation.
- This method does NOT cancel the account; it only removes the account from the affiliation.

## **Request Elements - Required**

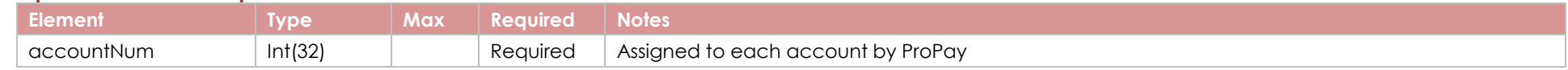

#### **Response Elements**

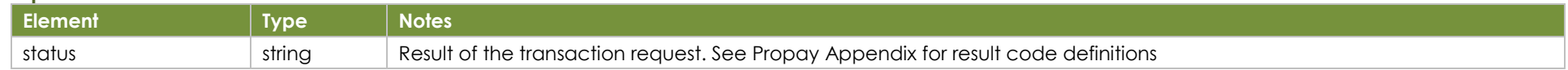

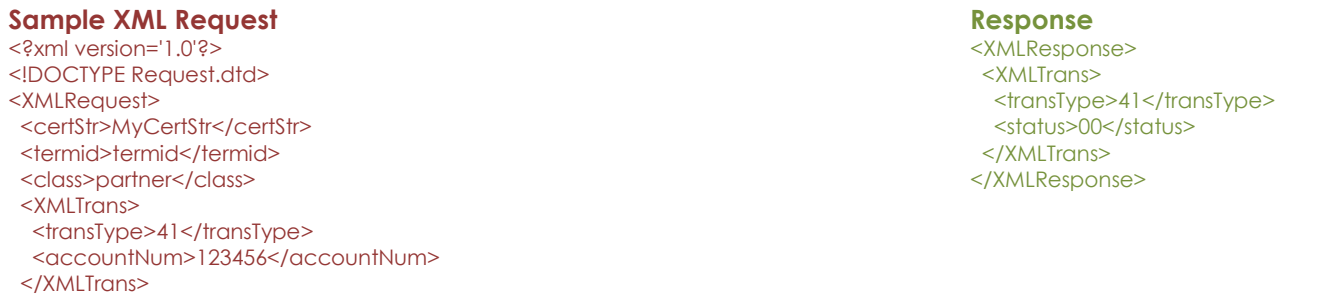

</XMLRequest>

# **4.7 Upload a Document to ProPay (Chargeback specific) Transaction Type 46**

This method can be used to send an image file to ProPay, and is specifically designed to support the documents you use to dispute a credit card chargeback for both direct CC and DTE CC transactions. This version of document upload has you "tag" the document to a specific transaction that has been charged-back.

## **Request Elements - Required**

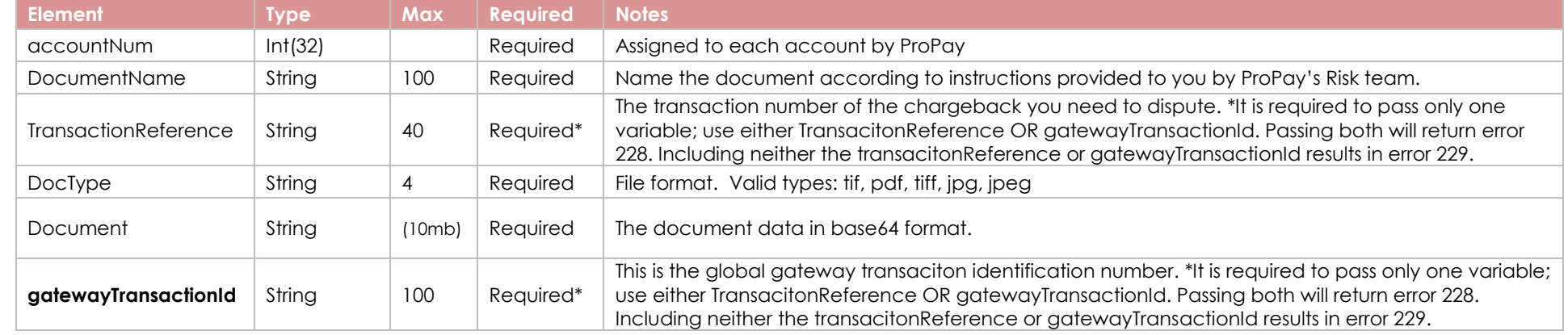

#### **Response Elements**

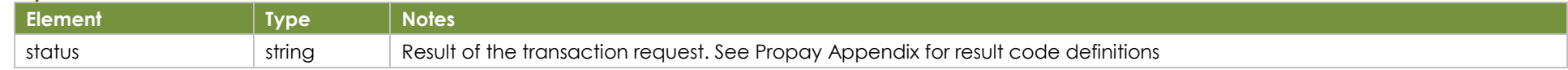

#### **Sample XML Request Response**

<?xml version='1.0'?> <!DOCTYPE Request.dtd> <XMLRequest> <certStr>MyCertStr</certStr> <termid>termid</termid> <class>partner</class> <XMLTrans> <transType>46</transType> <accountNum>123456789</accountNum> <DocumentName>Chargeback 456</DocumentName> <DocType>doc</DocType> <TransactionReference>345</TransactionReference>

<Document>VGVzdCBCYXNlNjQ=</Document>

- 
- </XMLTrans>
- </XMLRequest>

<XMLResponse> <XMLTrans> <transType>46</transType> <status>00</status> </XMLTrans> </XMLResponse>

# **4.8 Upload a Document to ProPay Transaction Type 47**

This method can be used to send an image file to ProPay. The ProPay Risk team may request that you perform this action to underwrite an account that was denied via automated boarding, to increase the processing limit on accounts, or to provide data when we've had to put an accounts ability to process on hold.

## **Request Elements - Required**

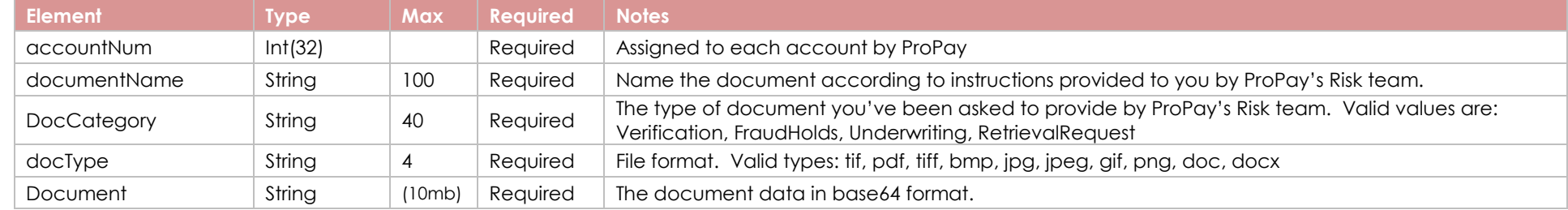

#### **Response Elements**

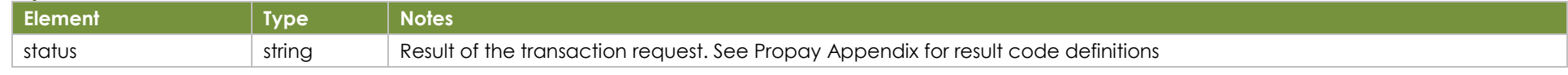

#### **Sample XML Request Response**

</XMLRequest>

<?xml version='1.0'?> <!DOCTYPE Request.dtd> <XMLRequest> <certStr>MyCertStr</certStr> <termid>termid</termid> <class>partner</class> <XMLTrans> <transType>47</transType> <accountNum>123456789</accountNum> <DocumentName>Additional boarding info</DocumentName> <DocCategory>Underwriting</DocCategory> <DocType>doc</DocType> <Document>VGVzdCBCYXNlNjQ=</Document> </XMLTrans>

<XMLResponse> <XMLTrans> <transType>47</transType> <status>00</status> </XMLTrans> </XMLResponse>

# **4.9 Obtain a Working Key for Single-Sign-On Transaction Type 300**

Specific pages, normally offered to users on ProPay's own website, can be embedded into your own interface. Each ProPay hosted widget will present a dead-end to the account holder. The ProPay navigation menu doesn't appear, so that you can build your own navigation based on what makes sense for your own interface. This also means that you should obtain a separate working key for each page. They are single-use. Once you've obtained the working key, you can navigate to a specific Propay page with the key included in the web address, as with the following examples:

# Production

[https://propay.merchant-portals.com/\[SupportedPage\]?authToken=3b9f65d1-d4ea-4af8-ch28-7513091923a1&accountnum=31234567](https://propay.merchant-portals.com/%5bSupportedPage%5d?authToken=3b9f65d1-d4ea-4af8-ch28-7513091923a1&accountnum=31234567)

# **Integration**

https://il01merchantportals.propay.com/[SupportedPage]?authToken=3b9f65d1-d4ea-4af8-ch28-7513091923a1&accountnum=31234567

Currently supported pages for single-sign-on:

- Account/AddUpdateCheckingAccount
- Account/ConfirmValidationDeposits
- Account/SendValidationDeposits
- Account/AddUpdateFlashFundAccount
- ManageFunds/TransferFundsToDebitCard
- ManageFunds/TransferFundsToBankAccount
- ManageFunds/TransferFundsToanotherpropayaccount
- ManageFunds/AddFundsToPropayAccount
- ManageFunds/ScheduledTransfers
- Profile/EditBusinessInfo
- Profile/UpdateAddressAndPhone
- Profile/UpdatePin
- Profile/UpdateEmail
- ProPayCard/Index
- ProPayCard/RequestCard
- ProPayCard/ActivateCard
- ProPayCard/LostOrStolenCard
- ProPayCard/UpdatePin
- ProPayCard/ReissueCard
- PaymentMethod/editpaymentmethod
- Document/UploadDocument
- Risk/ListChargeBacks
- Report/AdvancedTransactionSearch
- Report/ConsolidatedFees
- Report/LimitsRatesAndFees
- Report/TransactionDetails \*\*
- Report/TransactionReport
- Report/SweepReport
- Device/OrderAdditionalDevices

\*\*Note: The TransactionDetails page presents the user with information specific to a single transaction. It is necessary, as a result, to pass an additional parameter (the transNum) into the redirect URL. Simply pass this number as an additional parameter into the URL before continuing with the rest of the name-value pairs. In addition, you can add reportid=1& to add a button that will redirect to the full transaction report. Ex. Report/TransactionDetails/2?reportId=1&authtoken=1236547897e-db5c-49e0-1234-290a2eff760c&accountnum=31234567

### **Request Elements - Required**

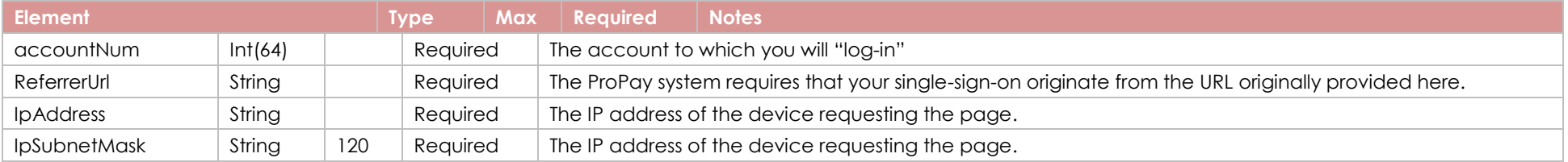

# **Response Elements**

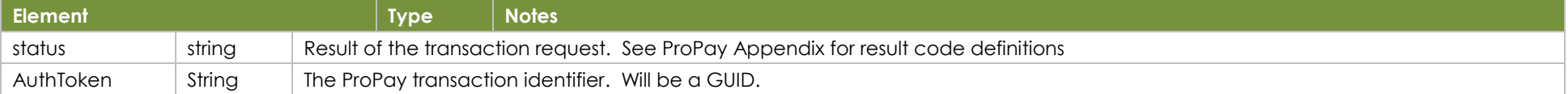

#### **Sample XML Request Response Response**

<?xml version='1.0'?> <!DOCTYPE Request.dtd> <XMLRequest> <certStr>My certStr</certStr> <termid>termid</termid> <class>partner</class> <XMLTrans> <transType>300</transType> <accountNum>1111111</accountNum> <ReferrerUrl>http://www.myURL.com</ReferrerUrl> <IpAddress>206.192.156.0</IpAddress> <IpSubnetMask>255.255.255.0</IpSubnetMask> </XMLTrans> </XMLRequest>

<XMLResponse> <XMLTrans> <transType>300</transType> <AuthToken>7f792d71-573e-4168-bdce-a1fc137596e5</AuthToken> <status>00</status> </XMLTrans> </XMLResponse>

# **4.10 Update Bank Account Ownership Details Transaction Type 210**

Use this method to update the ownership details for a bank account tied to a ProPay account. (The direct deposit account.) This method is mostly important for ProPay Canadian accounts boarded via the API. In Canada, ownership details of the bank account, must be on-file in order to transfer funds out of the ProPay account, and to that DDA. This method is not required for US-based ProPay accounts.

(Note: editing the actual DDA is done using transaction type 42. ProPay is moving towards a model where each type of edit is done using an independent method, however, DDA edits are still done using a single Edit-Account API call.)

### **Request Elements - Required**

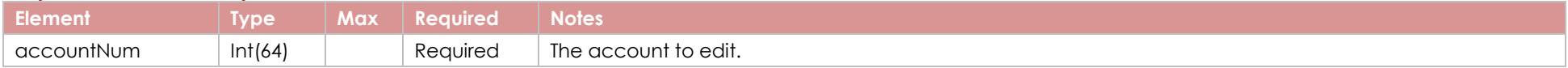

### **Group: Primary Account Ownership - Optional**

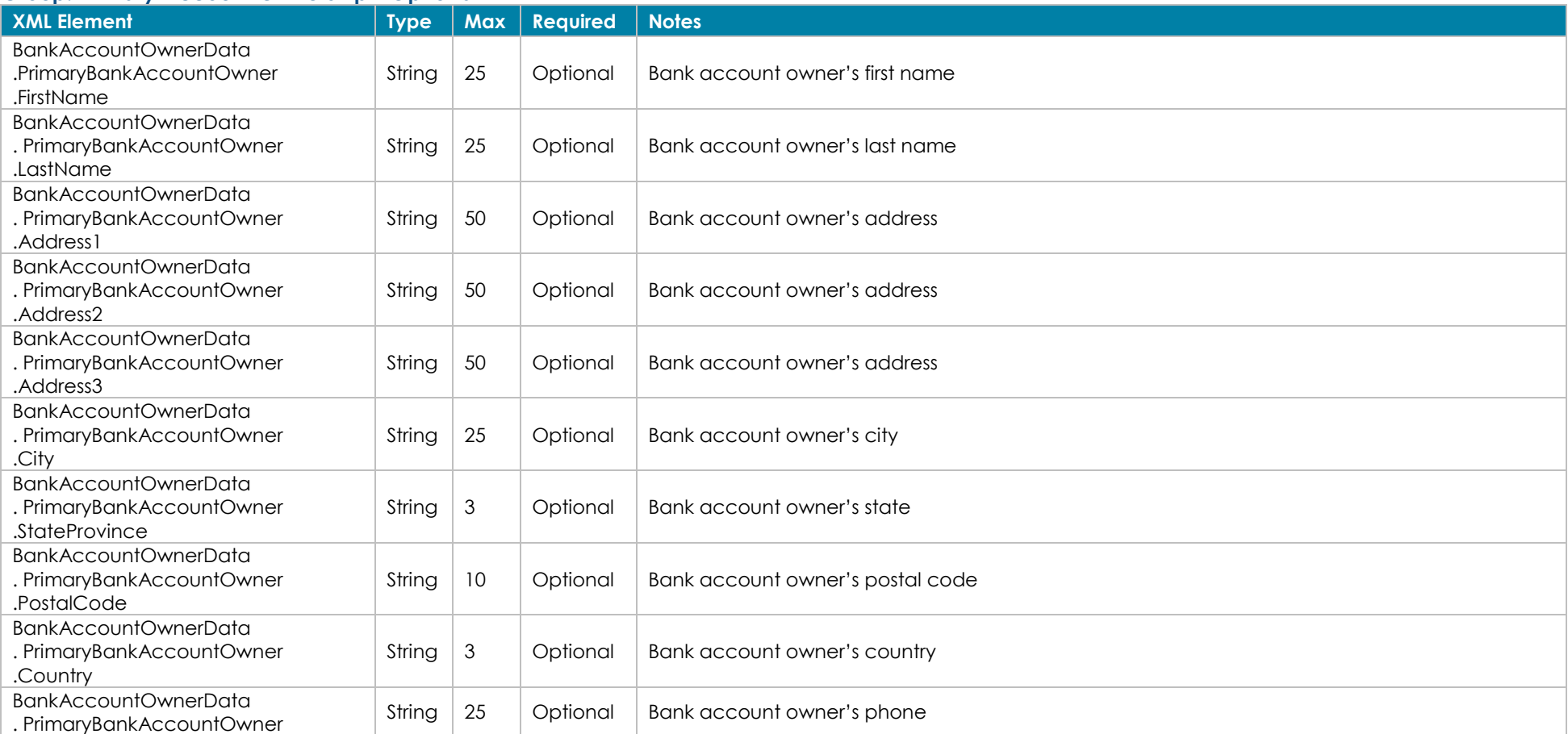

©2023 – ProPay® Inc. A Global Payments company. All rights reserved. Reproduction, adaptation, or translation of this document without ProPay® Inc.'s prior written permission is prohibited except as Page 49<br>allowed under c

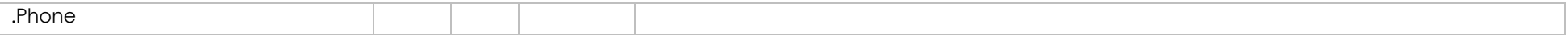

### **Group: Secondary Account Ownership - Optional**

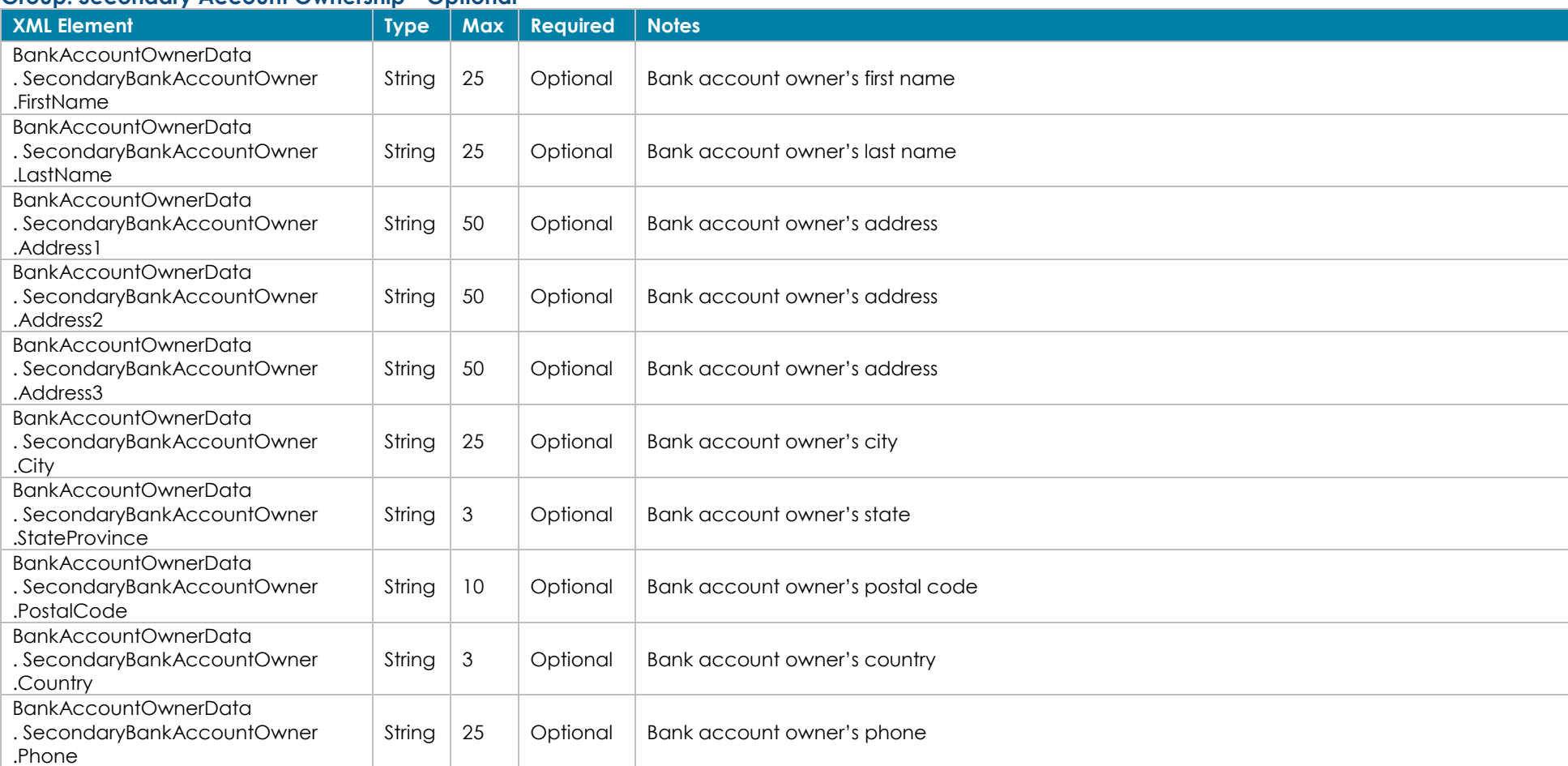

## **Response Elements**

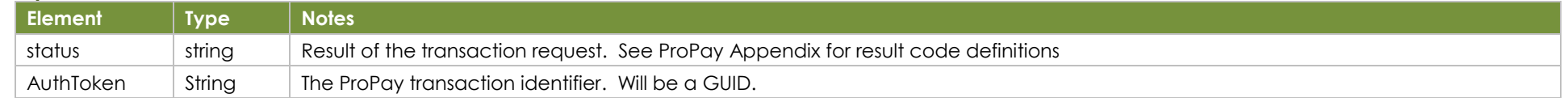

**Sample XML Request Response** <?xml version='1.0'?> <!DOCTYPE Request.dtd> <XMLRequest>

<XMLResponse> <XMLTrans> <transType>210</transType> <status>00</status>

©2023 – ProPay® Inc. A Global Payments company. All rights reserved. Reproduction, adaptation, or translation of this document without ProPay® Inc.'s prior written permission is prohibited except as Page 50<br>allowed under c

 <sourceip></sourceip> <certStr>7d95514f2aad4f189da34e464d9a2c</certStr> <termid>termid</termid> <class>partner</class> <XMLTrans> <accountNum>715876206</accountNum> <transType>210</transType> <BankAccountOwnerData> <PrimaryBankAccountOwner> <FirstName>Style</FirstName> <LastName>Stallone</LastName> <Address1>3400 N Ashton Blvd</Address1> <Address2>3401 M Ashton Clad</Address2> <Address3>3402 L Ashton Blvd</Address3> <City>Orlando</City> <StateProvince>FL</StateProvince> <PostalCode>X0A 0H0</PostalCode> <Country>CAN</Country> <Phone>123456789</Phone> </PrimaryBankAccountOwner> <SecondaryBankAccountOwner> <FirstName>Thomas</FirstName> <LastName>Hanks </LastName> <Address1>1970 Diamond Blvd</Address1> <Address2>1971 Diamond Blvd</Address2> <Address3>1972 Diamond Blvd</Address3> <City>Orlando</City> <StateProvince>FL</StateProvince> <PostalCode>X0A 0H0</PostalCode> <Country>CAN</Country> <Phone>123456789</Phone> </SecondaryBankAccountOwner> </BankAccountOwnerData> </XMLTrans> </XMLRequest>

 </XMLTrans> </XMLResponse>

# **4.11 Update a ProPay Account's Beneficial Ownership Count Transaction Type 211**

This method will update the beneficial owner count for a ProPay account. Count can range from 1 to 5. Note: This method can only update the beneficial owner count and not the owner data.

## **Request Elements - Required**

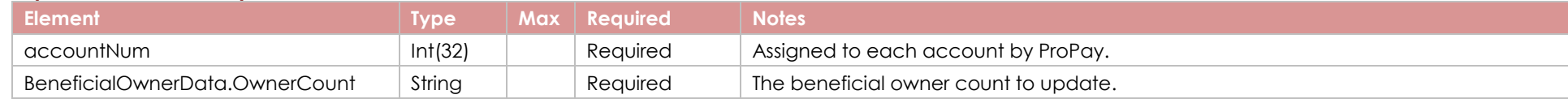

## **Response Elements**

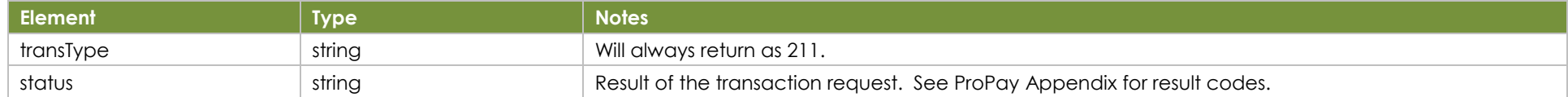

#### **Sample XML Request Response**

<XMLRequest> <sourceip></sourceip> <certStr>816b58a093e84975ae7f9a6ecc9eb9</certStr> <termid>d597c275b3</termid> <XMLTrans> <transType>211</transType> <accountNum>717283175</accountNum> <BeneficialOwnerData> <OwnerCount>2</OwnerCount> </BeneficialOwnerData> </XMLTrans> </XMLRequest>

<XMLResponse> <XMLTrans> <transType>211</transType> <status>00</status> </XMLTrans> </XMLResponse>

# **4.12 Order A New Device Transaction Type 430**

This method is used to order a new device.

Note: This method is currently restricted to partners using the Propay-Portico solution and using Portico Devices.

# **Request Elements - Required**

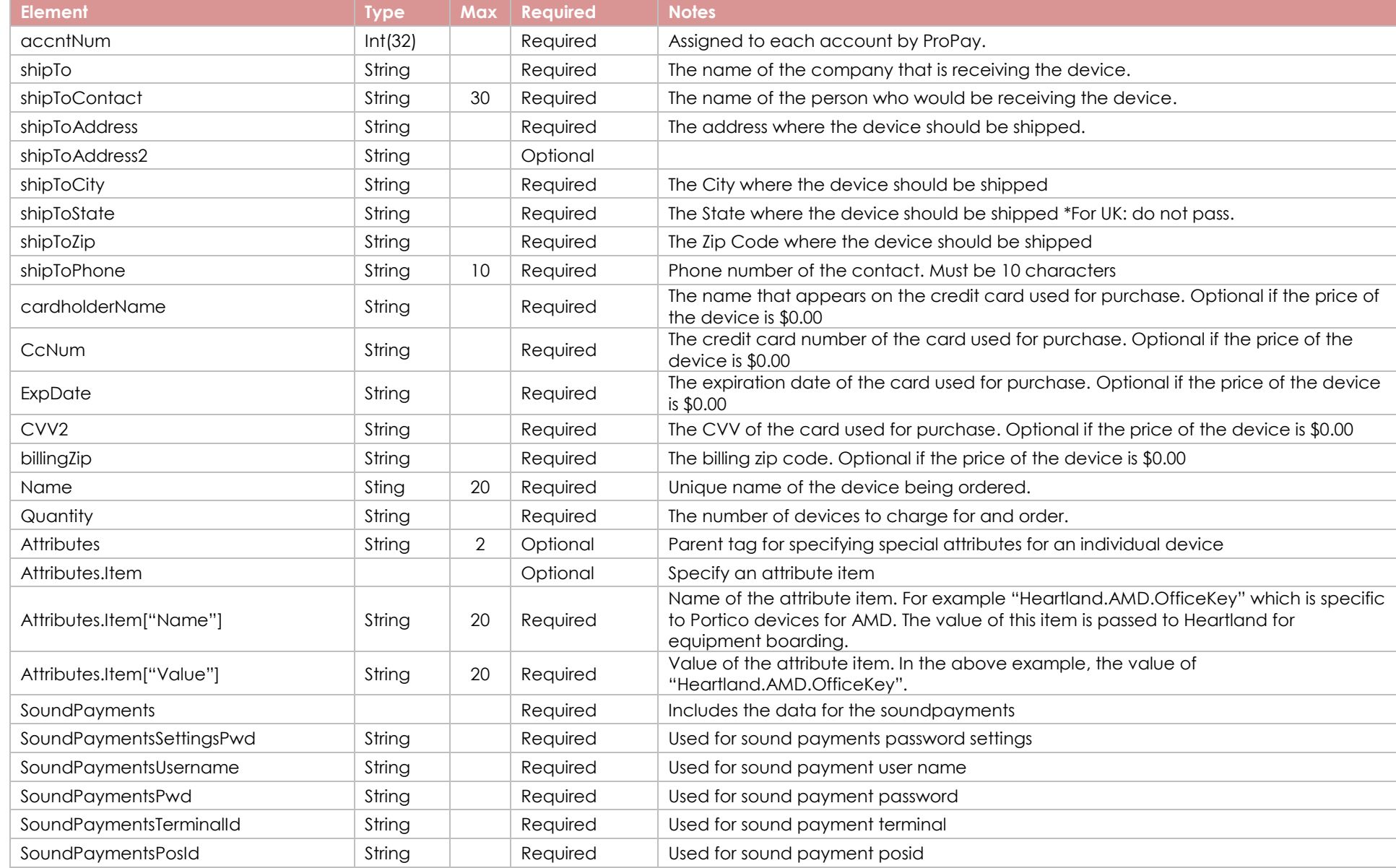

©2023 – ProPay® Inc. A Global Payments company. All rights reserved. Reproduction, adaptation, or translation of this document without ProPay® Inc.'s prior written permission is prohibited except as Page 53<br>allowed under c

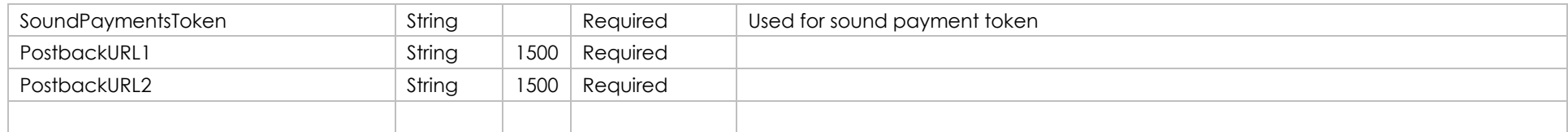

# **Response Elements**

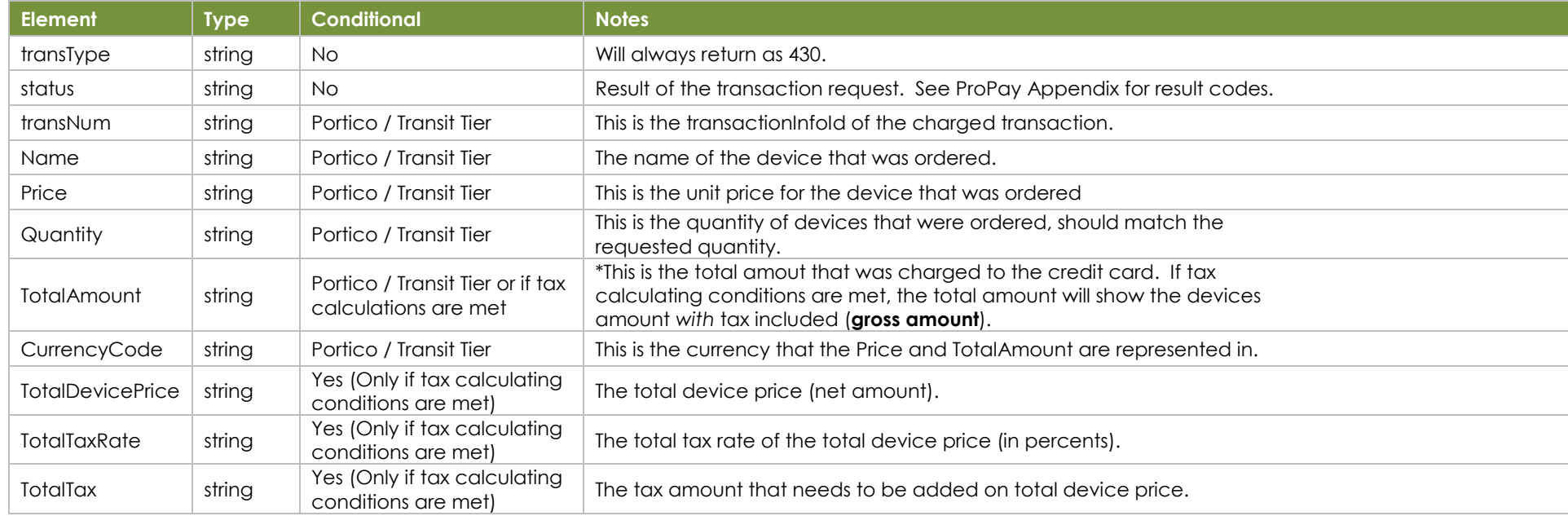

#### **Sample XML Request Response**

<XMLRequest> <certStr/> <termid/> <class>partner</class> <XMLTrans> <transType>430</transType> <accntNum>718039075</accntNum> <shipTo>Test Company</shipTo> <shipToContact>John Q. Public</shipToContact> <shipToAddress>2675 W 600 N</shipToAddress> <shipToAddress2>Test Second Address</shipToAddress2> <shipToCity>Lindon</shipToCity> <shipToState>UT</shipToState> <shipToZip>84042</shipToZip> <shipToPhone>801-555-1212</shipToPhone> <cardholderName>Cardholder Name</cardholderName> <CcNum>4111111111111111</CcNum> <ExpDate>0422</ExpDate> <CVV2>999</CVV2> <billingZip>84003</billingZip> <PostbackUrl>https://apis-sit.globalpay.com/ucp/postback/merchants /platform/eyJtY3NfcmF3X2RhdGEiOnsibW1hX2lkIjoiTU1BXzBm MTA0ZjYxMTk4ODQ5MDE4ZjI1NWYzNjRlN2M0ZDllIiwicHJvZHVjdC I6W10sIm1jc19tZXJjaGFudF9pZCI6Ik1FUl9kODdkOGE1NmI4YzQ0 ZjVkYWY1YzEwNzExZDkwYzA0MiJ9LCJYLUdQLVZlcnNpb24iOiIyMD IxLTAzLTIyIiwibV9hcHBfaWQiOiJqd0VrTUo4bUNYRVVQNkVXdjUw OFc2WU1qNXpQSlNOVyIsInhfZ2xvYmFsX3RyYW5zYWN0aW9uX2lkIj oicnJ0LWY5ZGI5OTk3LWI2ZTgtNDUzZS1iNWEyLTlhNmJiNTMxNGJj MmY4bDh1In0=</PostbackUrl> <PostbackUrl2>https://apis-sit.globalpay.com/ucp/postback/merchants/platform/ eyJtY3NfcmF3X2RhdGEiOnsibW1hX2lkIjoiTU1BXzBmMTA0ZjYxMTk4ODQ5MDE 4ZjI1NWYzNjRlN2M0ZDllIiwicHJvZHVjdCI6W10sIm1jc19tZXJjaGFudF9pZC I6Ik1FUl9kODdkOGE1NmI4YzQ0ZjVkYWY1YzEwNzExZDkwYzA0MiJ9LCJYLUdQL VZlcnNpb24iOiIyMDIxLTAzLTIyIiwibV9hcHBfaWQiOiJqd0VrTUo4bUNYRVVQ NkVXdjUwOFc2WU1qNXpQSlNOVyIsInhfZ2xvYmFsX3RyYW5zYWN0aW9uX2lkIjo icnJ0LWY5ZGI5OTk3LWI2ZTgtNDUzZS1iNWEyLTlhNmJiNTMxNGJjMmY4b Dh1In0=</PostbackUrl2> <SoundPayments> <SoundPayment> <SoundPaymentsSettingsPwd>12365478</SoundPaymentsSettingsPwd> <SoundPaymentsPosId>1</SoundPaymentsPosId> <SoundPaymentsPwd>12365478</SoundPaymentsPwd> <SoundPaymentsTerminalId>9530</SoundPaymentsTerminalId> <SoundPaymentsToken>token123</SoundPaymentsToken> <SoundPaymentsUsername>soundUserName</SoundPaymentsUsername> </SoundPayment>

</SoundPayments>

<Devices>

<Device>

©2023 – ProPay® Inc. A Global Payments company. All rights reserved. Reproduction, adaptation, or translation of this document without ProPay® Inc.'s prior written permission is prohibited except as Page 55<br>allowed under c

<?xml version="1.0"?> <XMLResponse> <XMLTrans> <transType>430</transType> <status>00</status> <Devices> <Device> <Name>Test Device #1d257427e</Name> <Quantity>1</Quantity> <Price>8919.8</Price> <CurencyCode>USD</CurrencyCode> </Device> <Devices/> <currencyCode>USD</currencyCode> <TotalDevicePrice>8919.80</TotalDevicePrice> <TotalTaxRate>10.0000</TotalTaxRate> <TotalTaxAmount>891.98</TotalTaxAmount> <TotalAmount>9811.78</TotalAmount> </XMLTrans> </XMLResponse>

 <Name>Nimbus2000</Name> <Quantity>1</Quantity> <Attributes> <ItemName="Heartland.AMD.OfficeKey" Value="sample\_value"/> </Attributes> </Device> </Devices> </XMLTrans> </XMLRequest>

# **4.13 Address Lookup (Equifax) Transaction Type 212**

This method is for use outside of the United States and will return several details associated with the merchant and/or beneficiary owner address. This call ie specific to Equifax.

# **Request Elements - Required**

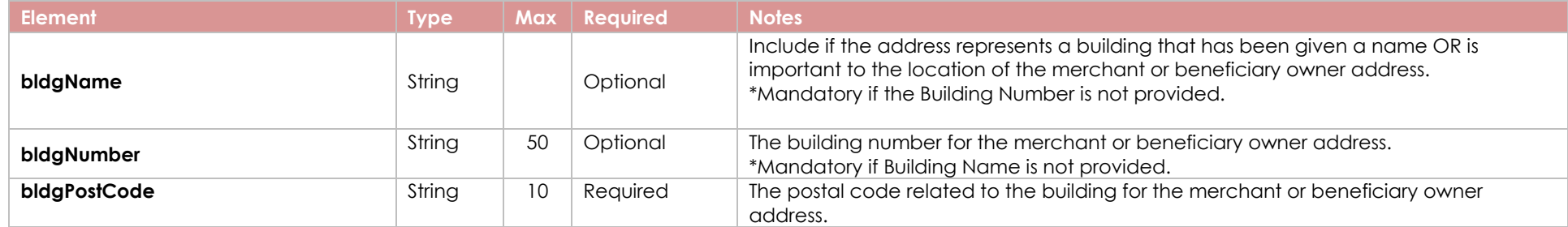

## **Response Elements**

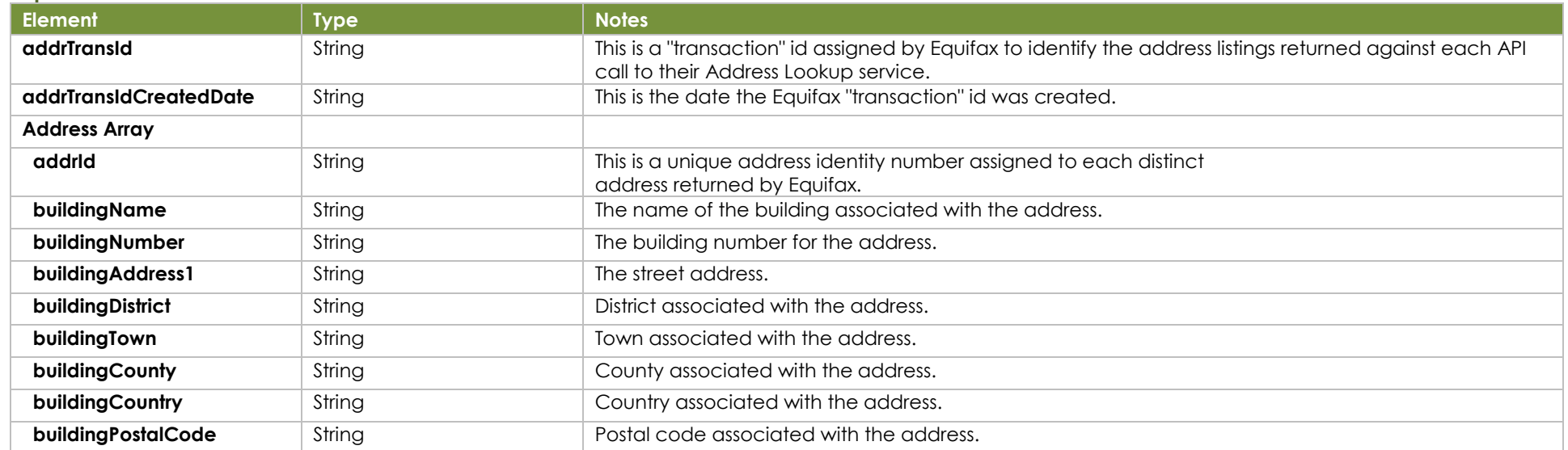

©2023 – ProPay® Inc. A Global Payments company. All rights reserved. Reproduction, adaptation, or translation of this document without ProPay® Inc.'s prior written permission is prohibited except as Page 56<br>allowed under c

#### **Sample XML Request Response**

<XMLRequest> <certStr>4318546c9e6b43bfb81be4555f6837</certStr> <termid>30c5cad2b7</termid> <XMLTrans> <transType>212</transType> <br />bldgName>221 B</bldgName> <br />bldgNumber>12545</bldgNumber> <br />bldgPostCode>CB6 1AS</bldgPostCode> </XMLTrans> </XMLRequest>

<XMLResponse> <XMLTrans> <transType>212</transType> <status>00</status> <addrTransId>ff12a9f2-0002-4deb-8495-e95c048efb36</addrTransId> <addrTransIdCreatedDate>2022-07-07T07:16:56.751+00:00</addrTransIdCreatedDate> <addresses> <address> <addrId>28030106476</addrId> <buildingName>221 B</buildingName> <buildingNumber>2649</buildingNumber> <buildingAddress1>BAKER STREET</buildingAddress1> <buildingDistrict>Harrow</buildingDistrict> <buildingTown>ELY</buildingTown> <buildingCounty>CAMBS</buildingCounty> <buildingCountry>United Kingdom</buildingCountry> <buildingPostalCode>CB6 1AS</buildingPostalCode> </address> <address> <addrId>28030108290</addrId> <br />buildingName>221 B</buildingName> <buildingNumber>4278</buildingNumber> <buildingAddress1>CROMWELL ROAD</buildingAddress1> <buildingDistrict>Harrow</buildingDistrict> <buildingTown>ELY</buildingTown> <buildingCounty>CAMBS</buildingCounty> <buildingCountry>United Kingdom</buildingCountry> <buildingPostalCode>CB6 1AS</buildingPostalCode> </address> </addresses> </XMLTrans> </XMLResponse>

# **4.14 Obtain a Working Key for Single-Sign-On Boarding** Transaction 302

NOTE: ONLY for Boarding. This API call will return an error code if the Partner hasn't been configured with a tier to allow online boarding. Once the merchant has been boarded, the merchant's account number must be used to get an authorization token and access the account management SSO pages.

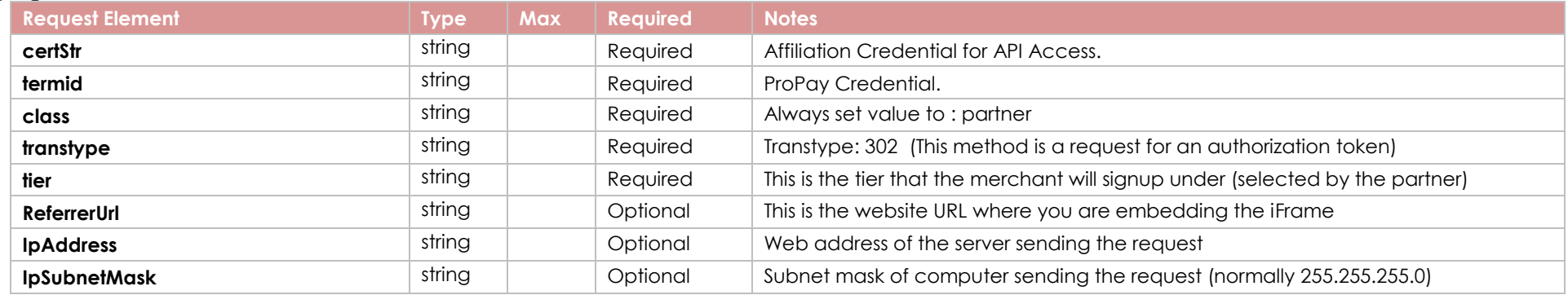

## **Response Elements**

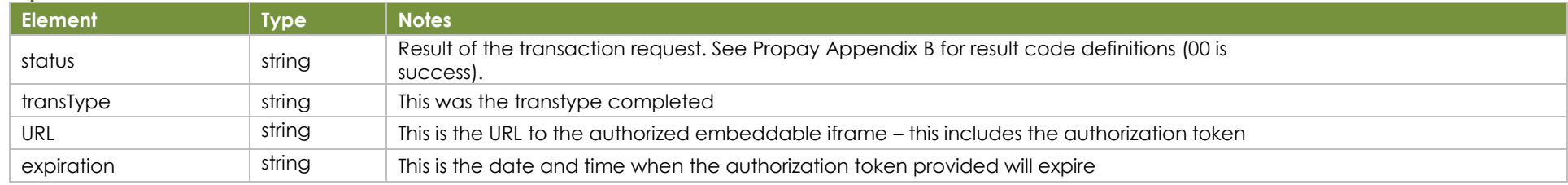

## **Sample XML Request**

<XMLRequest> <certStr>8ac9b7db6b8b3717fe60d2e8</certStr> <termid>760d2e8</termid> <class>partner</class> <XMLTrans> <transType>302</transType> <tier>Tier Name</tier> </XMLTrans> </XMLRequest>

#### **Response**

<XMLResponse> <XMLTrans> <url>https://propay.merchantportals.com/MerchantSignup?onboardingauthorizationtoken=859c358e-4f61-46b5-a41ccf6c882dd1ff</url> <expiration>2023-08-01T23:34:42Z</expiration> <transType>302</transType> <status>00</status> </XMLTrans> </XMLResponse>

The URL provided in the XMLResponse is the address of the embeddable iFrame.

Embedded code example:

<html>

<body>

<iframe src=https://propay.merchant-portals.com/MerchantSignup?onboardingauthorizationtoken=859c358e-4f61-46b5-a41c-cf6c882dd1ff" width="800" height="800"> </iframe> </body> </html>

©2023 – ProPay® Inc. A Global Payments company. All rights reserved. Reproduction, adaptation, or translation of this document without ProPay® Inc.'s prior written permission is prohibited except as Page 58<br>allowed under c

# **4.14 Device Order Tax Calculation** Transaction 431

Use this method to calculate tax on device order. Given the shipping address and the devices that you want to order, this endpoint will provide tax information with the help of third-party provider Avalara.

# **Address Information - Required**

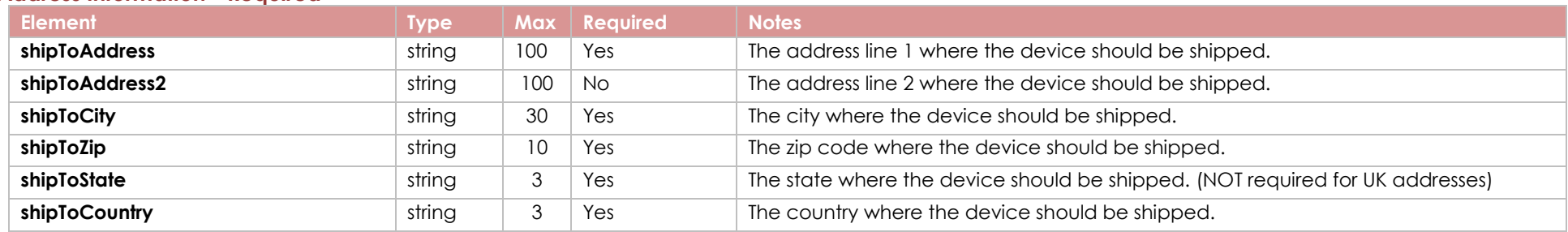

### **Devices - Reqruied**

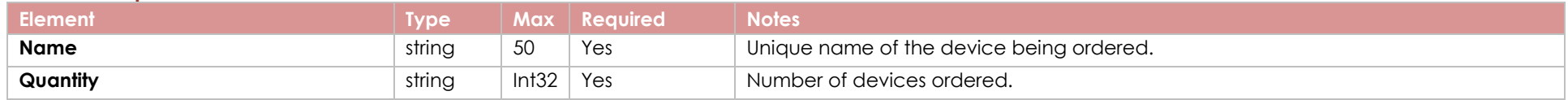

# **Tier Information - Optoinal**

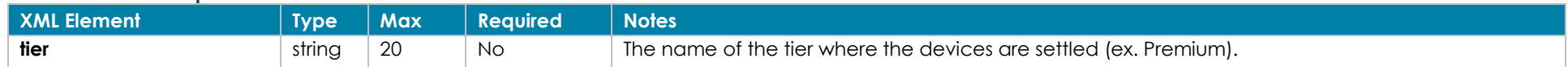

## **Response Elements**

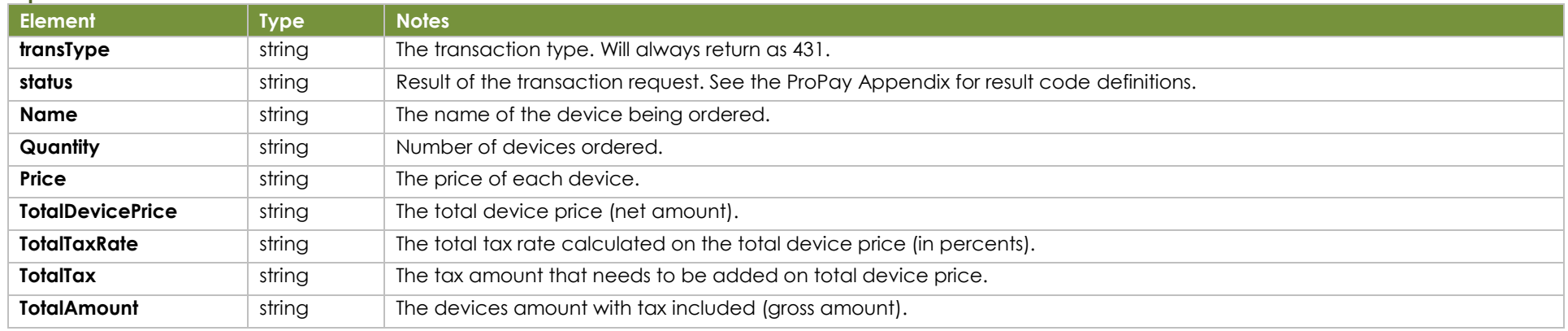

#### **Sample XML Request**

<XMLRequest> <certStr>8ac9b7db6b8b3717fe60d2e8</certStr> <termid>760d2e8</termid> <class>partner</class> <XMLTrans> <transType>431</transType> <tier>Tier Name</tier> <shipToAddress>Address Line</shipToAddress> <shipToAddress2>A150</shipToAddress2> <shipToCity>Denver</shipToCity> <shipToZip>80014</shipToZip> <shipToState>CO</shipToState> <shipToCountry>USA</shipToCountry> <Devices> <Device> <Name>Test Device #13867aa66</Name> <Quantity>1</Quantity> </Device> <Device> <Name>Test Device #24900b396</Name> <Quantity>1</Quantity> </Device> </Devices> </XMLTrans> </XMLRequest>

#### **Response**

<XMLResponse> <XMLTrans> <transType>431</transType> <status>00</status> <Devices> <Device> <Name>Test Device #13867aa66</Name> <Quantity>1</Quantity> <Price>8919.80</Price></Device> <Device> <Name>Test Device #24900b396</Name> <Quantity>1</Quantity> <Price>4.00</Price> </Device> </Devices> <TotalDevicePrice>89.35.80</TotalDevicePrice> <TotalTaxRate>10.0000</TotalTaxRate> <TotalTaxAmount>893.58</TotalTaxAmount> <TotalAmount>9829.38</TotalAmount> </XMLTrans> </XMLResponse>

# **5.0 Funds Management Methods**

# **5.1 Add funds to a ProPay Account Transaction Type 37**

This method will load an account with funds from its on-file direct deposit account.

- This transaction type is only available for US Merchants
- If an account's DDA has not been "validated" on the ProPay website, then this method will not work and the API will return a 67 response code. (This response code can also indicate that the account is not permitted to add funds via an API request.)
- The amount must be greater than or equal to \$1.00 USD and funds take 1-5 business days to become available based on the account settings.
- This transaction type requires an x509 certificate as additional authentication.

### **Request Elements - Required**

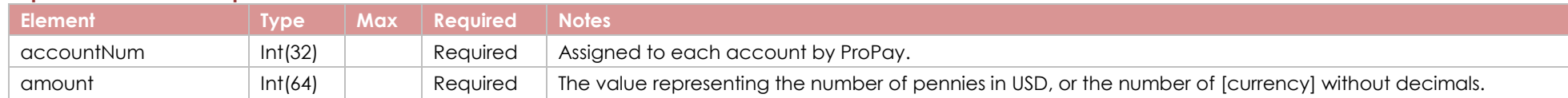

#### **Response Elements**

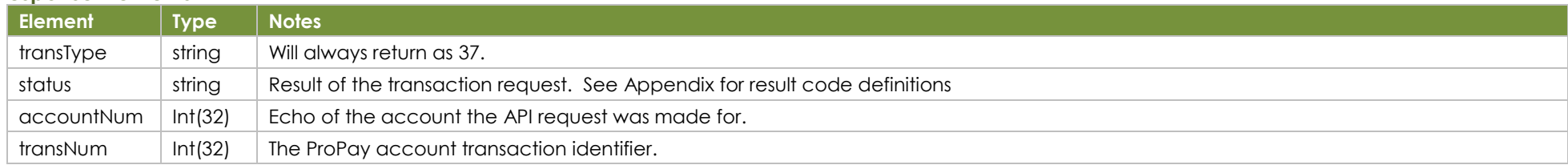

## **Sample XML Request Response**

<?xml version='1.0'?> <!DOCTYPE Request.dtd> <XMLRequest> <certStr>MyCertStr</certStr> <termid>termid</termid> <class>partner</class> <XMLTrans> <transType>37</transType> <amount>100</amount> <accountNum>123456</accountNum> </XMLTrans>

<XMLResponse> <XMLTrans> <transType>37</transType> <accountNum>123456</accountNum> <status>00</status> <transNum>1820</transNum> </XMLTrans> </XMLResponse>

# **5.2 Sweep funds from a ProPay Account Transaction Type 38**

This method will initiate a transfer of funds from the ProPay account available balance to its on file direct deposit bank account. This method should be used if regularly-scheduled system sweeps do not meet business needs or greater control over the amount or timing of sweeps is desired.

- This transaction type is only available for US Merchants
- The account must have a balance greater or equal to \$1.00 USD

# **Request Elements - Required**

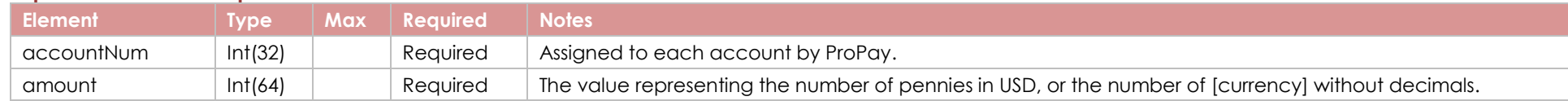

## **Response Elements**

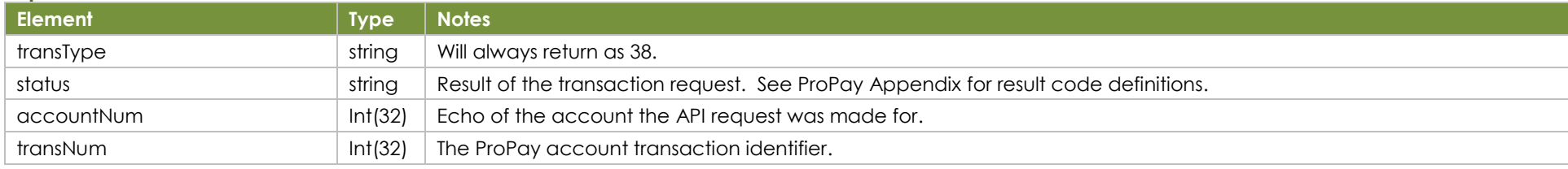

# **Sample XML Request Response**

<?xml version='1.0'?> <!DOCTYPE Request.dtd> <XMLRequest> <certStr>My certStr</certStr> <termid>termid</termid> <class>partner</class> <XMLTrans> <transType>38</transType> <amount>100</amount> <accountNum>123456</accountNum> </XMLTrans>

</XMLRequest>

<XMLResponse> <XMLTrans> <transType>38</transType> <accountNum>123456</accountNum> <status>00</status> <transNum>1820</transNum> </XMLTrans> </XMLResponse>

# **5.3 Reissue a ProPay MasterCard Debit Card Transaction Type 31**

This method will request that a new ProPay MasterCard with the same number be sent to the account mailing address.

- Use this method for ProPay MasterCards that are worn out from repeated use and before the current expiration date of the card.
- If a new card number is required due the card being lost or stolen use ProPay API method 4.6.3 'Mark ProPay MasterCard Lost or Stolen' to have a new card issued.
- If the account has been marked to have a PIN mailer sent each time a card is issued or reissued, the PIN number will be mailed to account mailing address. See 4.6.2 'Send ProPay MasterCard PIN mailer' for more details.

### **Request Elements - Required**

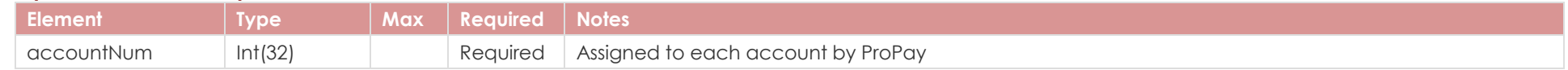

### **Response Elements**

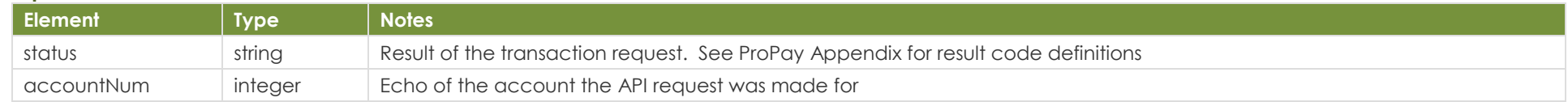

## **Sample XML Request Response**

<?xml version='1.0'?> <!DOCTYPE Request.dtd> <XMLRequest> <certStr>My certStr</certStr> <termid>termid</termid> <class>partner</class> <XMLTrans> <transType>31</transType> <accountNum>123456</accountNum> </XMLTrans> </XMLRequest> <XMLTrans> <status>00</status> </XMLTrans> </XMLResponse>

<XMLResponse> <transType>31</transType> <accountNum>123456</accountNum>

# **5.4 Send a Propay MasterCard PIN Mailer Transaction Type 30**

This method will send a ProPay MasterCard PIN number through standard postal service to the account mailing address.

- This method will set the account to always require a PIN to be mailed to the account mailing address whenever a ProPay MasterCard is issued or reissued.
- This method will return a status 00 regardless of services allowed. If an account is not permitted to receive it, a ProPay MasterCard mailer will not be sent.

#### **Request Elements Defined**

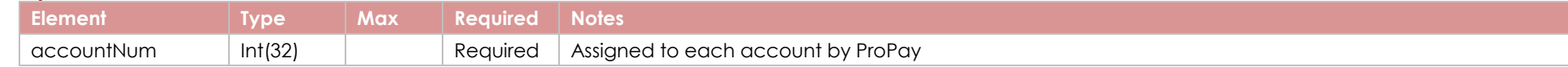

#### **Response Elements Defined**

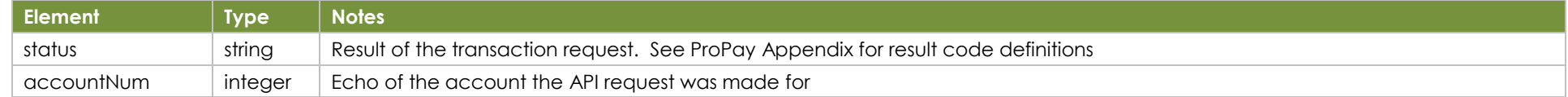

#### **Sample XML Request Response Response**

<?xml version='1.0'?> <!DOCTYPE Request.dtd> <XMLRequest> <certStr>My certStr</certStr> <termid>termid</termid> <class>partner</class> <XMLTrans> <transType>30</transType> <accountNum>123456</accountNum> </XMLTrans> </XMLRequest>

<XMLResponse> <XMLTrans> <transType>30</transType> <accountNum>123456</accountNum> <status>00</status> </XMLTrans> </XMLResponse>

# **5.5 Mark a ProPay MasterCard Debit Card Lost or Stolen Transaction Type 29**

This method will mark the ProPay MasterCard issued to a ProPay account lost or stolen. This will immediately disable the currently-assigned ProPay MasterCard and issue a new card with a new number. The card PIN number will be mailed to the account mailing address.

- If an account does not have a ProPay MasterCard assigned to it, this method will respond with a status 48, invalid ccNum.
- If an account has a ProPay MasterCard status of 'card requested' but it has not been issued, this method will return with a status 49, invallid expDate

## **Request Elements - Required**

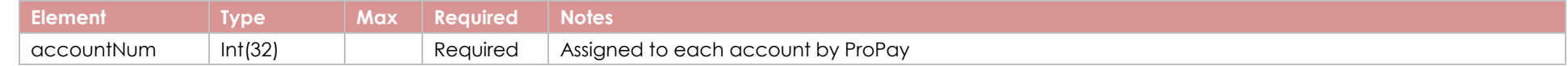

### **Response Elements Defined**

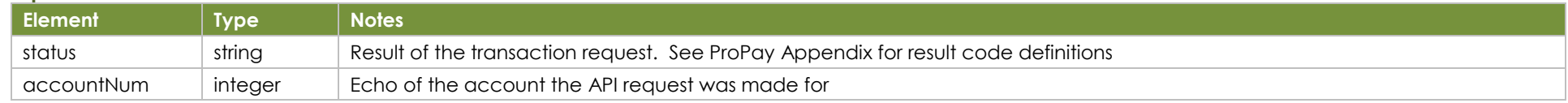

### **Sample XML Request Response Response**

<?xml version='1.0'?> <!DOCTYPE Request.dtd> <XMLRequest> <certStr>My certStr</certStr> <termid>termid</termid> <class>partner</class> <XMLTrans> <transType>29</transType> <accountNum>123456</accountNum> </XMLTrans> </XMLRequest>

<XMLResponse> <XMLTrans> <transType>29</transType> <accountNum>123456</accountNum> <status>00</status> </XMLTrans> </XMLResponse>

# **5.6 Flash Funds – Add or Change Card Assigned to a ProPay Account Transaction Type 209**

This method is used to add a card as a destination for ProPay's Flash Funds solution. It can also be used to change the card already attached to an account.

- Only debit cards are supported. Funds transfer to a credit card takes as long as standard ACH out.
- Only Visa and MasterCard cards are supported.
- Requires the use of x509 certificate

## **Request Elements - Required**

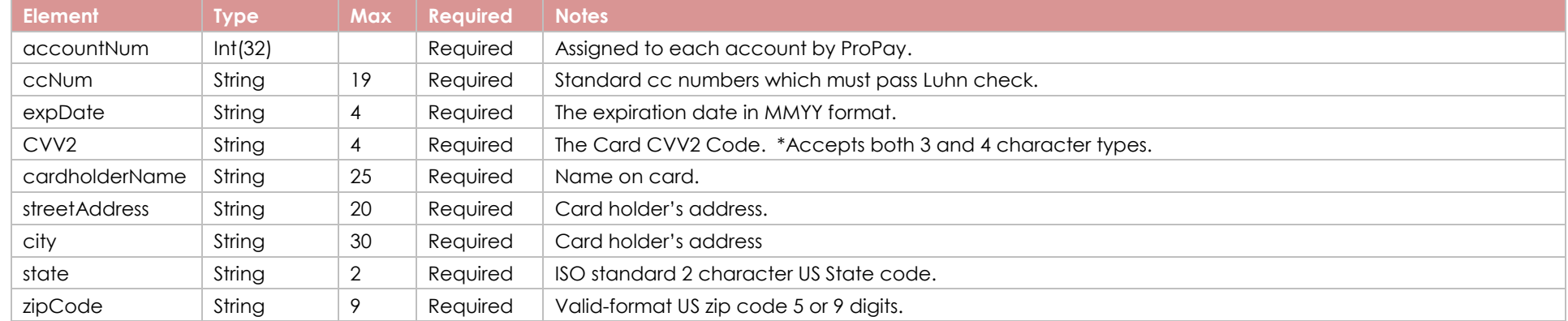

### **Response Elements Defined**

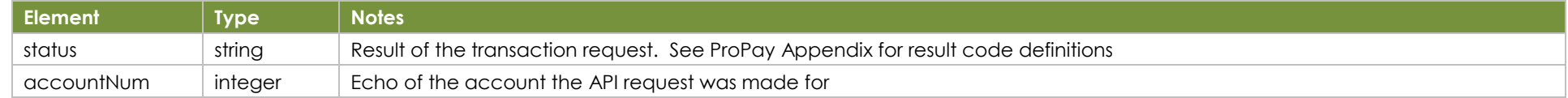

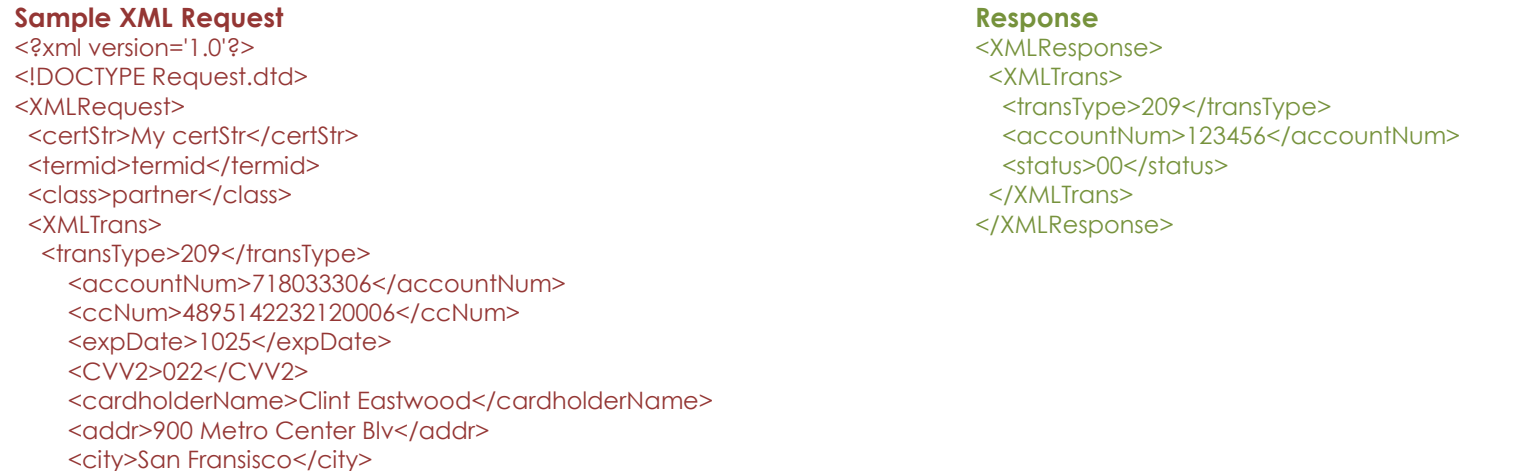

©2023 – ProPay® Inc. A Global Payments company. All rights reserved. Reproduction, adaptation, or translation of this document without ProPay® Inc.'s prior written permission is prohibited except as Page 66<br>allowed under c

 <state>CA</state> <zip>94404</zip> <country>USA</country> </XMLTrans> </XMLRequest>

# **5.7 Flash Funds – Push Funds to On-File Card Transaction Type 45**

This method is used to push money from a ProPay account out to the on-file payment instrument set up for Flash Funds.

### **Request Elements - Required**

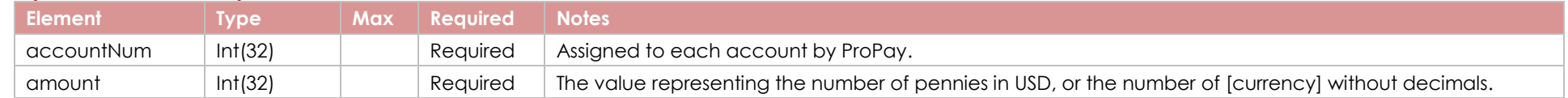

### **Response Elements Defined**

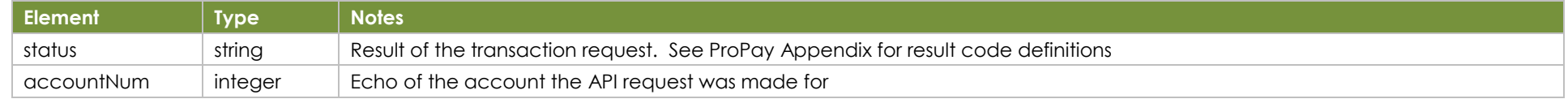

# **Sample XML Request Response**

<?xml version='1.0'?> <!DOCTYPE Request.dtd> <XMLRequest> <certStr>My certStr</certStr> <termid>termid</termid> <class>partner</class> <XMLTrans> <transType>45</transType> <accountNum>123456</accountNum> <amount>100</amount> </XMLTrans> <XMLTrans> </XMLTrans> </XMLResponse>

</XMLRequest>

<XMLResponse> <transType>45</transType> <accountNum>123456</accountNum> <status>00</status>

# **5.8 Reserve Funds – Establish Reserve Transaction Type 50**

This method is used to move funds from Available balance to Reserve balance of a ProPay account.

# **Request Elements - Required**

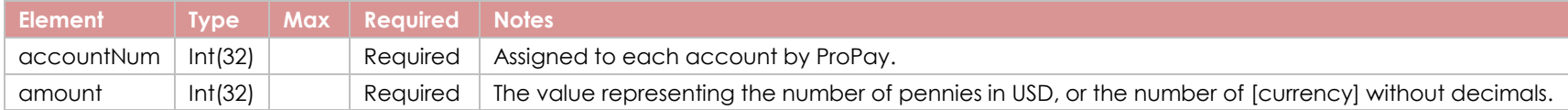

# **Response Elements Defined**

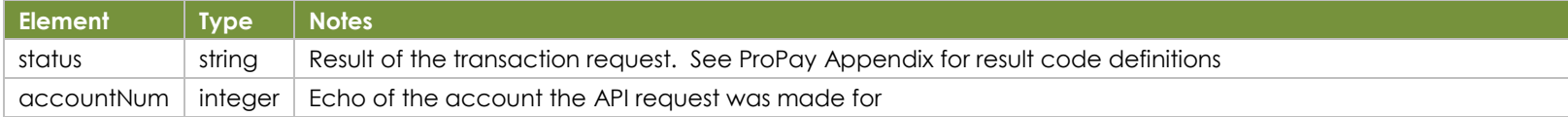

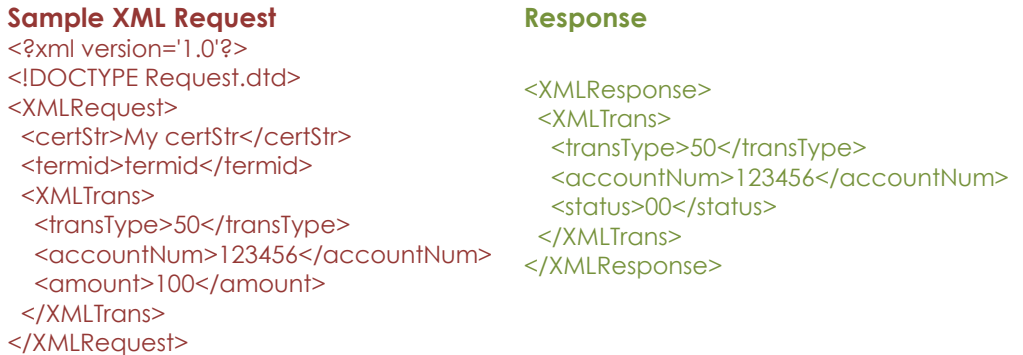

# **5.9 Reserve Funds – Release Reserve Transaction Type 51**

This method is used to move funds from Reserve balance to Available balance of a ProPay account.

### **Request Elements - Required**

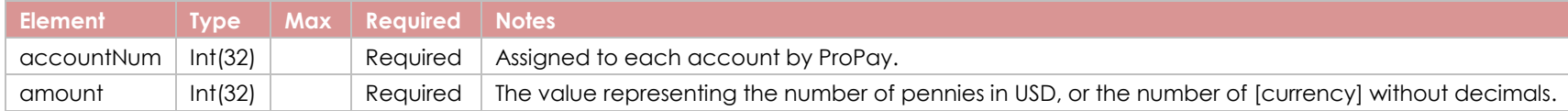

# **Response Elements Defined**

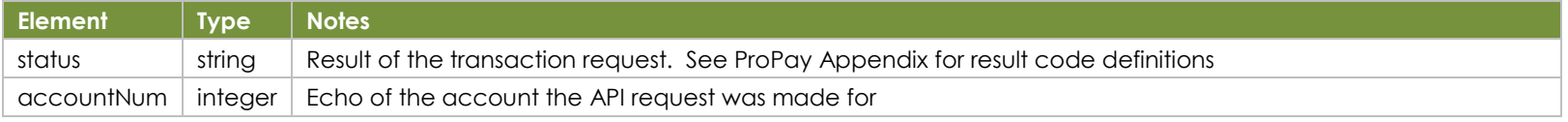

©2023 – ProPay® Inc. A Global Payments company. All rights reserved. Reproduction, adaptation, or translation of this document without ProPay® Inc.'s prior written permission is prohibited except as Page 68<br>allowed under c

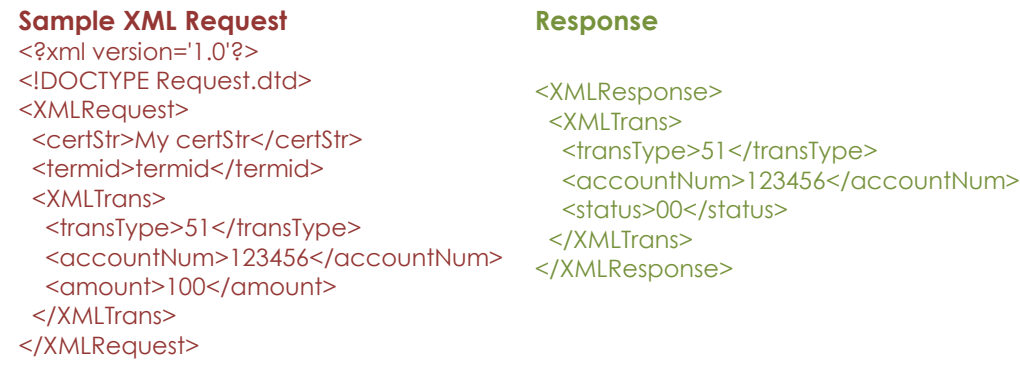

# **5.11 Account Fee – Reverse an A La Carte fee transaction Transaction Type 222**

This method creates a single reversal of an a la carte fee transaction against the merchant account.

### **Request Elements - Required**

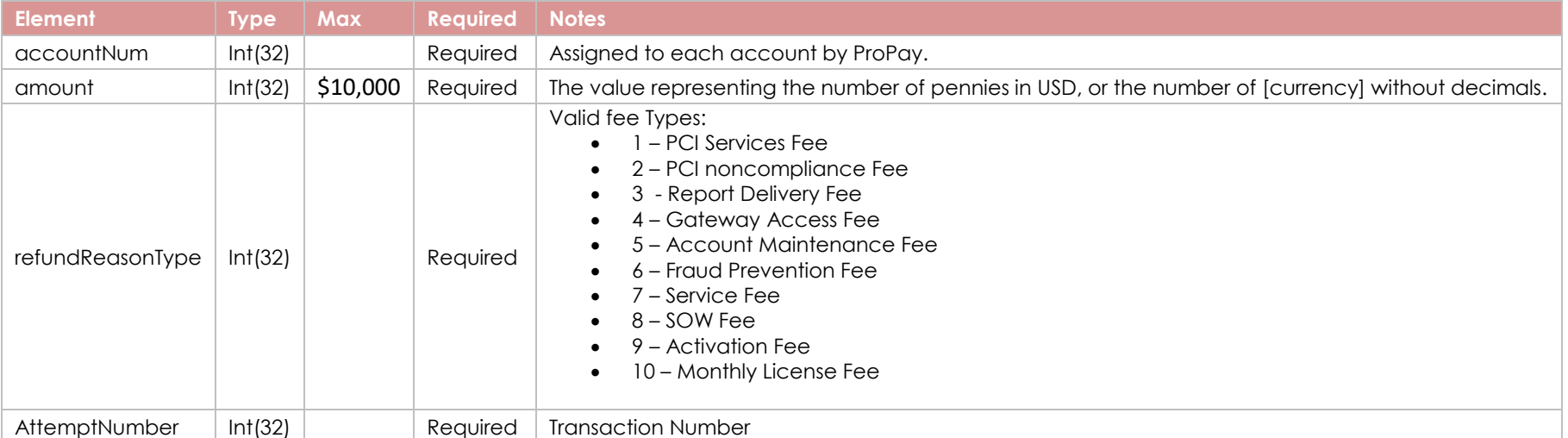

## **Response Elements Defined**

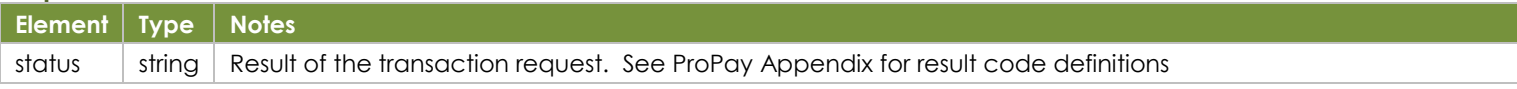

## **Sample XML Request Response**

©2023 – ProPay® Inc. A Global Payments company. All rights reserved. Reproduction, adaptation, or translation of this document without ProPay® Inc.'s prior written permission is prohibited except as Page 69<br>allowed under c

<?xml version='1.0'?> <!DOCTYPE Request.dtd> <XMLRequest> <certStr>My certStr</certStr> <termid>termid</termid> <class>partner</class> <XMLTrans> <transType>222</transType> <accountNum>718039538</accountNum> <amount>2</amount> <refundReasonType>7</refundReasonType> <AttemptNumber>3</AttemptNumber> </XMLTrans> </XMLRequest> <XMLResponse> <XMLTrans> <status>00</status> </XMLTrans> </XMLResponse>

# **6.0 Transaction processing Methods**

# **6.1 Process a Credit Card (authorize only) Transaction Type 05**

This method will attempt to authorize an amount against a supplied Credit Card. An authorized amount only reserves those cardholder funds for future capture. In order to transfer the money from the issuer into the designated ProPay merchant account, a capture request of the authorized amount is required. Authorizations that will not be captured should be voided. Authorizations that are not captured are automatically voided after 30 days.

Using this API method does not reduce the burden of PCI compliance requirements on the merchant. The merchant remains accountable for all obligations associated with the handling of cardholder data. Such liability includes, but is not limited to validation of compliance with the PCI DSS according to the appropriate instrument as determined by the Payment Card Industry Security Standards Council, and financial and legal responsibility for any breach of cardholder data originating with the entity using this API method. ProPay offers the ProtectPay® service to reduce PCI compliance requirements on the merchant. For additional Information concerning ProtectPay® please speak to a ProPay sales representative or account manager.

This method requires one of several optional means to supply the credit card number:

- Card Not Present Data: ccNum, expDate, CVV2, Address information
- Encrypted "Track Data" from an approved swipe device: encryptingDeviceType, keySerialNumber, encryptedTrackData, encryptedTrackData2
- External Payment Provider Information (wallet solution): externalPaymentMethodProvider, externalPaymentMethodIdentifier

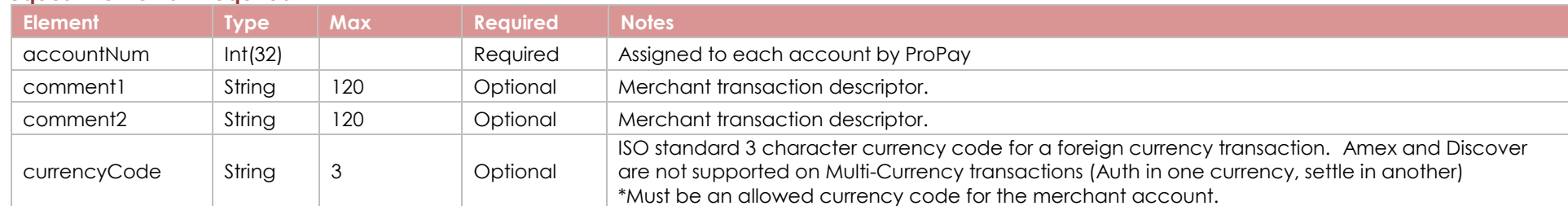

## **Request Elements - Required**

©2023 – ProPay® Inc. A Global Payments company. All rights reserved. Reproduction, adaptation, or translation of this document without ProPay® Inc.'s prior written permission is prohibited except as Page 70<br>allowed under c

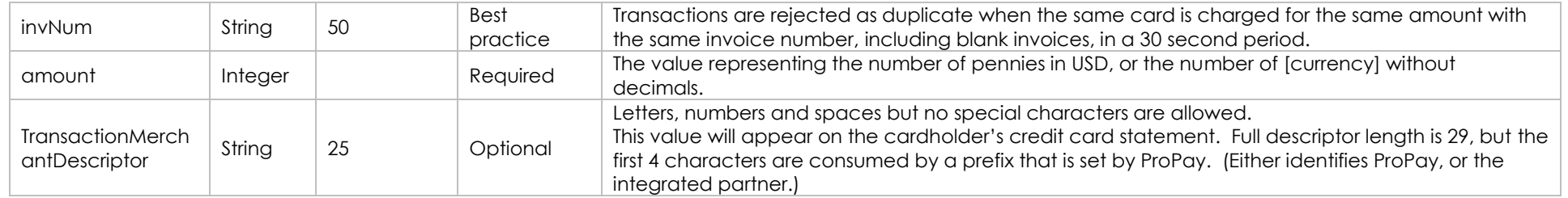

## **Request Element – Optional – Network Token**

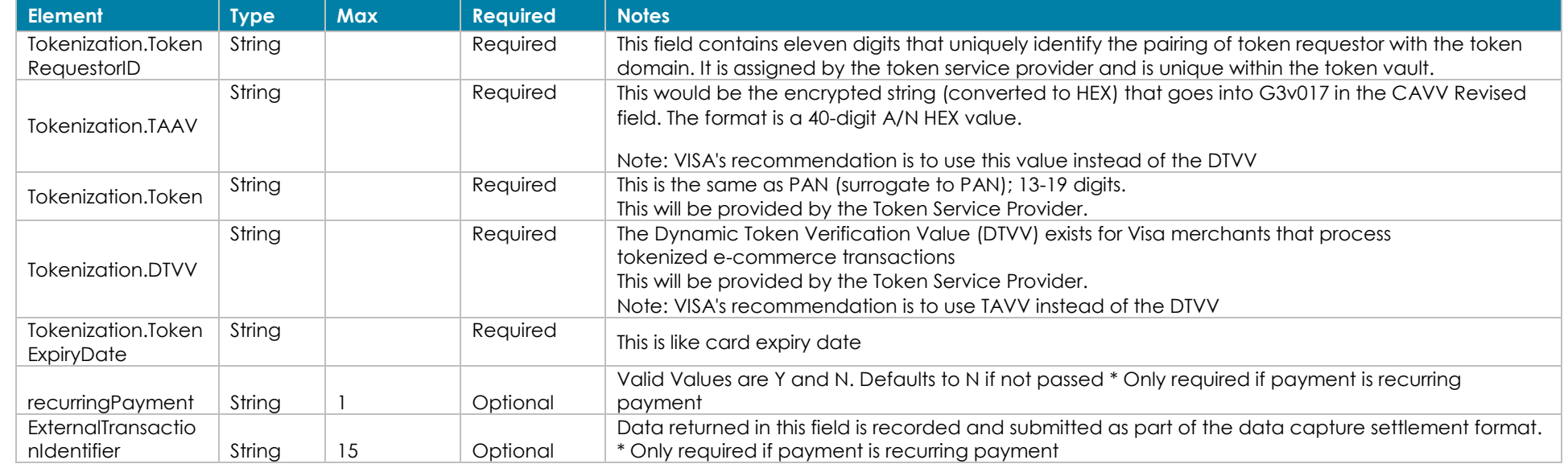

\*Recurring payments require both the recurringPayment and ExternalTransactionIdentifier elements to be passed in addition to all other existing fields.

# **Request Element – Optional – MasterCard Only**

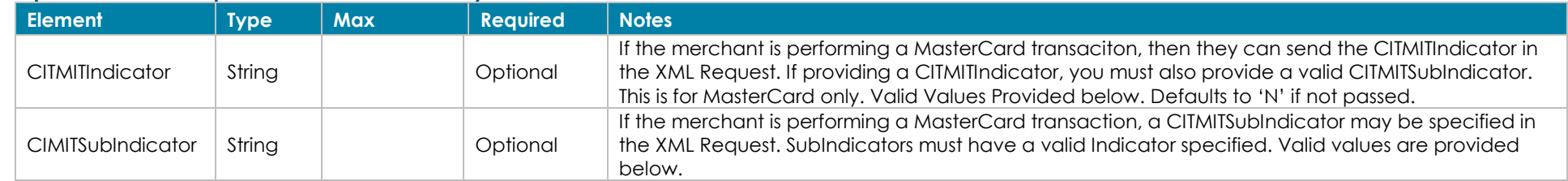

# **CITMIT Indicator and SubIndicator values**

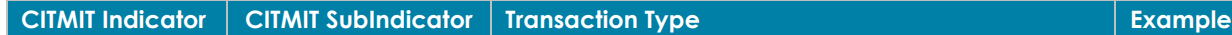

©2023 – ProPay® Inc. A Global Payments company. All rights reserved. Reproduction, adaptation, or translation of this document without ProPay® Inc.'s prior written permission is prohibited except as Page 71<br>allowed under c

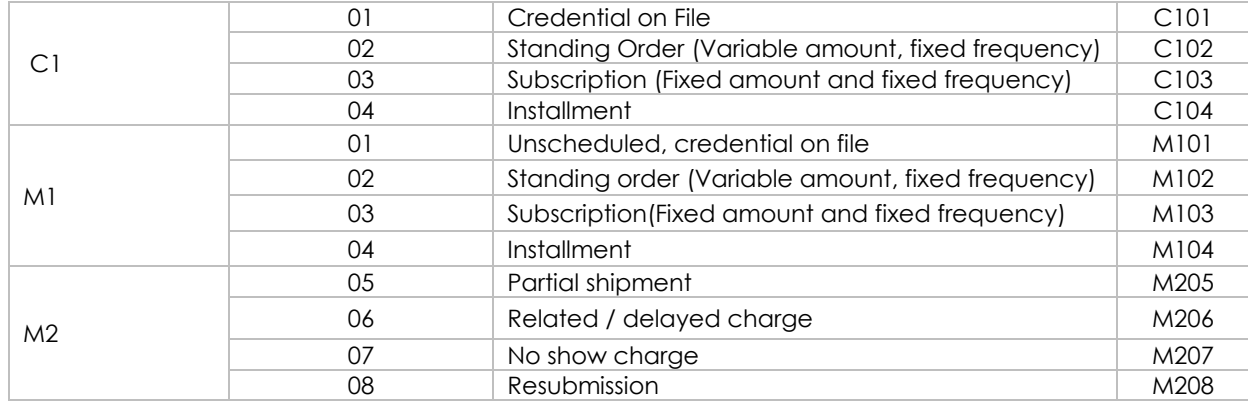

CITMIT example Scenarios:

- If a cardholder uses a credential on file to perchance new item today: Indicator should be **C101** (Customer initiated / Credential on file)
- If a cardholder initiates a purchase and the merchant stores credentials for future carcholder-initiated purchases: indicatror should **C101**
- If cardholder purchases and merchant charges card on file: indicator should be **M101** (merchant initiated / unscheduled card on file)
- If cardholder purchases multiple items, shipped at separate times: indicator should be **M205** (merchant initiated / partial shipment)

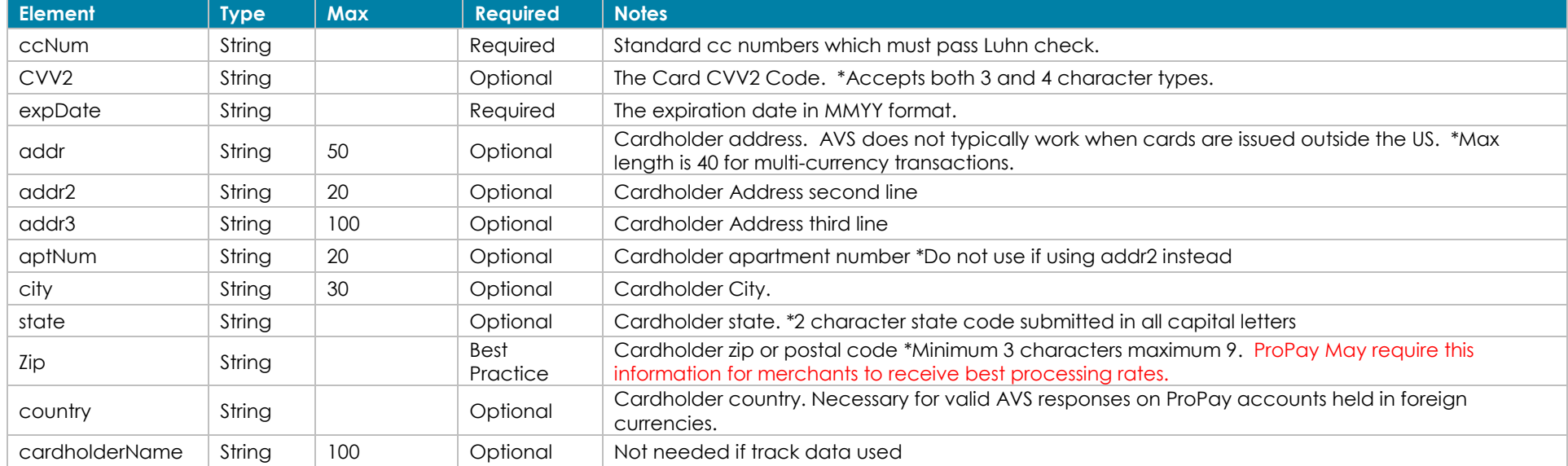

# **Credit Card Data: Card Not Present - Optional**
### **Credit Card Data: ProPay Approved Swipe Device - Optional**

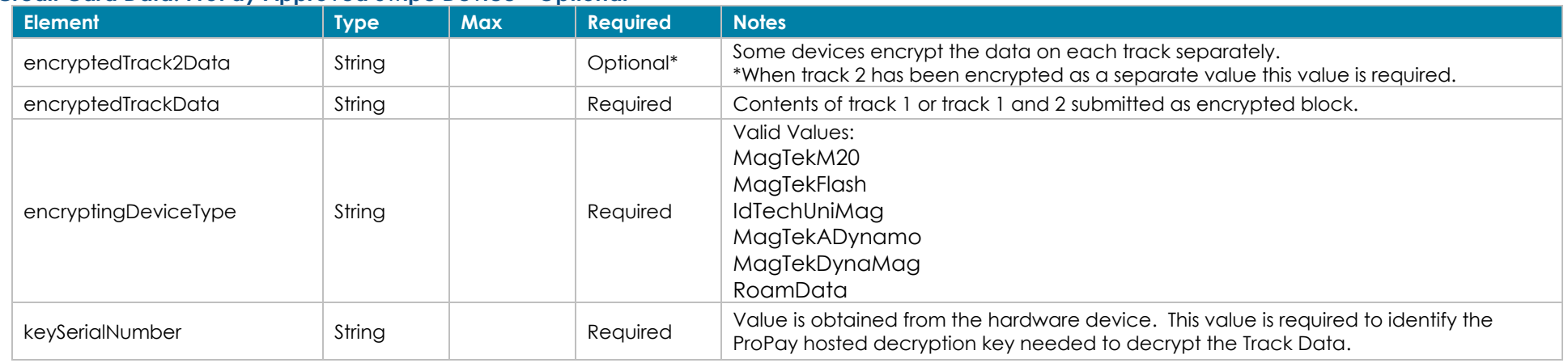

### **Credit Card Data: External Wallet provider - Optional**

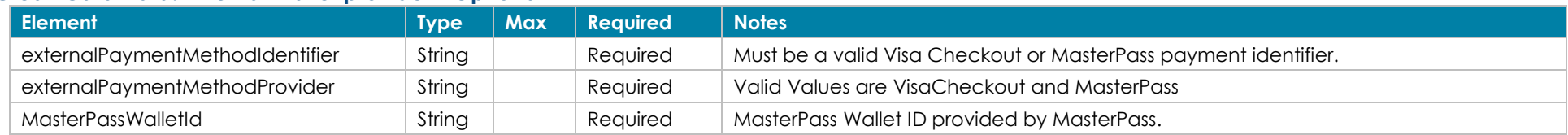

### **Fraud Control using Guardian Cyber-Shield - Optional**

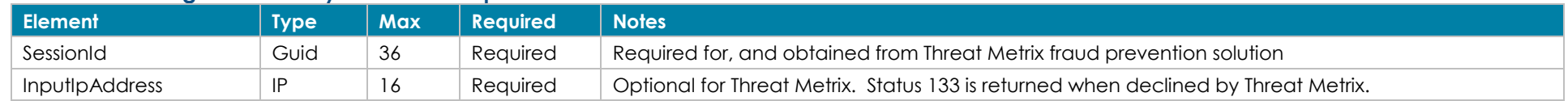

## **Specialty Processing - Optional**

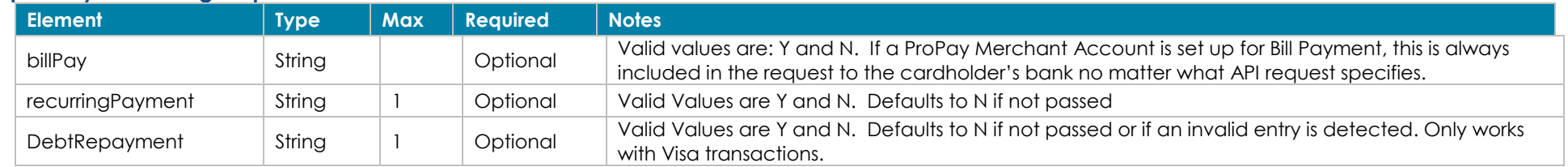

## **Quasi Cash Transaction Indicator - Optional**

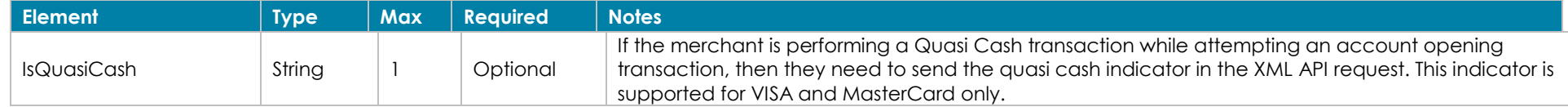

©2023 – ProPay® Inc. A Global Payments company. All rights reserved. Reproduction, adaptation, or translation of this document without ProPay® Inc.'s prior written permission is prohibited except as Page 73<br>allowed under c

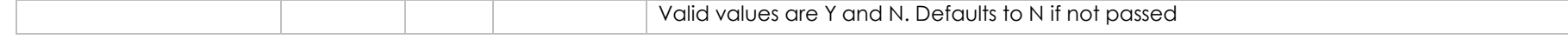

### **Apple Pay Tokenization – Optional**

NOTE: Partners need to be integrated with Apple before any implementation of this method will work. Apple integration is required to obtain the correct cryptogram for the transaction. In essence, the ProPay system simply uses the cryptogram instead of the credit card number for the transaction.

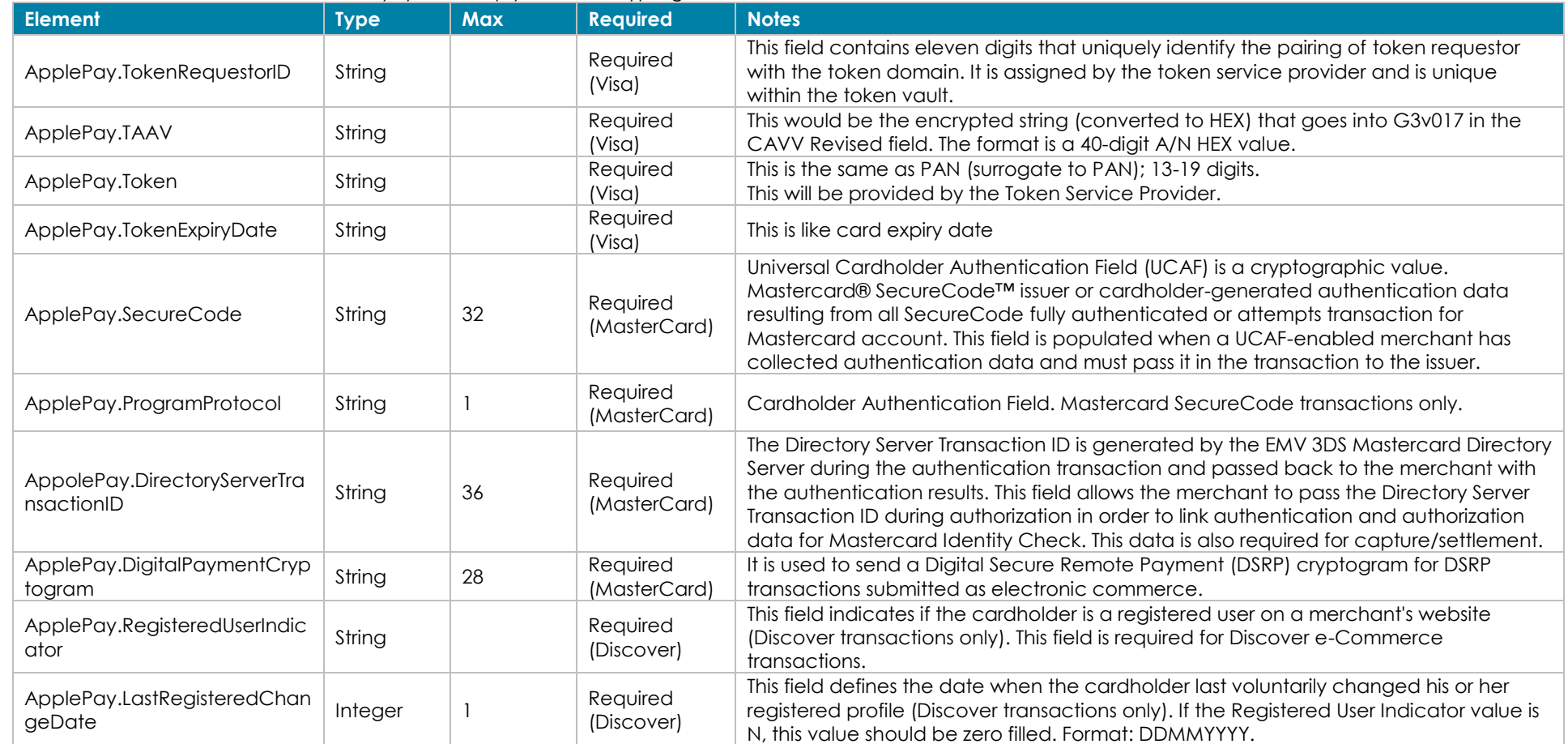

## **Response Elements**

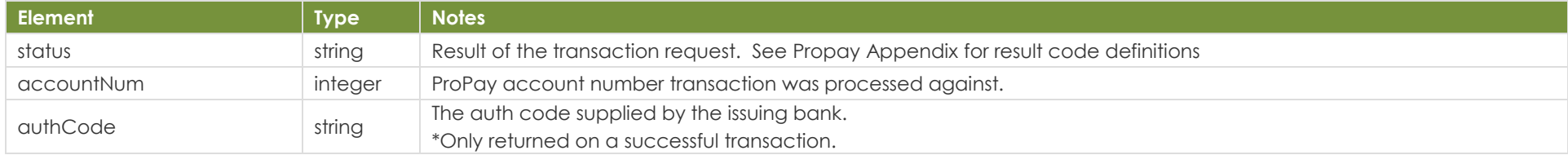

©2023 – ProPay® Inc. A Global Payments company. All rights reserved. Reproduction, adaptation, or translation of this document without ProPay® Inc.'s prior written permission is prohibited except as Page 74<br>allowed under c

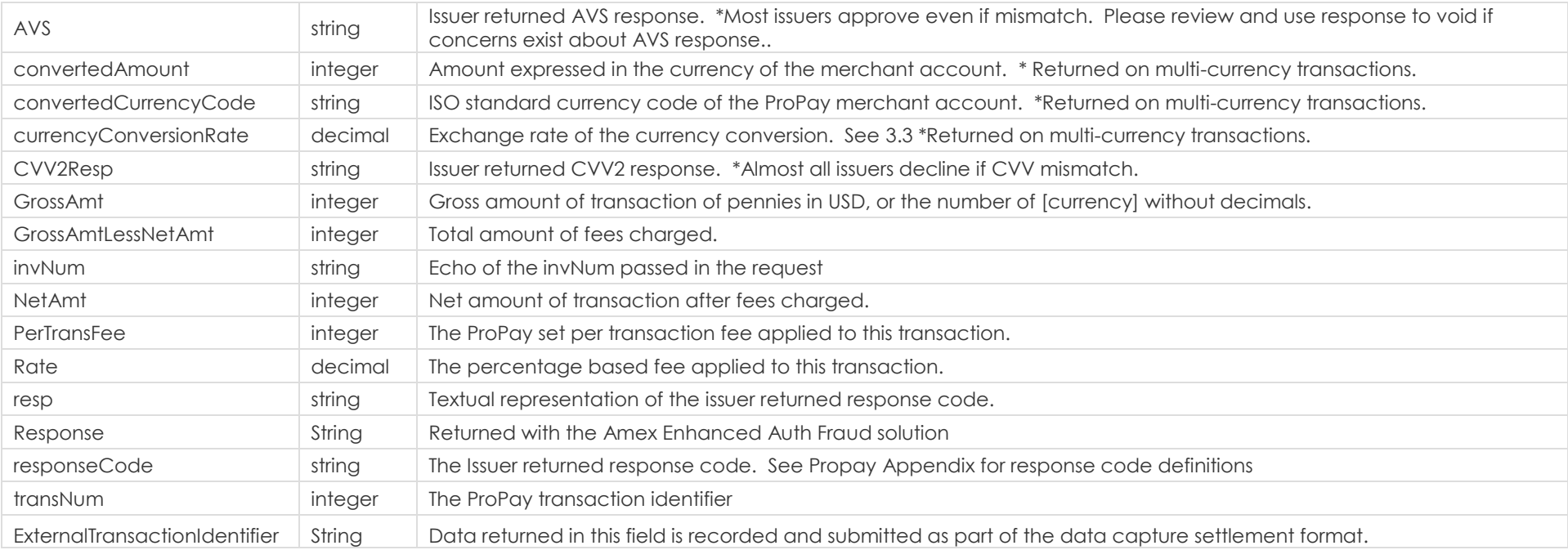

### **Sample XML Request Response Response**

<?xml version='1.0'?> <!DOCTYPE Request.dtd> <XMLRequest> <certStr>MyCertStr</certStr> <termid>termid</termid> <class>partner</class> <XMLTrans> <transType>05</transType> <amount>100</amount> <addr>right here</addr> <zip>22222</zip> <accountNum>123456</accountNum> <ccNum>4747474747474747</ccNum> <expDate>1229</expDate> <CVV2>999</CVV2> <cardholderName>John Doe</cardholderName> <invNum>cc1</invNum> <billPay>N</billPay> <DebtRepayment>N</DebtRepayment> <isquasicash>N</isquasicash> </XMLTrans> </XMLRequest>

<XMLResponse> <XMLTrans> <transType>05</transType> <status>00</status> <accountNum>123456</accountNum> <invNum>cc1</invNum> <transNum>1</transNum> <authCode>A11111</authCode>  $<$ AVS>T $<$ /AVS> <responseCode>0</responseCode> <convertedAmount>100</convertedAmount> <convertedCurrencyCode>USD</convertedCurrencyCode> <currencyConversionRate>1</currencyConversionRate> <NetAmt>0</NetAmt> <GrossAmt>100</GrossAmt> <GrossAmtLessNetAmt>100</GrossAmtLessNetAmt> <PerTransFee>0</PerTransFee> <Rate>0.00</Rate> </XMLTrans> </XMLResponse>

## **6.2 Capture an Authorized Credit Card Transaction Transaction Type 06**

This method will capture a credit card transaction that was initiated by the Authorization Only API method.

- Captures should be performed within 24 hours of the original authorization
- Clients cannot capture for more than the original authorization, except in specific circumstances.
- Payments should not be captured more than 48 hours before a purchased product is shipped or a service provided

### **Request Elements - Required**

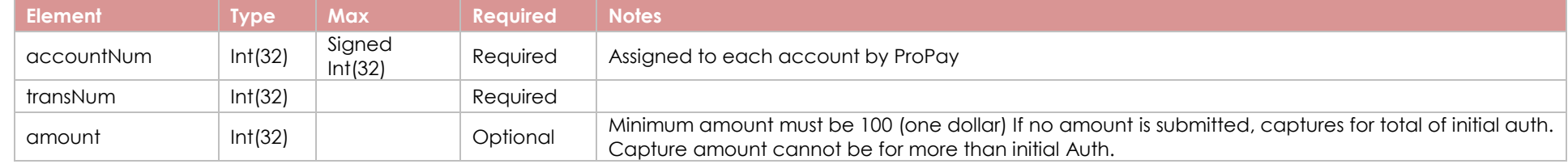

### **Response Elements**

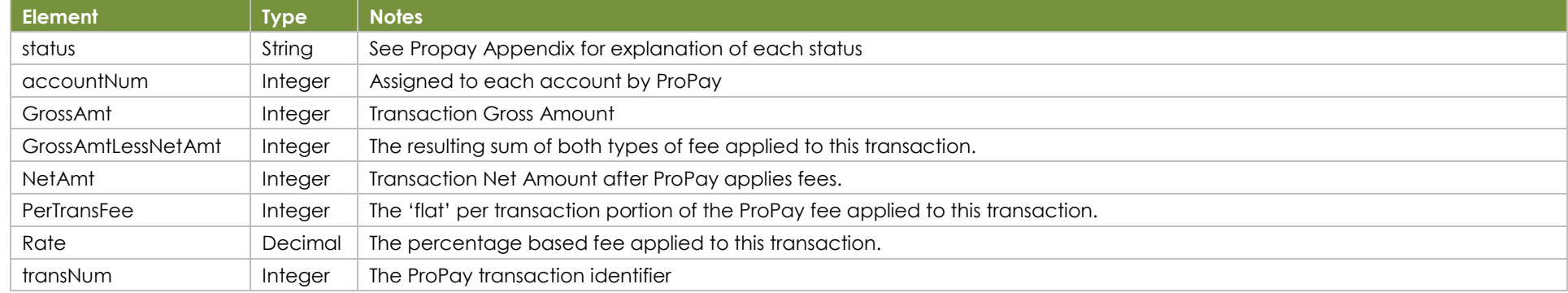

### **Sample XML Request Response**

<?xml version='1.0'?> <!DOCTYPE Request.dtd> <XMLRequest> <certStr>MyCertStr</certStr> <termid>termid</termid> <class>partner</class> <XMLTrans> <transType>06</transType> <amount>100</amount> <accountNum>123456</accountNum> <transNum>1</transNum> </XMLTrans> </XMLRequest>

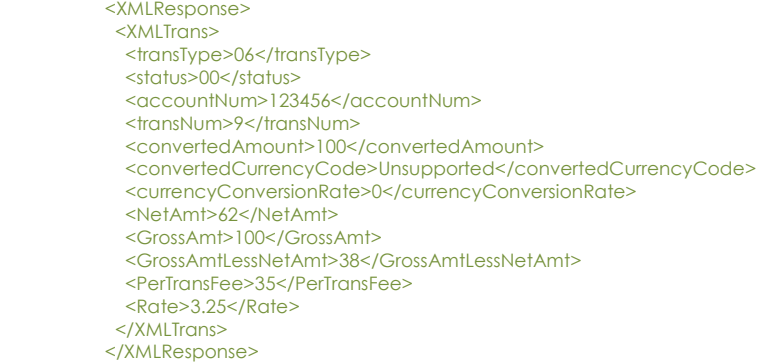

# **6.3 Process a Credit Card Transaction Type 04**

This method will attempt to process a complete payment (authorize and capture) against a Credit Card.

Using this API method does not reduce the burden of PCI compliance requirements on the merchant. The merchant remains accountable for all obligations associated with the handling of cardholder data. Such liability includes, but is not limited to validation of compliance with the PCI DSS according to the appropriate instrument as determined by the Payment Card Industry Security Standards Council, and financial and legal responsibility for any breach of cardholder data originating with the entity using this API method. ProPay offers the ProtectPay® service to reduce PCI compliance requirements on the merchant. For additional Information concerning ProtectPay® please speak to a ProPay sales representative or account manager.

### This method requires one of several optional means to supply the credit card number:

- Card Not Present Data: ccNum, expDate, CVV2, Address information
- Encrypted "Track Data" from an approved swipe device: encryptingDeviceType, keySerialNumber, encryptedTrackData, encryptedTrackData2
- External Payment Provider Information (wallet solution): externalPaymentMethodProvider, externalPaymentMethodIdentifier

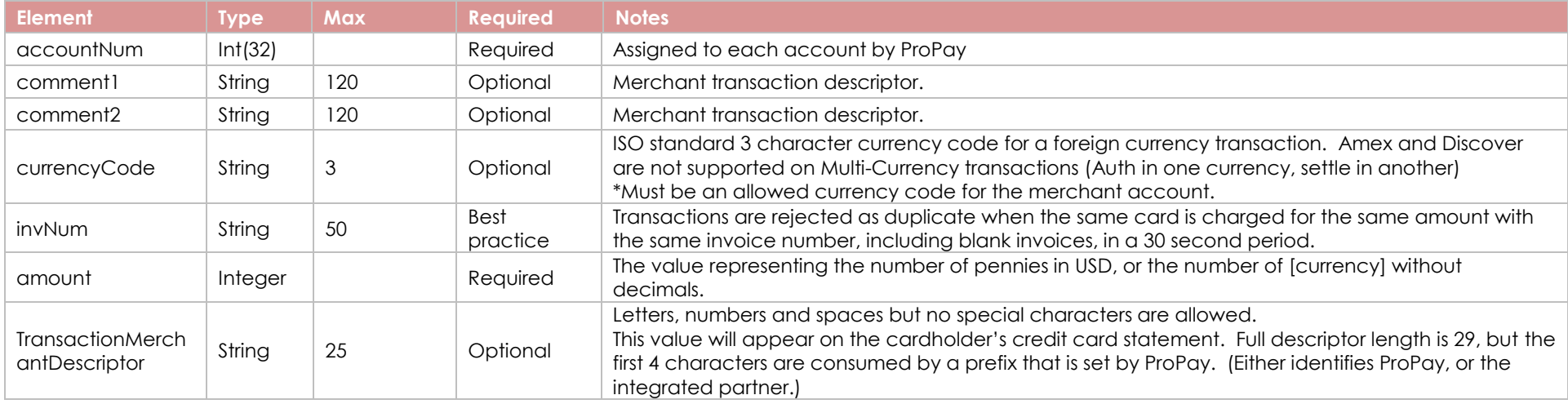

### **Primary Request Elements - Required**

## **Request Element – Optional – Network Token**

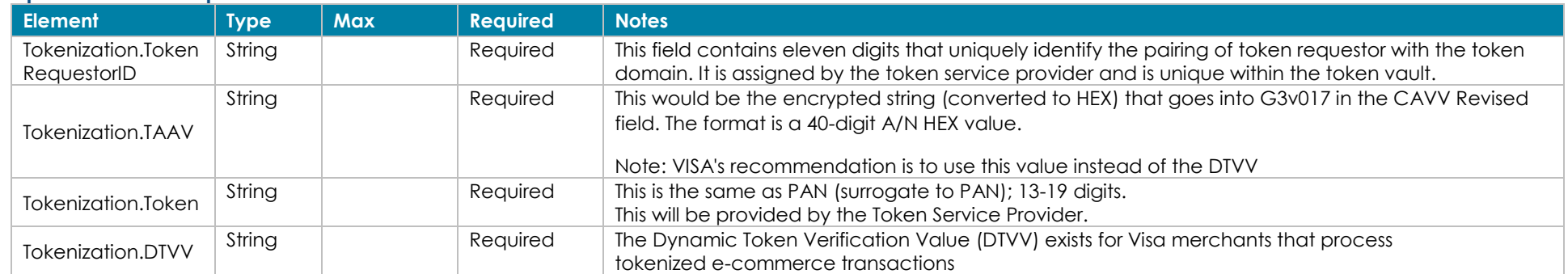

©2023 – ProPay® Inc. A Global Payments company. All rights reserved. Reproduction, adaptation, or translation of this document without ProPay® Inc.'s prior written permission is prohibited except as Page 77<br>allowed under c

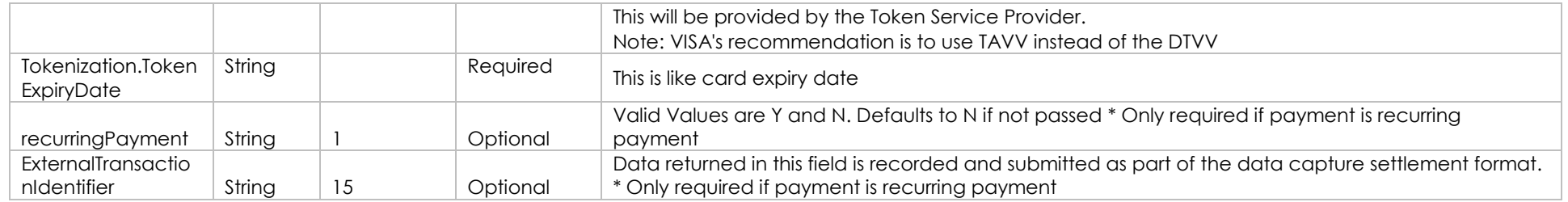

\*Recurring payments require both the recurringPayment and ExternalTransactionIdentifier elements to be passed in addition to all other existing fields.

### **Request Element – Optional – MasterCard Only**

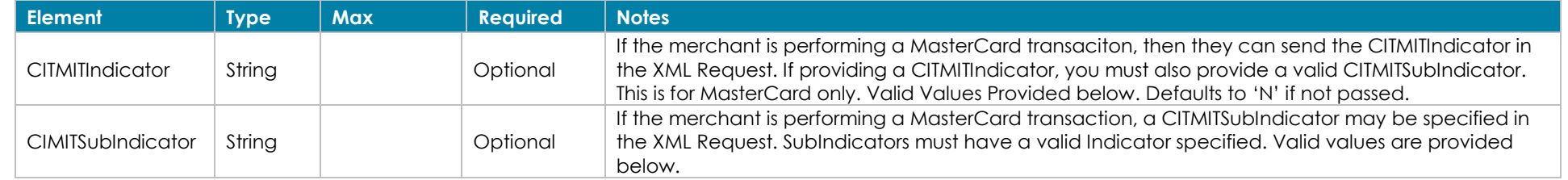

### **CITMIT Indicator and SubIndicator values**

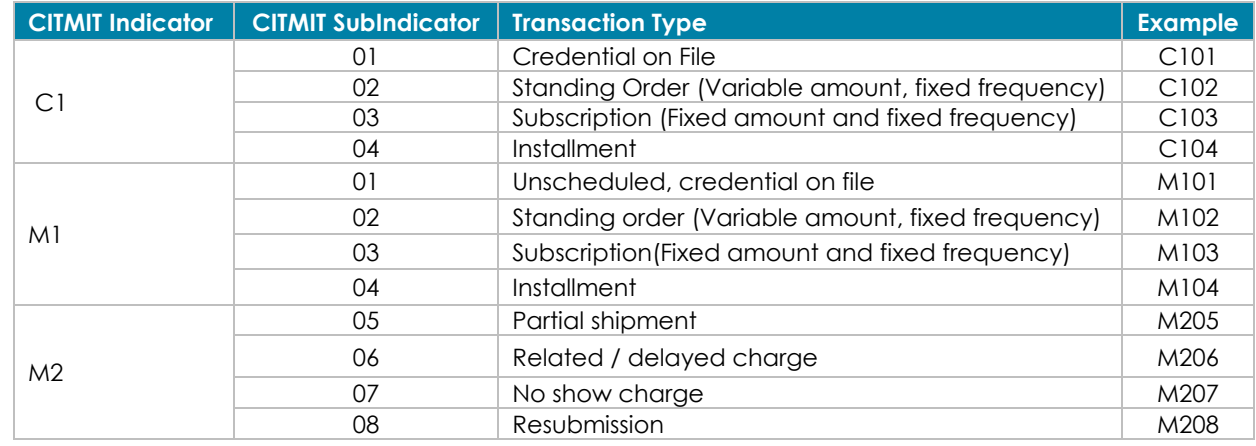

CITMIT example Scenarios:

- If a cardholder uses a credential on file to perchase new item today: Indicator should be **C101** (Customer initiated / Credential on file)
- If a cardholder initiates a purchase and the merchant stores credentials for future cardholder-initiated purchases: indicatror should **C101**
- If cardholder purchases and merchant charges card on file: indicator should be **M101** (merchant initiated / unscheduled card on file)
- If cardholder purchases multiple items, shipped at separate times: indicator should be **M205** (merchant initiated / partial shipment)
- ©2023 ProPay® Inc. A Global Payments company. All rights reserved. Reproduction, adaptation, or translation of this document without ProPay® Inc.'s prior written permission is prohibited except as Page 78<br>allowed under c

### **Credit Card Data: Card Not Present - Optional**

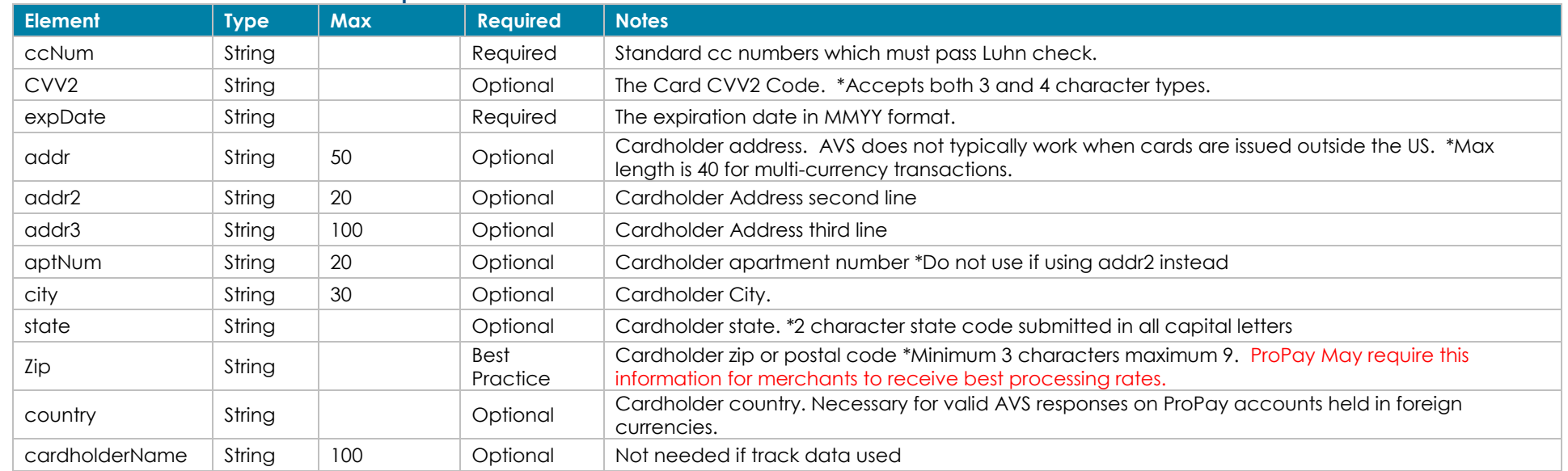

## **Credit Card Data: ProPay Approved Swipe Device - Optional**

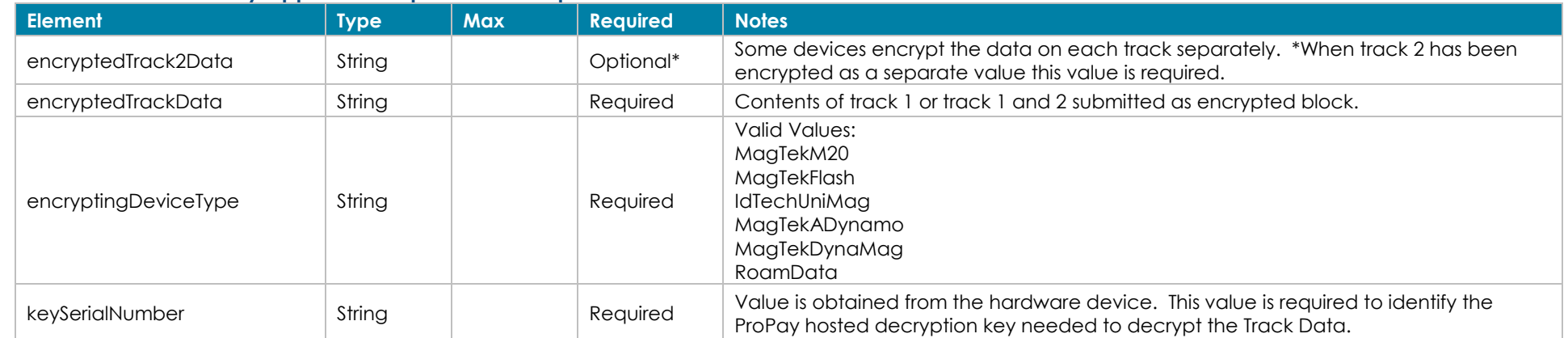

## **Credit Card Data: External Wallet provider - Optional**

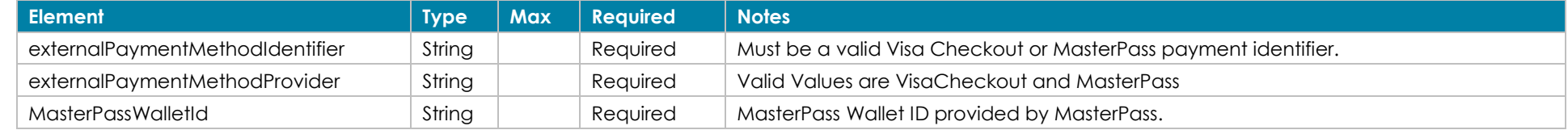

©2023 – ProPay® Inc. A Global Payments company. All rights reserved. Reproduction, adaptation, or translation of this document without ProPay® Inc.'s prior written permission is prohibited except as Page 79<br>allowed under c

### **Fraud Control using Guardian Cyber-Shield - Optional**

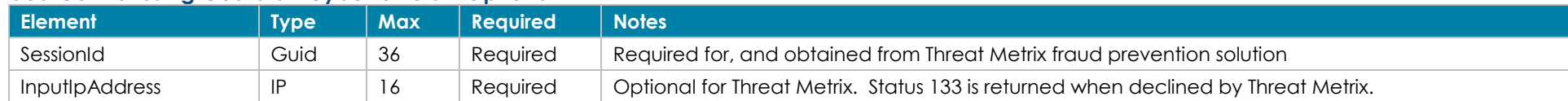

### **Specialty Processing - Optional**

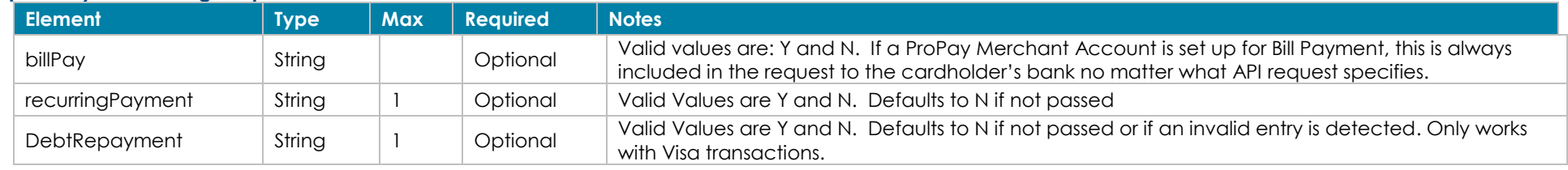

### **Quasi Cash Transaction Indicator - Optional**

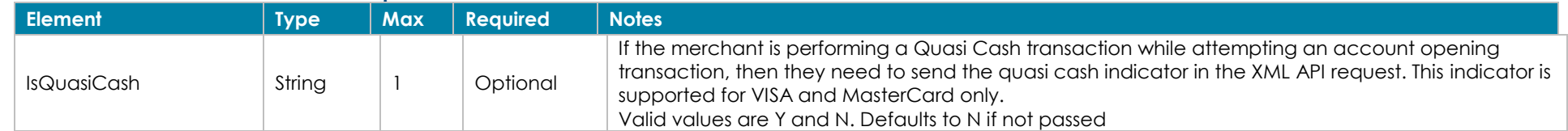

### **Apple Pay Tokenization – Optional**

NOTE: Partners need to be integrated with Apple before any implementation of this method will work. Apple integration is required to obtain the correct cryptogram for the transaction. In essence, the ProPay system simply uses the cryptogram instead of the credit card number for the transaction.

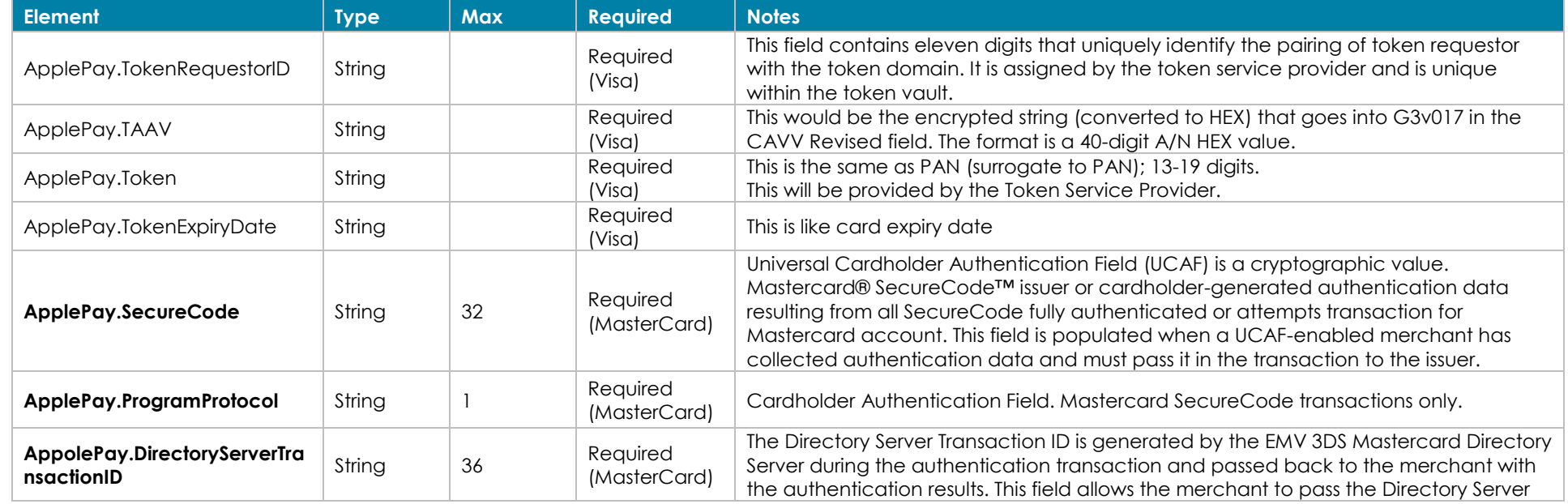

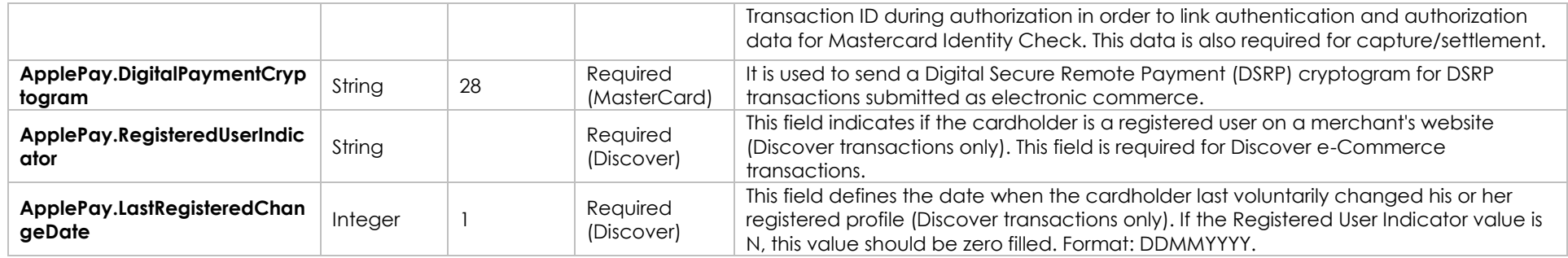

### **Response Elements**

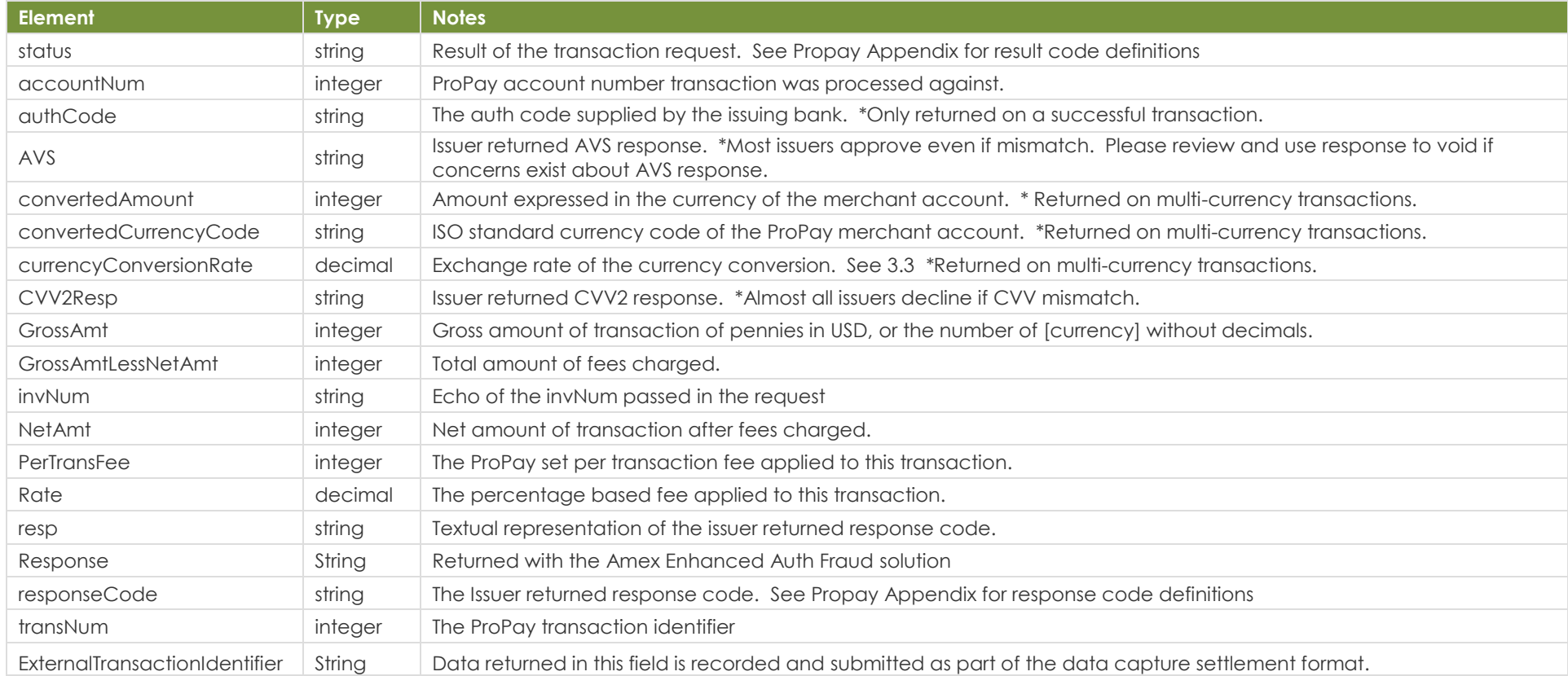

### **Sample XML Request Response Response** <?xml version='1.0'?>

<!DOCTYPE Request.dtd> <XMLRequest>

<XMLResponse> <XMLTrans> <transType>04</transType>

©2023 – ProPay® Inc. A Global Payments company. All rights reserved. Reproduction, adaptation, or translation of this document without ProPay® Inc.'s prior written permission is prohibited except as Page 81<br>allowed under c

 <certStr>MyTestCertStr00000001</certStr> <termid>termid</termid> <class>partner</class> <XMLTrans> <transType>04</transType> <amount>100</amount> <addr>right here</addr> <zip>22222</zip> <accountNum>3130000</accountNum> <ccNum>4747474747474747</ccNum> <expDate>1229</expDate> <CVV2>999</CVV2> <cardholderName>John Doe</cardholderName> <invNum>cc1</invNum> <blllPay>N</billPay> <DebtRepayment>N</DebtRepayment> <isquasicash>N</isquasicash> </XMLTrans> </XMLRequest>

 <status>00</status> <accountNum>123456</accountNum> <invNum>cc1</invNum> <transNum>1</transNum> <authCode>A11111</authCode> <AVS>T</AVS> <responseCode>0</responseCode> <convertedAmount>100</convertedAmount> <convertedCurrencyCode>USD</convertedCurrencyCode> <currencyConversionRate>1</currencyConversionRate> <NetAmt>0</NetAmt> <GrossAmt>100</GrossAmt> <GrossAmtLessNetAmt>100</GrossAmtLessNetAmt> <PerTransFee>0</PerTransFee> <Rate>0.00</Rate> </XMLTrans> </XMLResponse>

# **6.4 Process an ACH Transaction Transaction Type 36**

This method will perform an ACH draft of funds from a payers checking or savings account, also known as an eCheck.

- This transaction type requires additional agreements be in place and the account enabled to receive ACH payments.
- This transaction type is only available for US Merchants

## **Request Elements - Required**

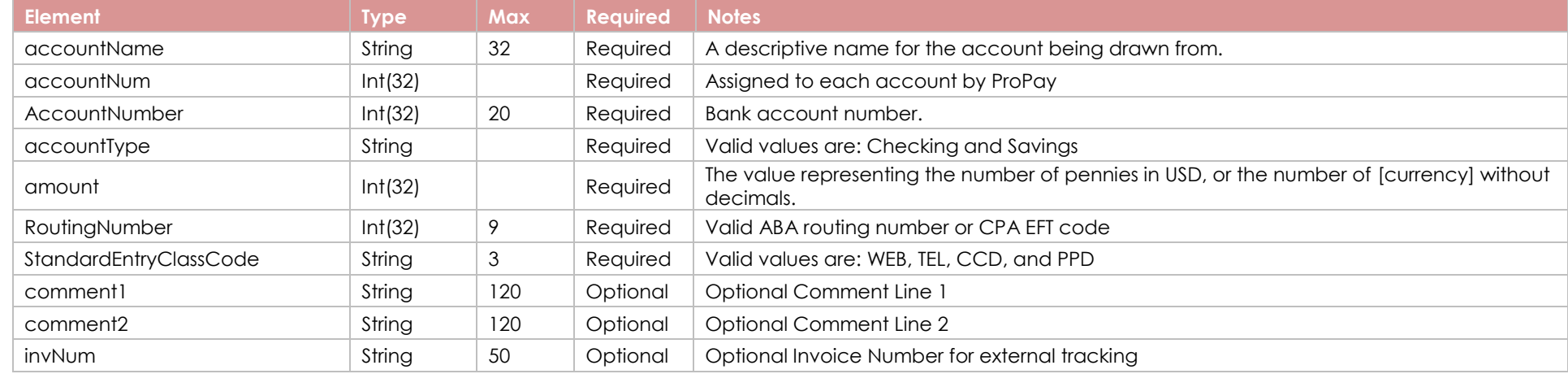

## **Fraud Monitoring using Guardian Cyber-Shield - Optional**

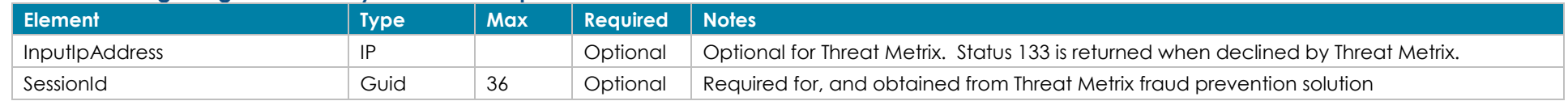

## **Response Elements**

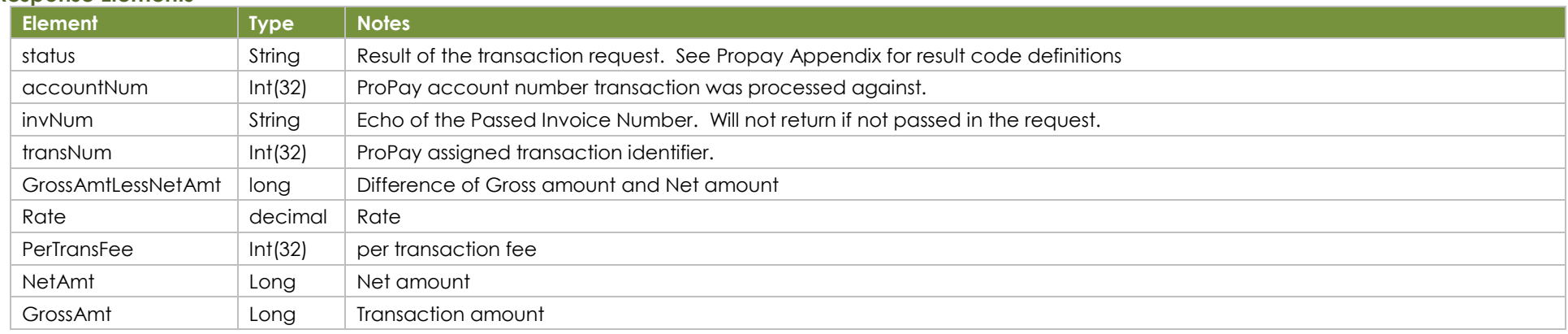

### **Sample XML Request Response**

<?xml version='1.0'?> <!DOCTYPE Request.dtd> <XMLRequest> <certStr>My certStr</certStr> <termid>termid</termid> <class>partner</class> <XMLTrans> <transType>36</transType> <amount>100</amount> <accountNum>1547785</accountNum> <RoutingNumber>014584599</RoutingNumber> <AccountNumber>123456</AccountNumber> <accountType>Checking</accountType> <StandardEntryClassCode>WEB</StandardEntryClassCode> <accountName>Personal Account</accountName> <invNum>My Invoice</invNum> </XMLTrans> </XMLRequest>

<XMLResponse> <XMLTrans> <transType>36</transType> <accountNum>123456</accountNum> <invNum> My Invoice </invNum> <status>00</status> <transNum>1820</transNum> <GrossAmtLessNetAmt>10</GrossAmtLessNetAmt> <Rate>1.00</Rate> <PerTransFee>1</PerTransFee> <NetAmt>50</NetAmt> <GrossAmt>60</GrossAmt> </XMLTrans> </XMLResponse>

# **6.5 Void or Refund an Existing Transaction Transaction Type 07**

This method will either Void a transaction or Refund a transaction based on the status of the transaction and the settings of the ProPay account at the time it is attempted. This method is used to refund/void for both Credit Card and ACH transactions,

- Captured transactions can be voided up until the time when ProPay submits the transaction for settlement with the processor. This will cancel the transaction and processing fees will not be assessed. A void must be for the full amount of the original transaction. The transaction number returned will be the same as the auth or capture transaction.
- Authorized transactions that have not been captured are voidable.
- For transactions that have been settled this method will perform a refund of the transaction, and will return a new transaction number identifying the refund. Multiple partial refunds are allowed up to the total amount of the original transaction. Refunding a transaction will not reverse the fees for the original transaction. The ProPay account must have funds available or be configured with a 'line of credit' to perform refunds.
- Refunds must be performed for settled transactions even if they have not yet funded into the ProPay account.
- Enhanced spendback transactions in a pending state (awaiting expiration or funds in the source ProPay account) can be voided.
- Currency rates fluctuate regularly every day. When performing a refund on a settled transaction authorized in a foreign currency, the amount subtracted from the merchant account may be higher or lower than the original transaction amount due to rate fluctuation. The cardholder will receive a refund of the original amount.
- If the original transaction was tokenized, the tokenized values must be used when attempting a void or refund of the transaction.

## **Request Elements - Required**

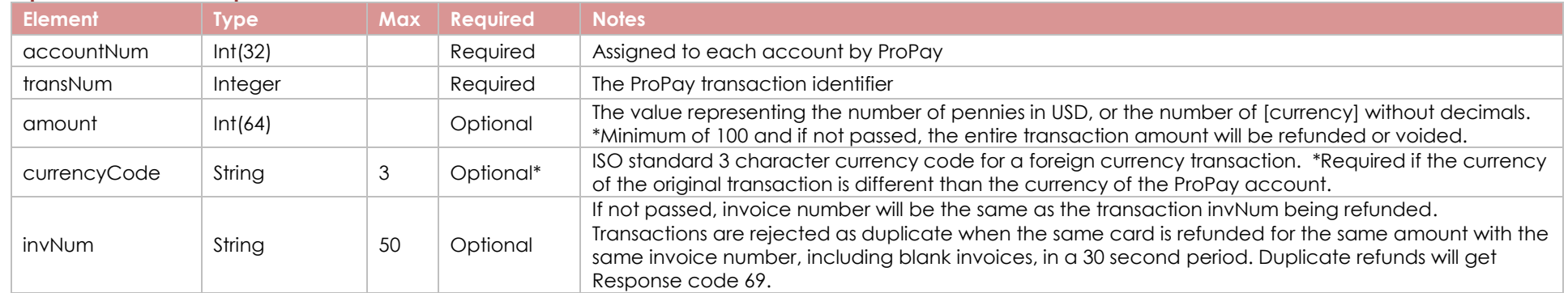

### **Request Element – Optional – Network Token**

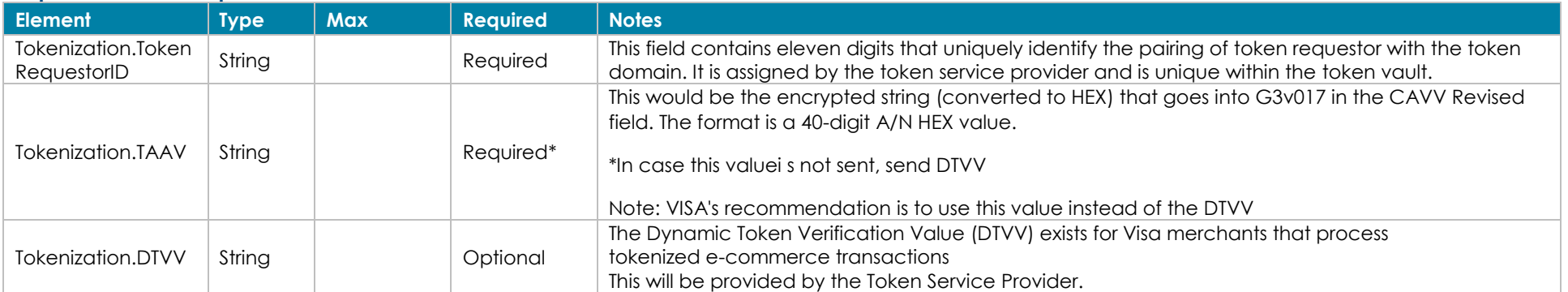

©2023 – ProPay® Inc. A Global Payments company. All rights reserved. Reproduction, adaptation, or translation of this document without ProPay® Inc.'s prior written permission is prohibited except as Page 85<br>allowed under c

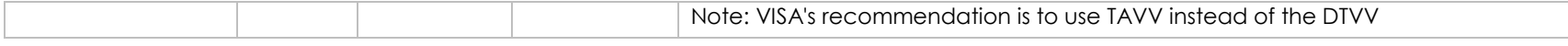

### **Response Elements**

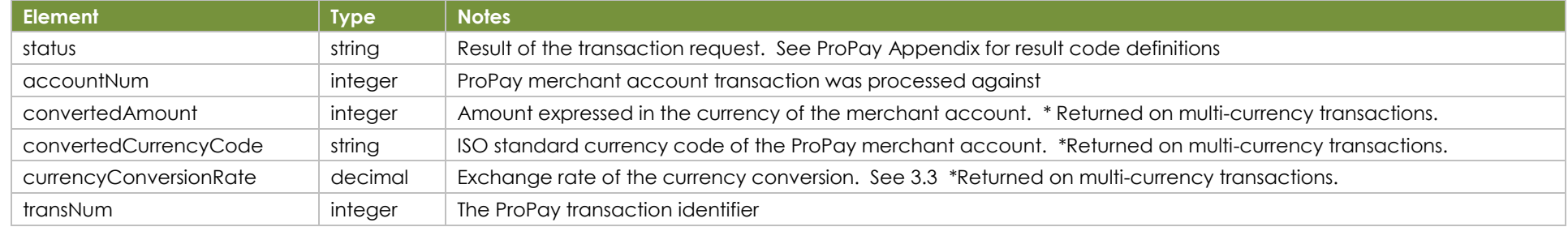

### **Sample XML Request Response**

<?xml version='1.0'?> <!DOCTYPE Request.dtd> <XMLRequest> <certStr>MyTestCertStr00000001</certStr> <termid>termid</termid> <class>partner</class> <XMLTrans> <transType>07</transType> <accountNum>3130000</accountNum> <transNum>453123</transNum> <amount>4000</amount> <invNum>4578A</invNum> </XMLTrans> </XMLRequest>

<XMLTrans> <transType>07</transType> <accountNum>3130000</accountNum> <transNum>453123</transNum> <status>00</status> </XMLTrans> </XMLResponse>

# **6.6 Issue an ACH Credit Transaction Type 40**

This method will perform an ACH disbursement as a refund to an ACH transaction. When refunding an ACH transaction, a partial refund amount can be specified for partial refunds. The ProPay account must have funds available in order to refund transactions. Refunding a transaction will not reverse the fees for the original transaction.

- Refunds to a personal bank account must use the SEC Code: CCD.
- Refunds to a business account must use the SEC Code: PPD.
- This transaction type requires an x509 certificate as additional authentication.
- This transaction type is only available for US Merchants

### **Request Values - Required**

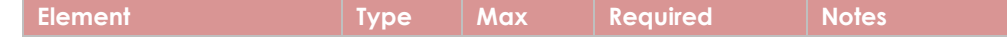

©2023 – ProPay® Inc. A Global Payments company. All rights reserved. Reproduction, adaptation, or translation of this document without ProPay® Inc.'s prior written permission is prohibited except as Page 86<br>allowed under c

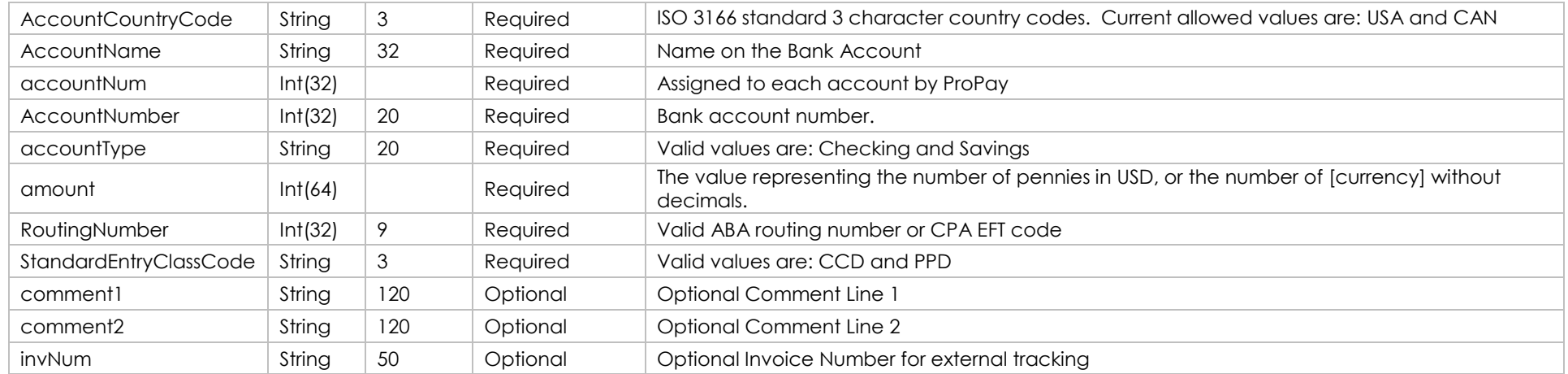

### **Response Values**

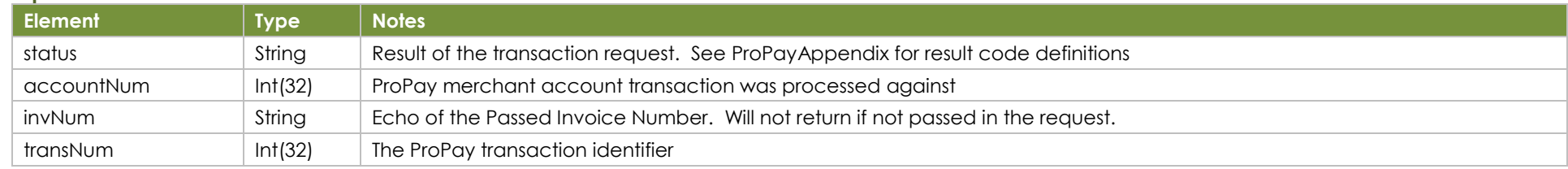

### **Sample XML Request Response Response**

<?xml version='1.0'?> <!DOCTYPE Request.dtd> <XMLRequest> <certStr>MyCertStr</certStr> <termid>termid</termid> <class>Partner</class> <XMLTrans> <transType>40</transType> <accountNum>123456</accountNum> <amount>1000</amount> <RoutingNumber>121106252</RoutingNumber> <AccountNumber>12345678</AccountNumber> <accountName>TEST</accountName> <StandardEntryClassCode>CCD</StandardEntryClassCode> <AccountCountryCode>USA</AccountCountryCode> <accountType>Checking</accountType> <comment1>Comment 1</comment1> <comment2>Comment 2</comment2> <invNum>My Invoice Number</invNum> </XMLTrans> </XMLRequest>

<XMLResponse> <XMLTrans> <transType>40</transType> <transNum>3</transNum> <status>00</status> <accountNum>123456</accountNum> <invNum>My Invoice Number</invNum> </XMLTrans> </XMLResponse>

# **6.7 Issue a Credit to a Credit Card Transaction Type 35**

This method will issue a credit to a credit card. Credits are issued from the available balance of the ProPay Merchant Account. If a ProPay Merchant account lacks the available balance settings to issue a credit the request will fail.

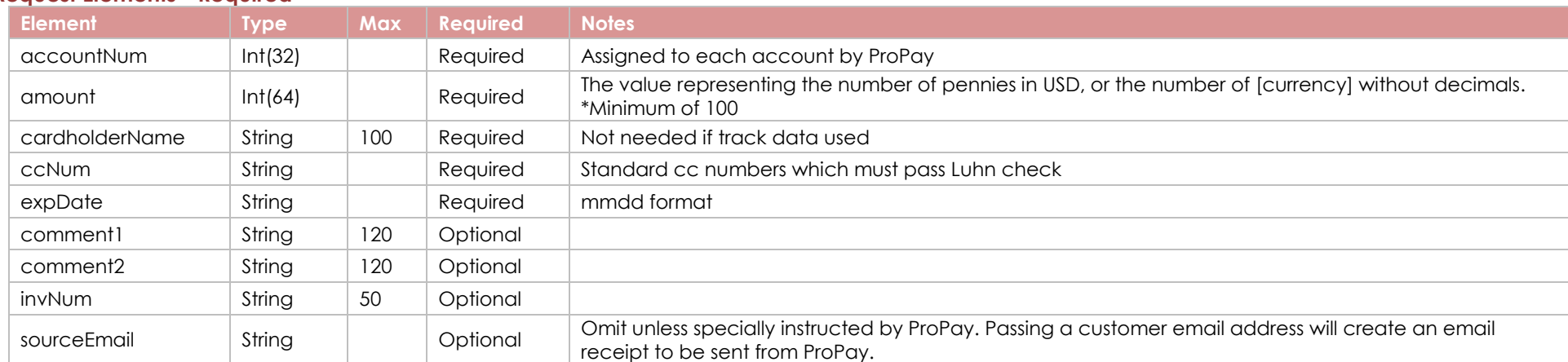

### **Request Elements - Required**

### **Response Elements**

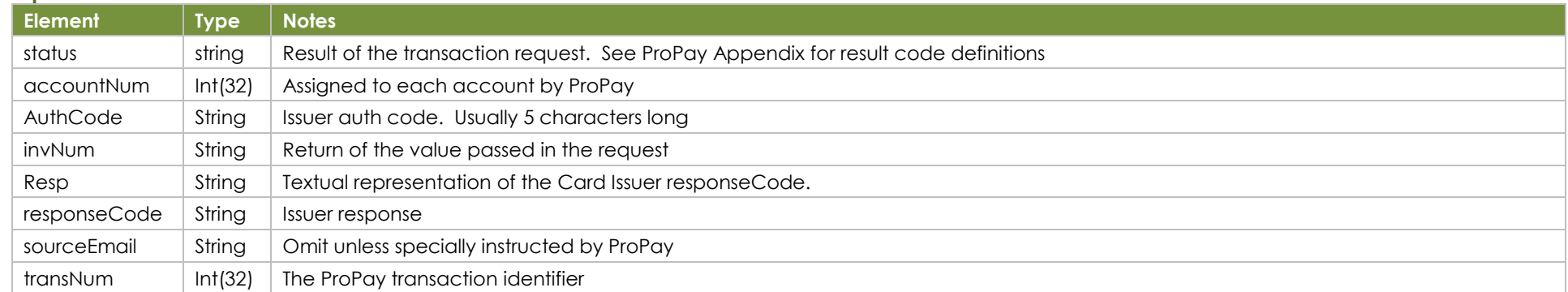

### **Sample XML Request Response Response**

<?xml version='1.0'?> <!DOCTYPE Request.dtd> <XMLRequest> <certStr>MyCertStr</certStr> <termid>termid</termid> <class>partner</class> <XMLTrans> <transType>35</transType> <amount>100</amount> <accountNum>123456</accountNum> <ccNum>4747474747474747</ccNum>

<XMLResponse> <XMLTrans> <transType>35</transType> <accountNum>123456</accountNum> <invNum>cc1</invNum> <status>00</status> <transNum>1820</transNum> </XMLTrans> </XMLResponse>

©2023 – ProPay® Inc. A Global Payments company. All rights reserved. Reproduction, adaptation, or translation of this document without ProPay® Inc.'s prior written permission is prohibited except as Page 88<br>allowed under c

# **6.8 Get Currency Conversion Rate Transaction Type 03**

This method will return a currency conversion of the amount supplied. It is only useful for ProPay accounts enabled to authorize transactions in a local currency then settle into US Dollars. Currency rates are updated once every 24 hours and are guaranteed by the Planet Payment FX Assured® guarantee.

### **Request Elements - Required**

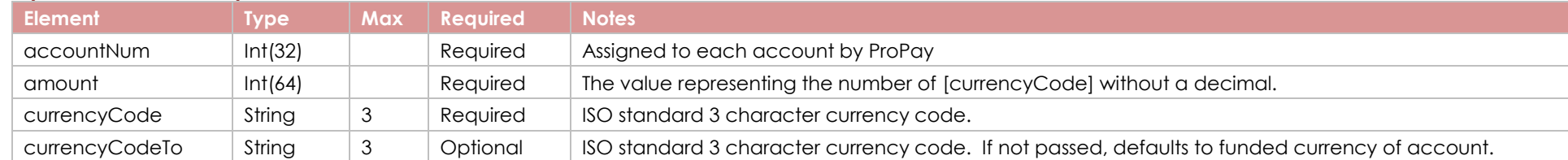

### **Response Elements**

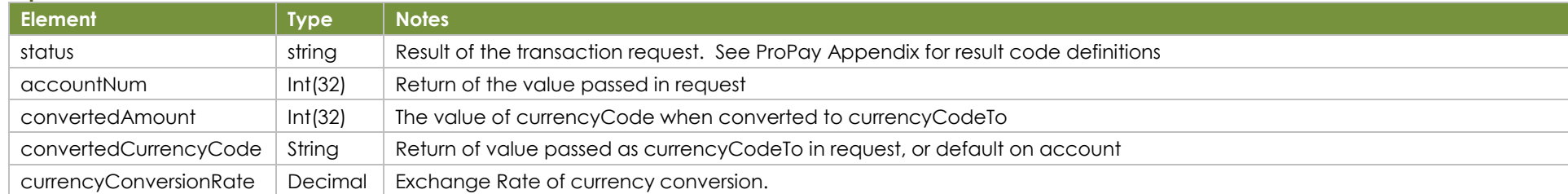

### **Sample XML Request Response**

<?xml version='1.0'?> <!DOCTYPE Request.dtd> <XMLRequest> <certStr>MyCertStr</certStr> <termid>termid</termid> <class>partner</class> <XMLTrans> <transType>03</transType> <amount>100</amount> <accountNum>123456</accountNum> <currencyCode>EUR</currencyCode> </XMLTrans> </XMLRequest>

<XMLResponse> <XMLTrans> <transType>03</transType> <accountNum>123456</accountNum> <convertedAmount>121</convertedAmount> <status>00</status> <convertedCurrencyCode>USD</convertedCurrencyCode> <currencyConversionRate>.975<currencyConversionRate> </XMLTrans> </XMLResponse>

©2023 – ProPay® Inc. A Global Payments company. All rights reserved. Reproduction, adaptation, or translation of this document without ProPay® Inc.'s prior written permission is prohibited except as Page 89<br>allowed under c

## **6.9 Get Working Key for Mobile SDK Transaction Type 301**

This method provides the working key required by the ProPay mobile SDK to perform all actions. This method also returns a number of values that are useful when processing with the mobile SDK. Separate documentation exists for the mobile SDK.

- This transaction type requires an x509 certificate for authentication
- Can only obtain working key for mobile processing on an account belonging to your own program (as specified by credential and certificate)
- SessionToken last 60 minutes but time period refreshes after each use

### **Request Elements - Required**

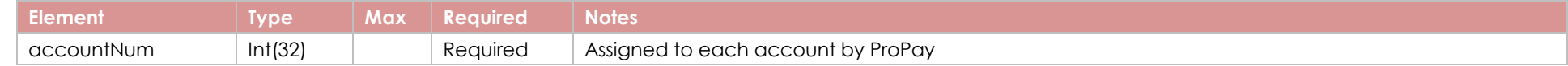

### **Response Elements**

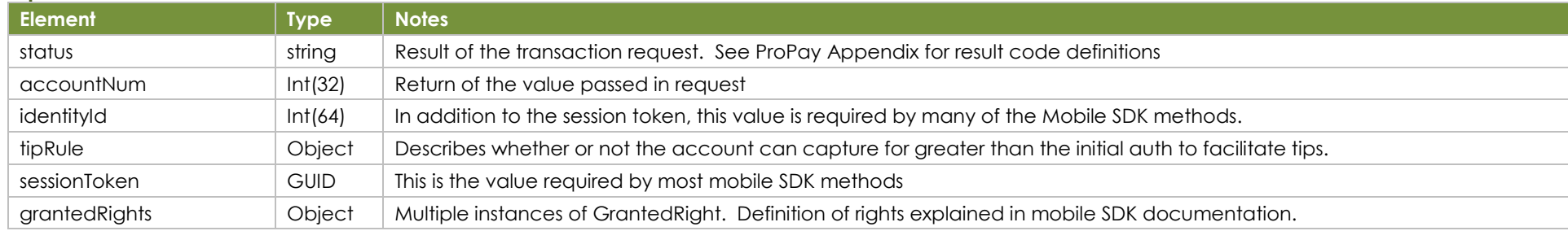

### **Sample XML Request Response**

<?xml version='1.0'?> <!DOCTYPE Request.dtd> <XMLRequest> <certStr>MyCertStr</certStr> <termid>termid</termid> <class>partner</class> <XMLTrans> <transType>301</transType> <accountNum>123456</accountNum> </XMLTrans> </XMLRequest>

<?xml version="1.0"?> <XMLResponse> <XMLTrans> <transType>301</transType> <status>00</status> <accountNum>716079199</accountNum> <identityId>3209250</identityId> <sessionToken>dd015a44-891a-4370-a2fa-255e72a8b6df</sessionToken> <tipRule> <canAcceptTips>False</canAcceptTips> <maximumDifference>0</maximumDifference> <maximumDifferentialMultiplier>0</maximumDifferentialMultiplier> </tipRule> <grantedRights> <grantedRight> <rightName>ViewMHP</rightName> <systemId>PPL</systemId> <accountId>716079199</accountId> </grantedRight> </grantedRights> </XMLTrans> </XMLResponse>

# **7.0 In-Network Transaction Methods**

# **7.1 Disburse funds Transaction Type 02**

This method will immediately disburse funds from a specifically designated ProPay source account into another.

- Minimum amount is \$1.00 USD
- Rather than using the normal affiliate certStr, this method uses a certStr directly tied to the source account for funds disbursement

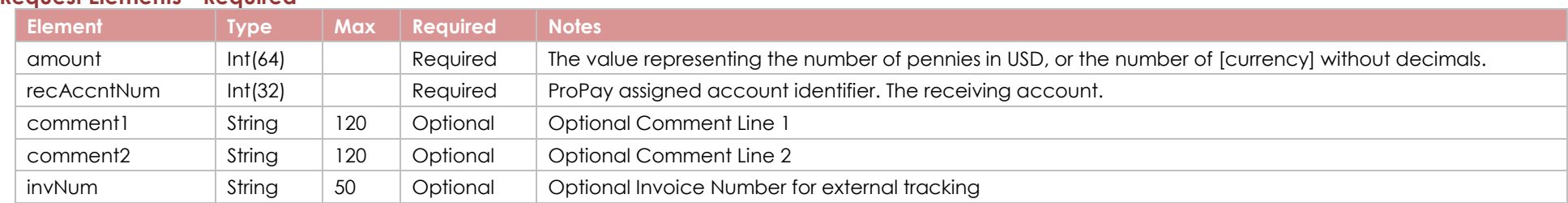

### **Request Elements - Required**

### **Response Elements**

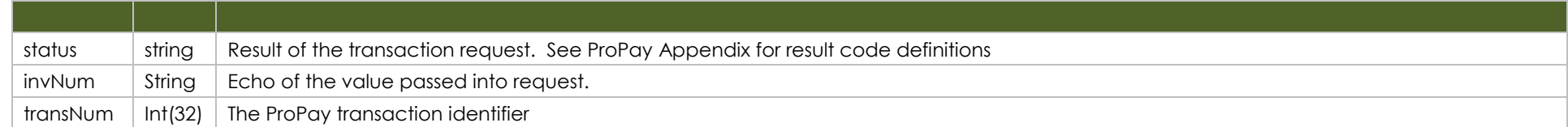

### **Sample XML Request Response**

<?xml version='1.0'?> <!DOCTYPE Request.dtd> <XMLRequest> <certStr>My certStr</certStr> <termid>termid</termid> <class>partner</class> <XMLTrans> <transType>02</transType> <amount>123</amount> <recAccntNum>123456</recAccntNum> <invNum>My Invoice</invNum> </XMLTrans> </XMLRequest>

<XMLResponse> <XMLTrans> <transType>02</transType> <invNum>My Invoice</invNum> <status>00</status> <transNum>2</transNum> </XMLTrans> </XMLResponse>

# **7.2 ProPay Spendback Transaction Transaction Type 11**

This method will immediately transfer available funds from a ProPay Account to a specified receiving account. It is best employed by entities that wish to enable their distributors to pay for products. The buyer and seller must both have a ProPay account tied to the same ProPay affiliation. 1. Minimum amount is \$1.00 USD

### **Enhanced SpendBack:**

An affiliation can be configured to allow an enhanced form of SpendBack which allows the use of a ProPay user's pending balance. These transactions initially are in a pending state until the related credit card charge has settled. At the same time, the sender's available balance may become negative. Multiple times per day, ProPay's system attempts to 'complete' enhanced SpendBack transactions. Settlement becomes possible when the available balance in the sender's account becomes sufficient to cover the transaction.

Every enhanced Spendback transaction is given a time to live. If the TTL expires before funds become available, the process is reversed. The pending transaction disappears from the receiver's account and the funds are credited back to the sender's. Whenever a TTL expires, ProPay will send a message indicating that such has occurred via ProPay's Affiliate Notification System.

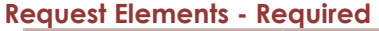

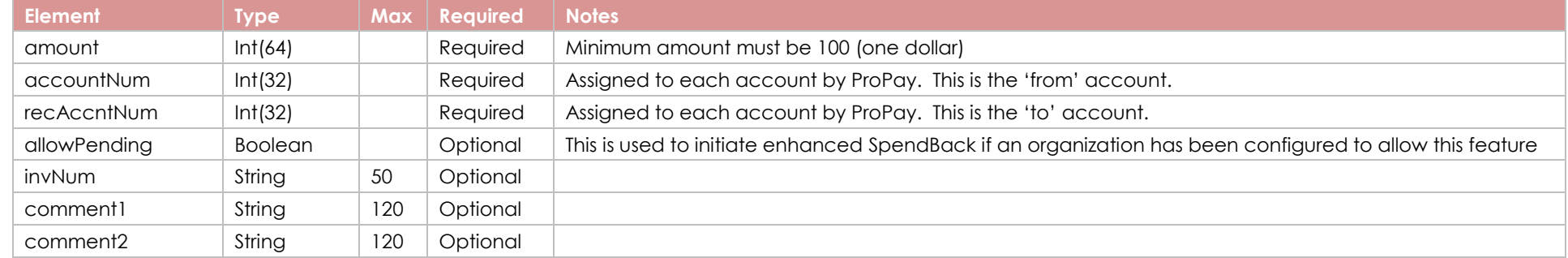

## **Response Elements**

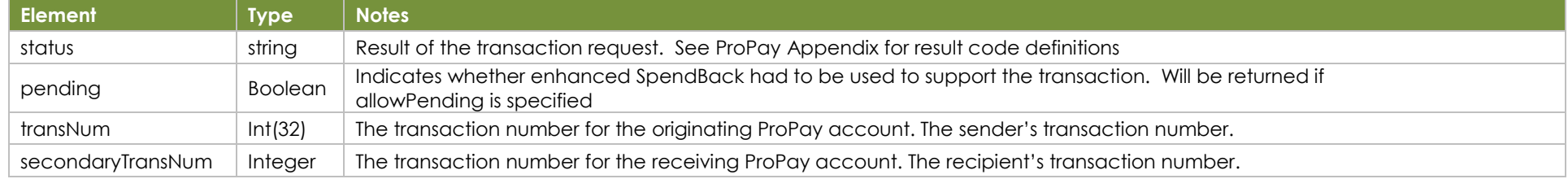

### **Sample XML Request Response**

<?xml version='1.0'?> <!DOCTYPE Request.dtd> <XMLRequest> <certStr>MyCertStr</certStr> <termid>termid</termid> <class>partner</class> <XMLTrans> <transType>11</transType> <amount>213</amount> <accountNum>123456</accountNum> <recAccntNum>789012</recAccntNum> <allowPending>Y</allowPending> <comment1>test</comment1> </XMLTrans> </XMLRequest>

<XMLResponse> <XMLTrans> <transType>11</transType> <accountNum>123456</accountNum> <status>00</status> <transNum>26</transNum> <secondaryTransNum>65872</secondaryTransNum> <pending>Y</pending> </XMLTrans> </XMLResponse>

## **7.3 ProPay SplitPay Transaction Transaction Type 33**

This method will perform a ProPay SplitPay transaction, which is a combination of Transaction Type o4(CC Transaction) or 36(ACH Tranaction) and Transaction Type 16 Split funds From a Transaction. This method defines 2 transactions, one for the initial credit card transaction, and the second for the split payment to another ProPay account. The movement of funds on the split payment does not complete until the underlying credit card charge is completed.

This method requires one of two optional means to supply the credit card number:

- Card Not Present Data: ccNum, expDate, CVV2, Address information
- Encrypted "Track Data" from an approved swipe device: encryptingDeviceType, keySerialNumber, encryptedTrackData, encryptedTrackData2
- ACH Data

**There are two parts defined within your API call:** 

- 1. An **amount** to charge the credit card
- 2. A **secondaryAmount** that gets 'split' off to a second ProPay account when the credit card transaction settles. Use an exact amount rather than a percentage for this value. (Percentage-based calculations must be performed prior to method submission.)

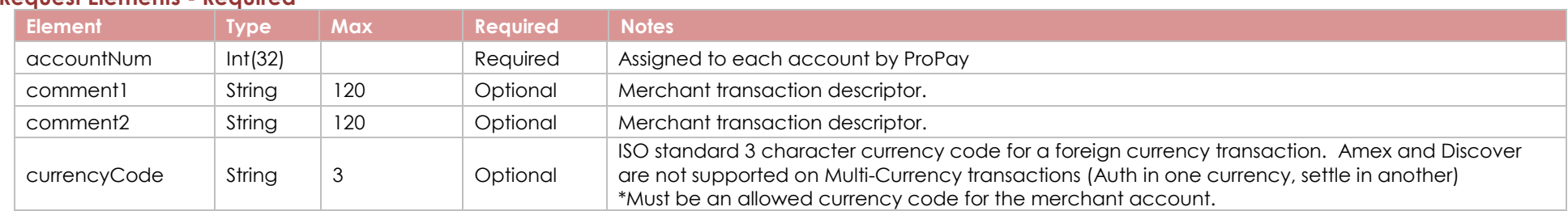

### **Request Elements - Required**

©2023 – ProPay® Inc. A Global Payments company. All rights reserved. Reproduction, adaptation, or translation of this document without ProPay® Inc.'s prior written permission is prohibited except as Page 93<br>allowed under c

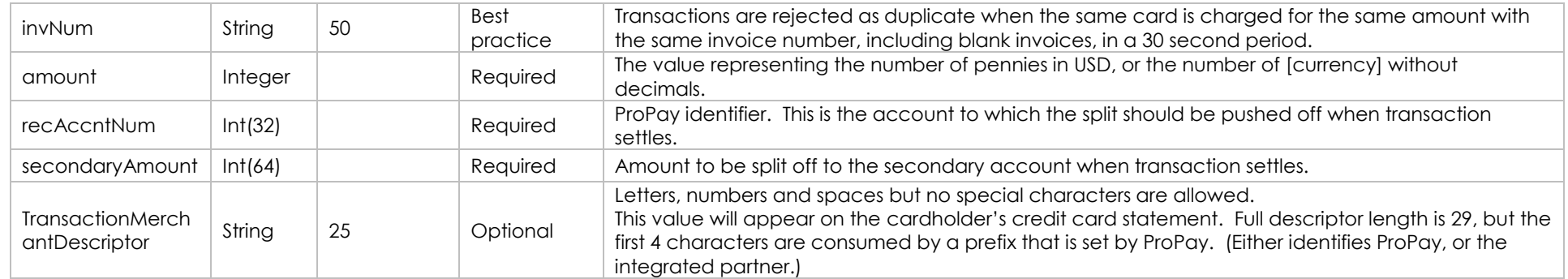

## **Request Element – Optional – Network Token (Single Use)**

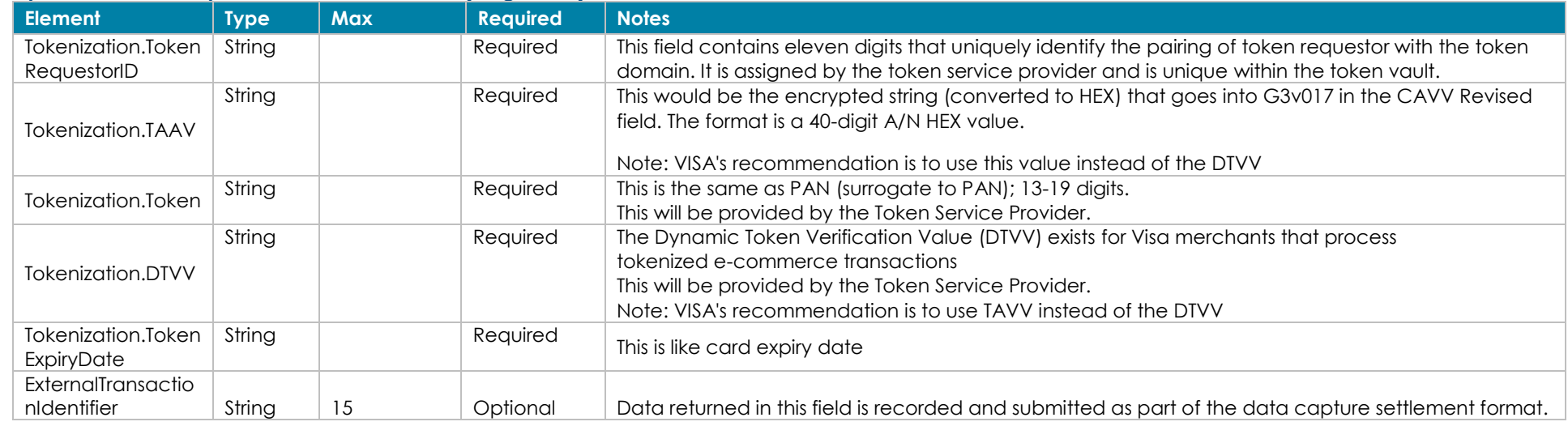

### **Request Element – Optional – MasterCard Only**

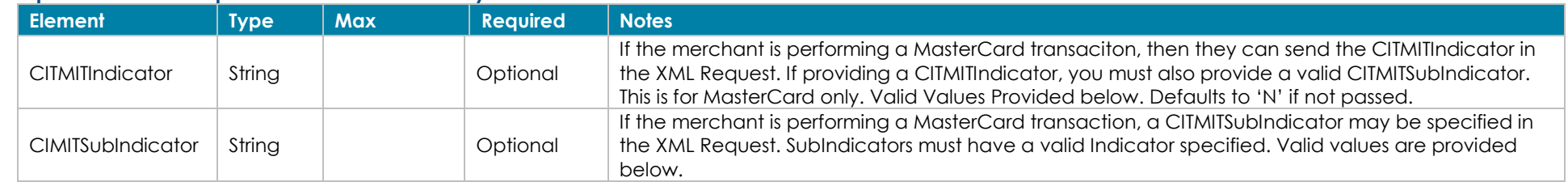

### **CITMIT Indicator and SubIndicator values**

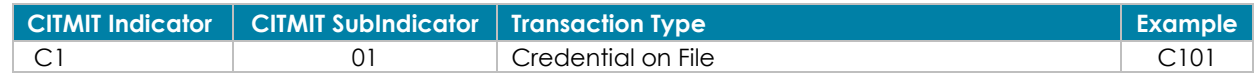

©2023 – ProPay® Inc. A Global Payments company. All rights reserved. Reproduction, adaptation, or translation of this document without ProPay® Inc.'s prior written permission is prohibited except as Page 94<br>allowed under c

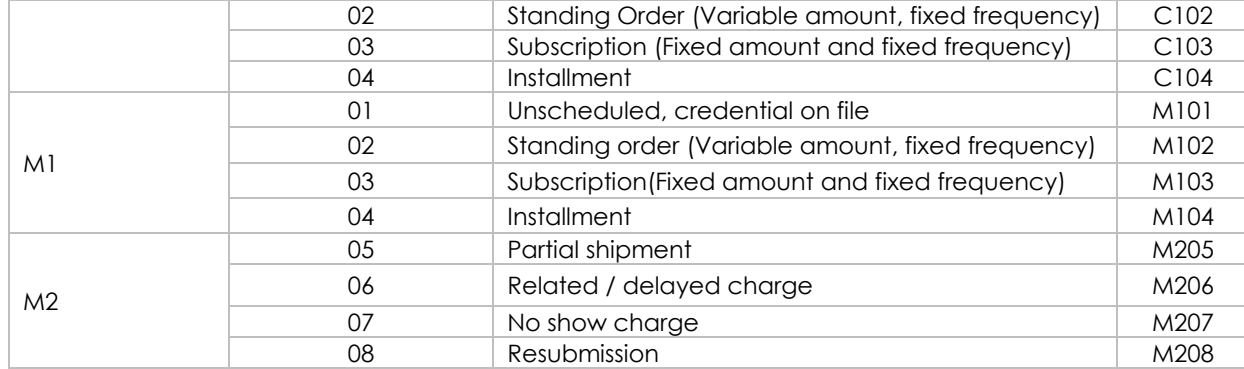

CITMIT example Scenarios:

- If a cardholder uses a credential on file to perchance new item today: Indicator should be **C101** (Customer initiated / Credential on file)
- If a cardholder initiates a purchase and the merchant stores credentials for future carcholder-initiated purchases: indicatror should **C101**
- If cardholder purchases and merchant charges card on file: indicator should be **M101** (merchant initiated / unscheduled card on file)
- If cardholder purchases multiple items, shipped at separate times: indicator should be **M205** (merchant initiated / partial shipment)

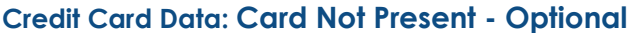

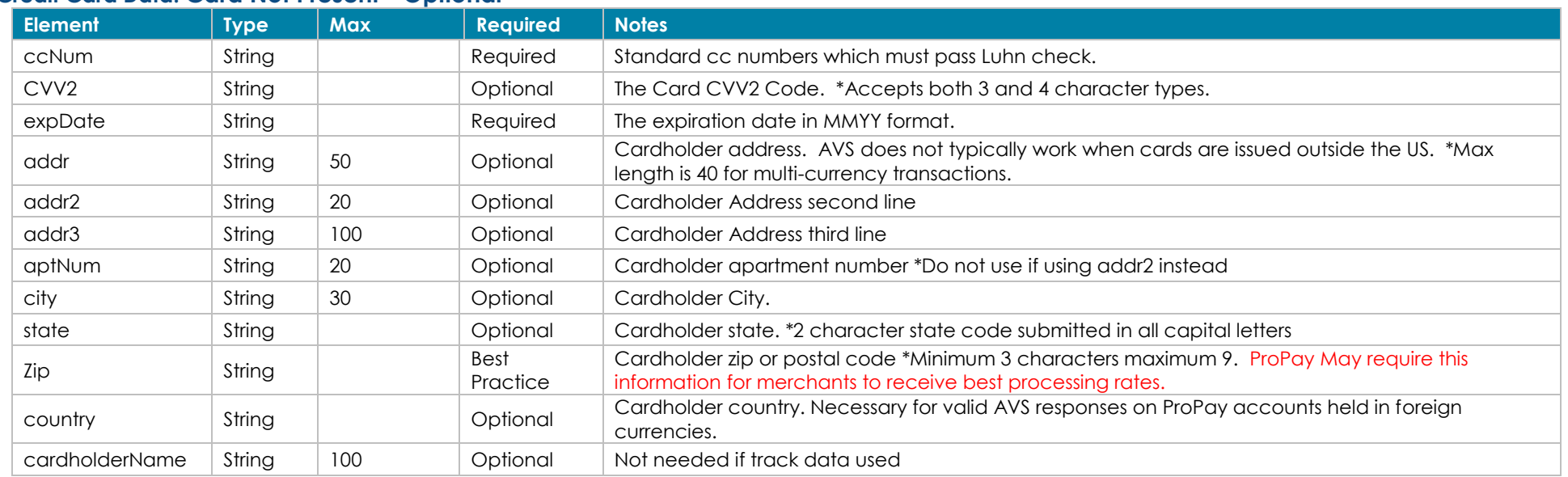

### **Credit Card Data: ProPay Approved Swipe Device - Optional**

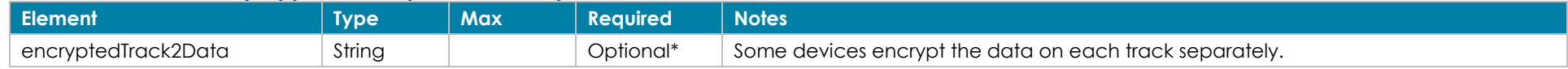

©2023 – ProPay® Inc. A Global Payments company. All rights reserved. Reproduction, adaptation, or translation of this document without ProPay® Inc.'s prior written permission is prohibited except as Page 95<br>allowed under c

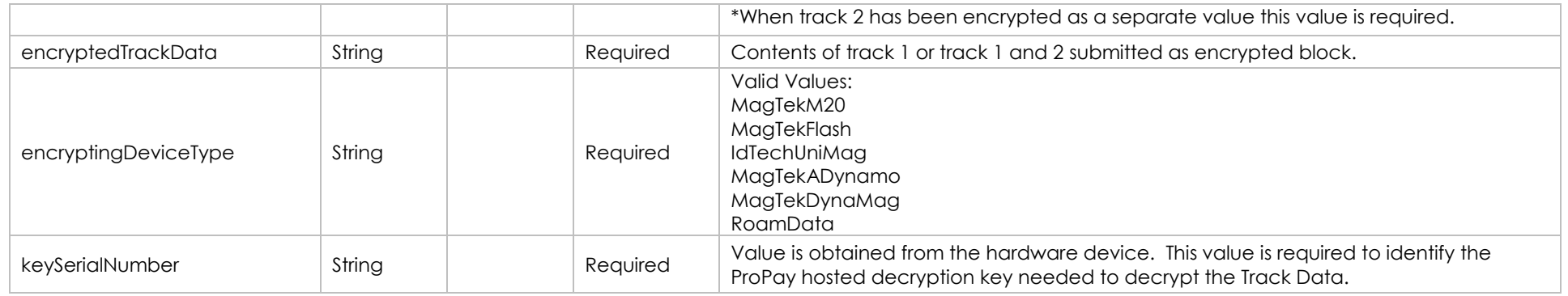

### **ACH Data - Optional**

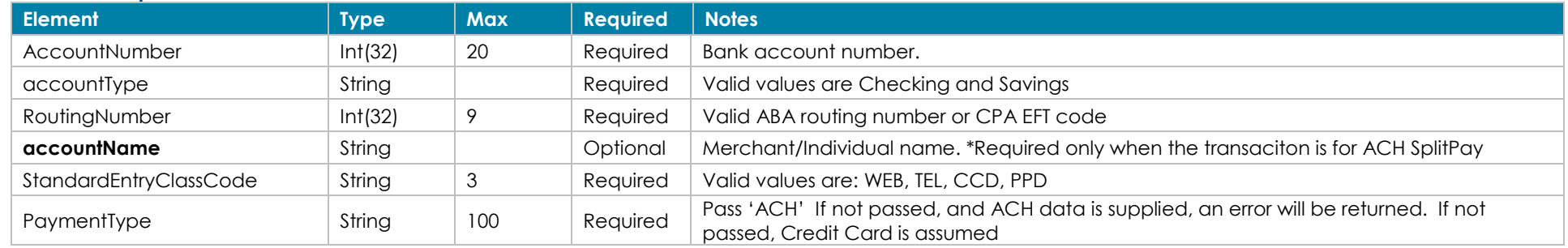

## **Fraud Control using Guardian Cyber-Shield - Optional**

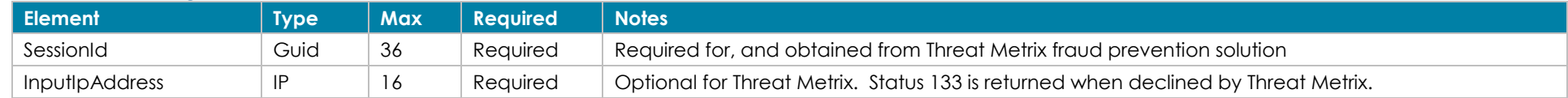

## **Specialty Processing - Optional**

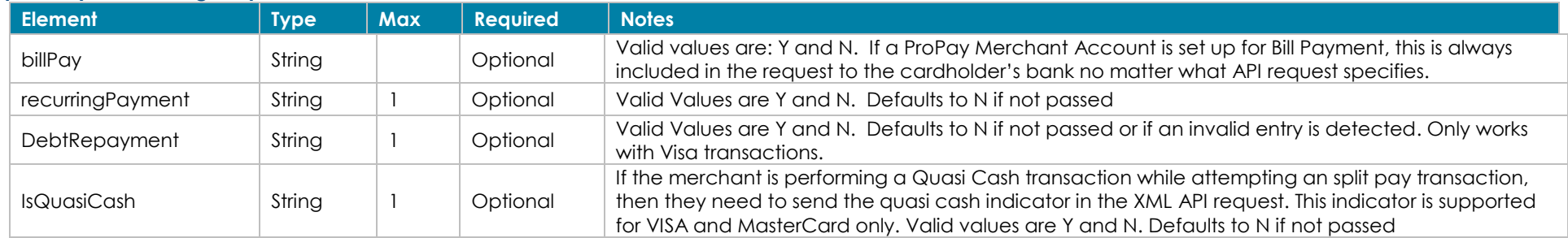

### **Apple Pay Tokenization – Optional**

NOTE: Partners need to be integrated with Apple before any implementation of this method will work. Apple integration is required to obtain the correct cryptogram for the transaction. In essence, the ProPay system simply uses the cryptogram instead of the credit card number for the transaction.

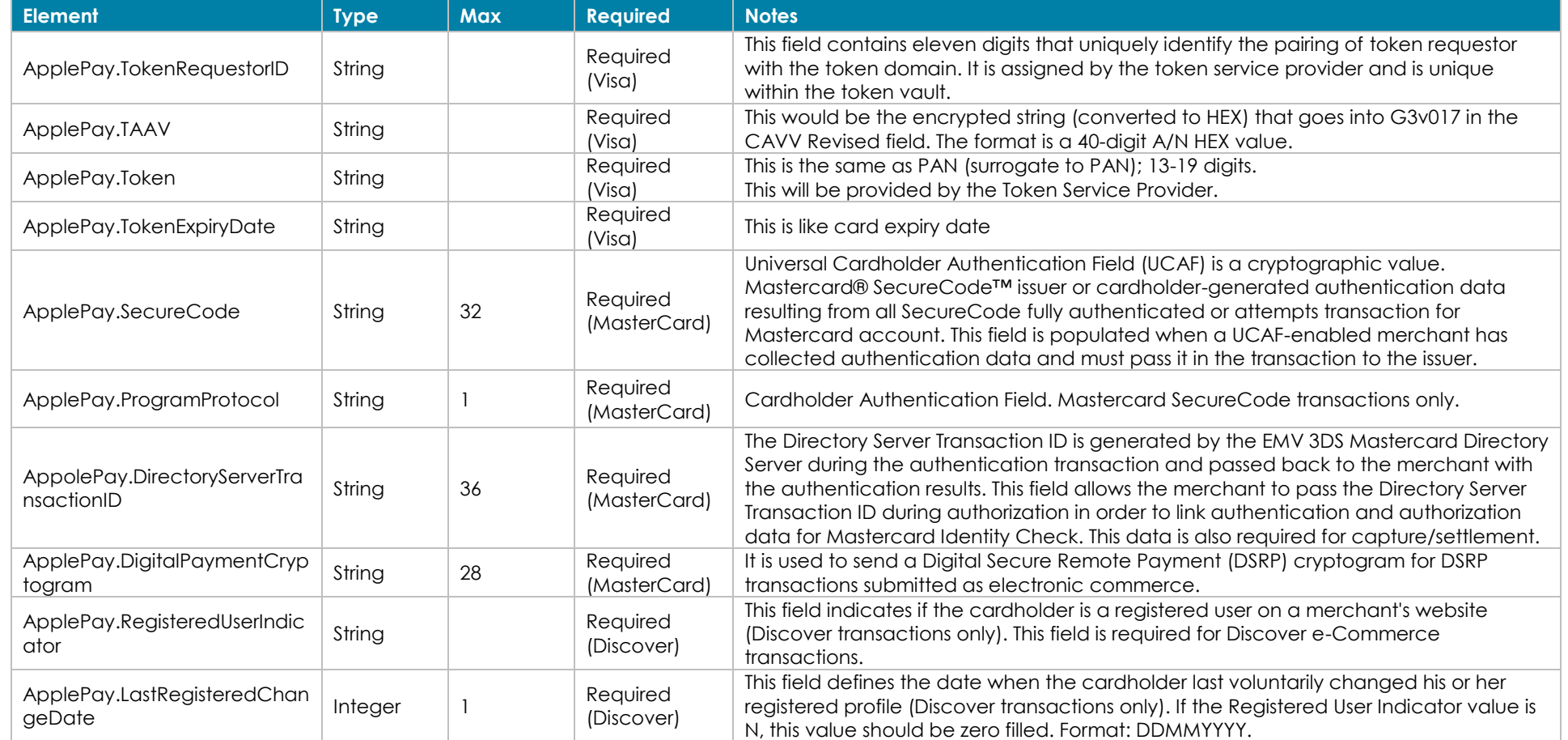

### **Response Elements**

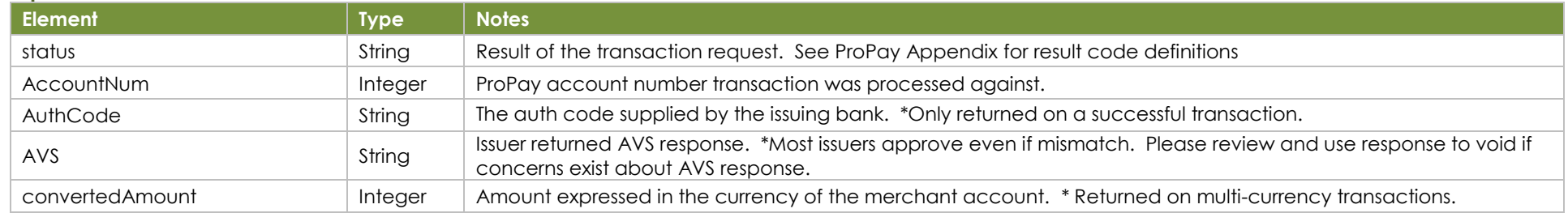

©2023 – ProPay® Inc. A Global Payments company. All rights reserved. Reproduction, adaptation, or translation of this document without ProPay® Inc.'s prior written permission is prohibited except as Page 97<br>allowed under c

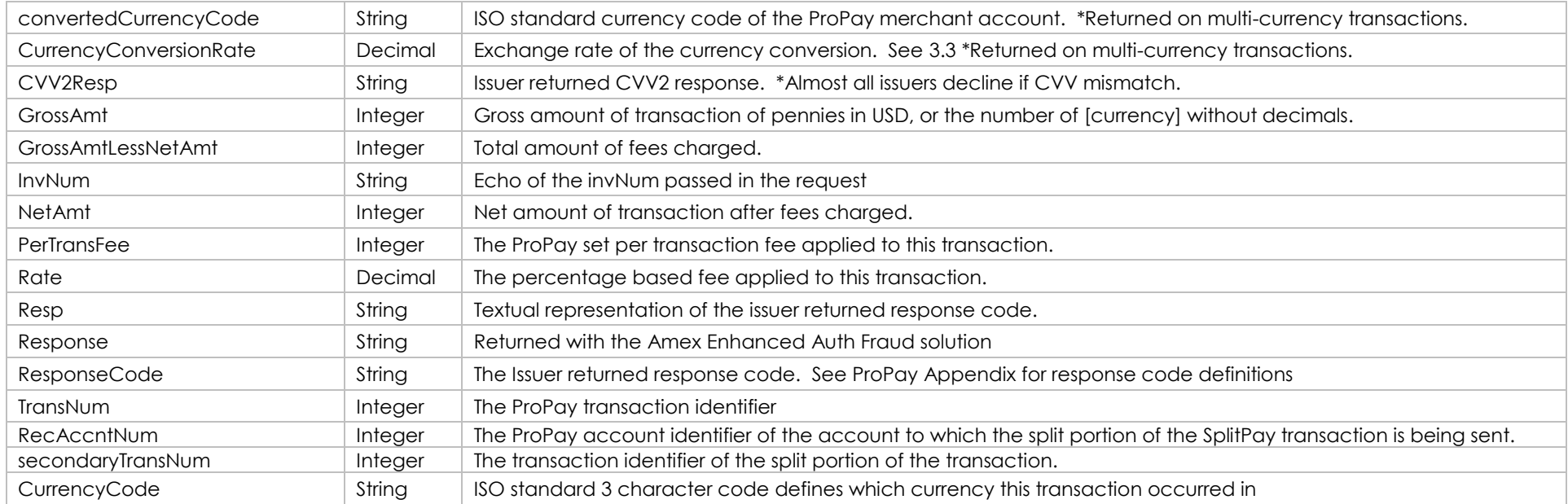

### **Sample XML Request Response**

<?xml version='1.0'?> <!DOCTYPE Request.dtd> <XMLRequest> <certStr>MyCertStr</certStr> <termid>termid</termid> <class>partner</class> <XMLTrans> <transType>33</transType> <accountNum>123456789</accountNum> <recAccntNum>987654321</recAccntNum> <amount>500</amount> <ccNum>41111111111111111</ccNum> <expDate>1229</expDate> <secondaryAmount>100</secondaryAmount> </XMLTrans> </XMLRequest>

<XMLResponse> <XMLTrans> <transType>33</transType> <status>00</status> <accountNum>123456</accountNum> <invNum>cc1</invNum> <transNum>1</transNum> <authCode>A11111</authCode>  $<$ AVS>T $<$ /AVS> <recAccntNum>987654321</recAccntNum> <secondaryTransNum>87</secondaryTransNum> <responseCode>0</responseCode> <convertedAmount>100</convertedAmount> <convertedCurrencyCode>USD</convertedCurrencyCode> <currencyConversionRate>1</currencyConversionRate> <NetAmt>0</NetAmt> <GrossAmt>100</GrossAmt> <GrossAmtLessNetAmt>100</GrossAmtLessNetAmt> <PerTransFee>0</PerTransFee> <Rate>0.00</Rate> </XMLTrans> </XMLResponse>

# **7.4 Reverse SplitPay Transaction Transaction Type 43**

This method will attempt to roll back a ProPay SplitPay transaction. This transaction supports ACH payments and credit cards.

**It is important to understand the steps this method performs in order to effectively use it:**

- This method checks to see if the credit card transaction upon which the split is based is still voidable. If so, the credit card transaction simply voids and the split will never occur.
- This method then checks the balance in the originating account to see if the payment transaction can be refunded. The sum of the returned split funds and the available balance in the originating account must be equal to or greater than the amount of the credit card refund in order to succeed.
- Finally, this transaction checks the value of the <requireCCRefund> element:
	- If requireCCRefund is true, and the account would be unable to refund the CC charge, the method will fail.
	- If requireCCRefund is false, and the originating account is unable to perform the CC refund, then ONLY the reverse of the split will be performed and the originating account will need to satisfy the funds availability issue prior to refunding the cardholder.

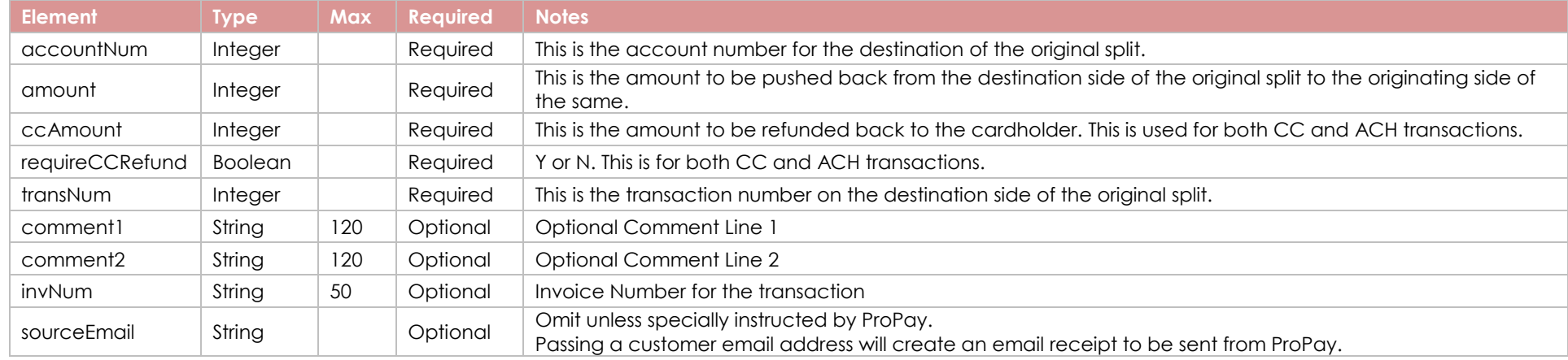

### **Request Elements - Required**

## **Response Elements**

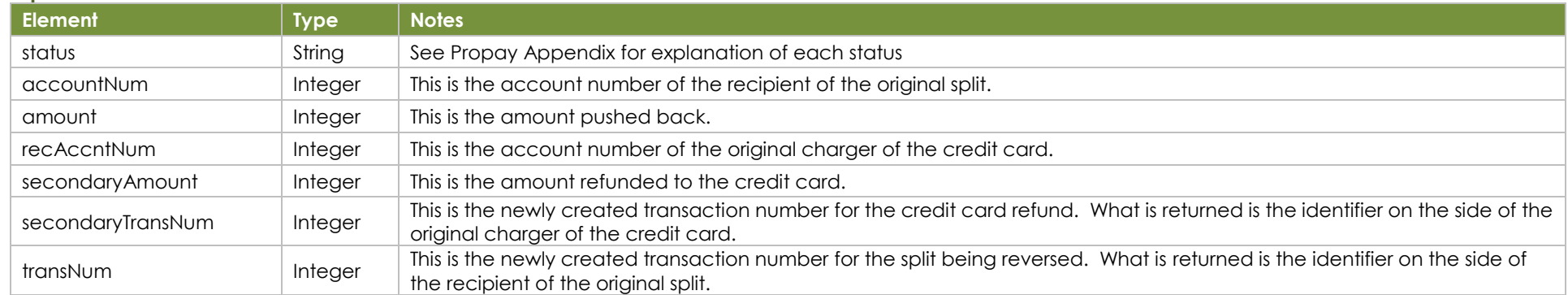

### **Sample XML Request Response Response**

<?xml version='1.0'?> <!DOCTYPE Request.dtd> <XMLRequest> <certStr>MyCertStr</certStr> <termid>termid</termid> <class>partner</class> <XMLTrans> <transType>43</transType> <accountNum>123456</accountNum> <transNum>143</transNum> <amount>500</amount> <ccAmount>1000</ccAmount> <requireCCRefund>Y</requireCCRefund> <invNum>testinvoicenumber</invNum> </XMLTrans> </XMLRequest>

<XMLResponse> <XMLTrans> <transType>43</transType> <status>00</status> <accountNum>123456</accountNum> <transNum>143</transNum> <secondaryTransNum>41</secondaryTransNum> <amount>500</amount> <secondaryAmount>1000</secondaryAmount> </XMLTrans> </XMLResponse>

# **7.5 Split Funds from an Existing Transaction Transaction Type 16**

This method will split a portion of funds from a transaction on an affiliated account and put them into a designated ProPay account. It can perform a Splitpay transaction either on underlying credit card transaction or ach transaction.

**Credit Card:** This method will create placeholder transaction that stays in a pending state until the credit card transaction upon which it is base settles into the ProPay account. This method cannot be performed against an auth-only transaction; the charge must be captured. **Ach:** This method will create placeholder transaction that stays in a pending state until the ACH transaction upon which it is base funds into the ProPay account.

### **Request Elements - Required**

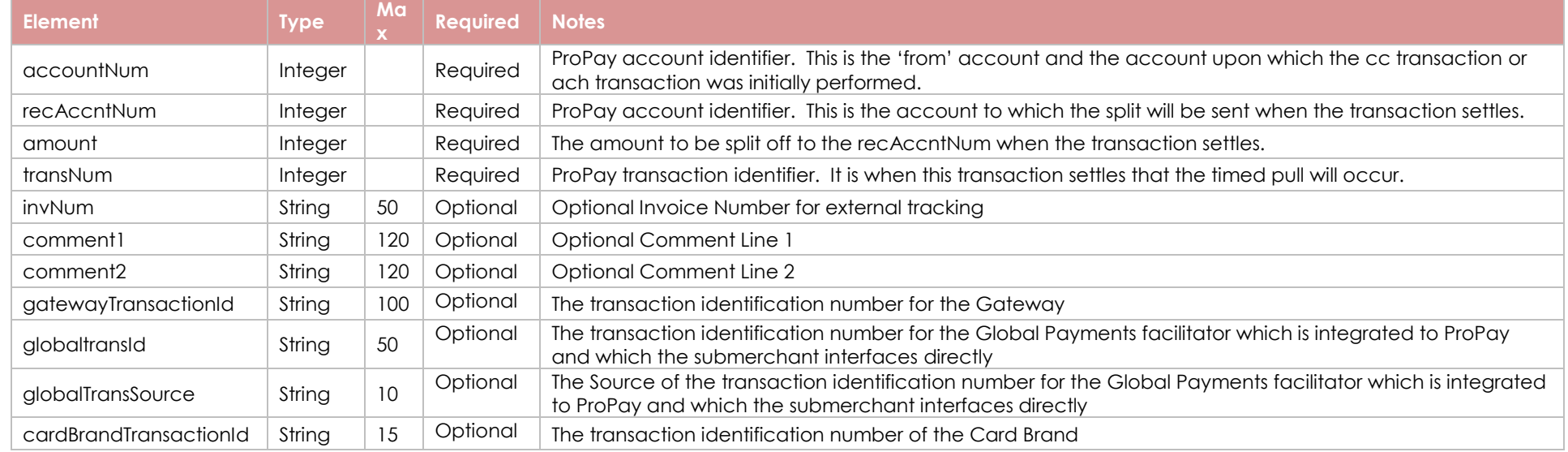

### **Response Elements**

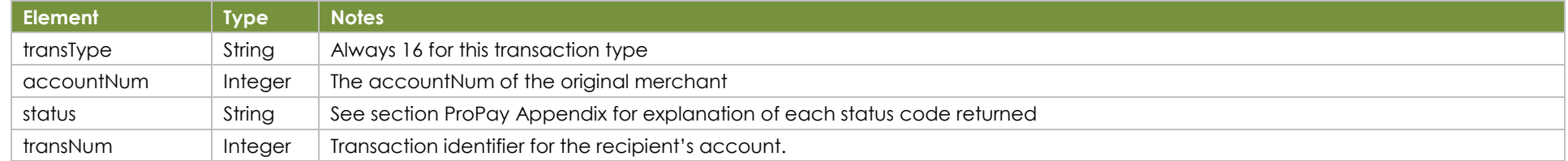

### **Sample XML Request Response**

<?xml version='1.0'?> <!DOCTYPE Request.dtd> <XMLRequest> <certStr>MyCertStr</certStr> <termid>termid</termid> <class>partner</class>

<XMLResponse> <XMLTrans> <transType>16</transType> <accountNum>123456</accountNum> <transNum>5</transNum> <status>00</status>

©2023 – ProPay® Inc. A Global Payments company. All rights reserved. Reproduction, adaptation, or translation of this document without ProPay® Inc.'s prior written permission is prohibited except as Page 101<br>allowed under

 <XMLTrans> <transType>16</transType> <accountNum>123456</accountNum> <recAccntNum>987654</recAccntNum> <amount>2000</amount> <transNum>11</transNum> <gatewayTransactionId></gatewayTransactionId> <cardBrandTransactionId></cardBrandTransactionId> <globaltransId></globaltransId> <globalTransSource></globalTransSource> </XMLTrans> </XMLRequest> **8.0 Get Information Methods**

 </XMLTrans> </XMLResponse>

# **8.1 Get ProPay Account Details (Account Ping) Transaction Type 13**

This method will return several details of a ProPay account.

- Accounts must belong to the Affiliation in order to be retrieved.
- Returns a status 23 (invalid accountType) if an account is not found
- Returns status 74 (trans or account error) if multiple parameters are submitted

### **Request Elements - Required**

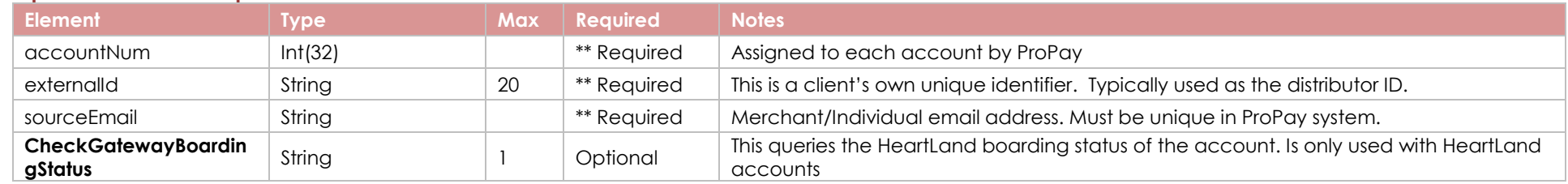

\*\*Only pass one of these request elements

### **Response Elements**

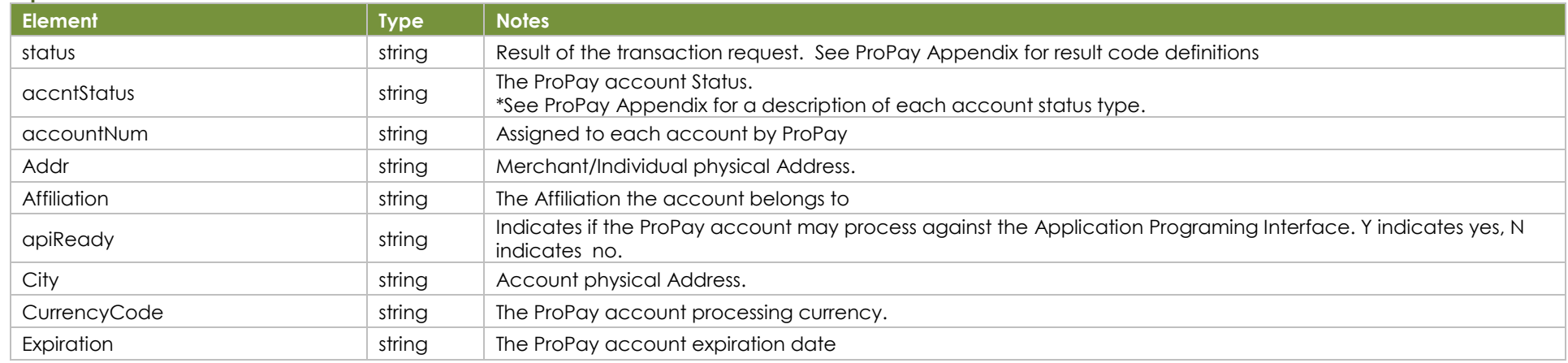

©2023 – ProPay® Inc. A Global Payments company. All rights reserved. Reproduction, adaptation, or translation of this document without ProPay® Inc.'s prior written permission is prohibited except as Page 102<br>allowed under

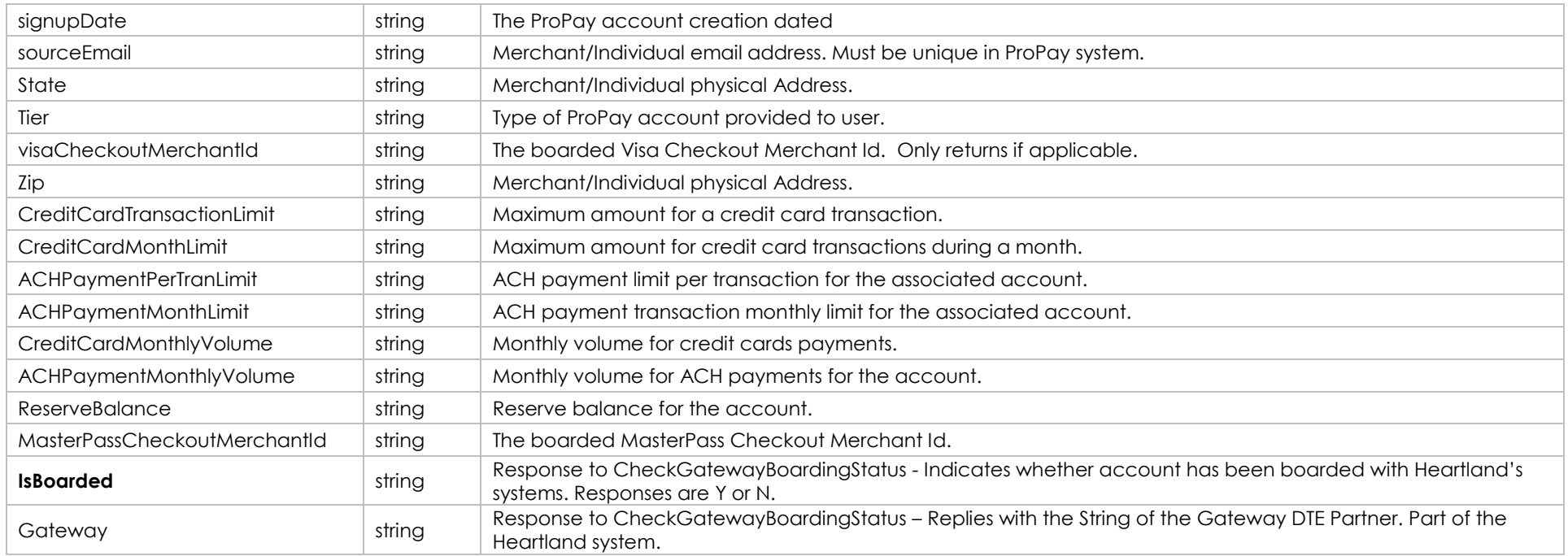

### **Sample XML Request Response**

<?xml version='1.0'?> <!DOCTYPE Request.dtd> <XMLRequest> <certStr>MyCertStr</certStr> <termid>termid</termid> <class>partner</class> <XMLTrans> <transType>13</transType> <accountNum>123456</accountNum> <CheckGatewayBoardingStatus>Y</CheckGatewayBoardingStatus> </XMLTrans> </XMLRequest>

<XMLResponse> <XMLTrans> <transType>13</transType> <accountNum>1148111</accountNum> <tier>Premium</tier> <expiration>11/27/2025 12:00:00 AM</expiration> <signupDate>4/17/2008 3:17:00 PM</signupDate> <affiliation>SRKUUW9 </affiliation> <accntStatus>Ready</accntStatus> <addr>123 Anywhere St</addr> <city>Lehi</city> <state>UT</state>  $<$ zip $>84043$  $<$ /zip $>$  <status>00</status> <apiReady>Y</apiReady> <currencyCode>USD</currencyCode> <CreditCardTransactionLimit>65000</CreditCardTransactionLimit> <CreditCardMonthLimit>250000</CreditCardMonthLimit> <ACHPaymentPerTranLimit>1000</ACHPaymentPerTranLimit> <ACHPaymentMonthLimit>5000</ACHPaymentMonthLimit> <CreditCardMonthlyVolume>0</CreditCardMonthlyVolume> <ACHPaymentMonthlyVolume>0</ACHPaymentMonthlyVolume> <ReserveBalance>0</ReserveBalance> <GatewayBoardingStatus> <IsBoarded>N</IsBoarded>

<Gateway>NA</Gateway> </GatewayBoardingStatus> </XMLTrans> </XMLResponse>

## **8.2 Get current ProPay Account Balance Transaction Type 14**

This method retrieves the ProPay account's current available and pending balances. It also returns a number of data points about the use of available funds as a transfer out of the ProPay account.

### **Request Elements -Required**

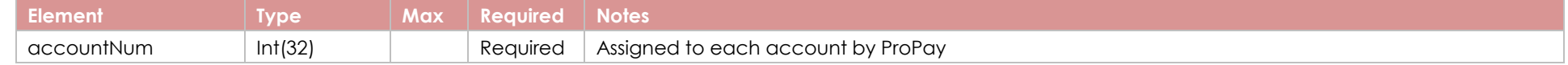

### **Response Elements**

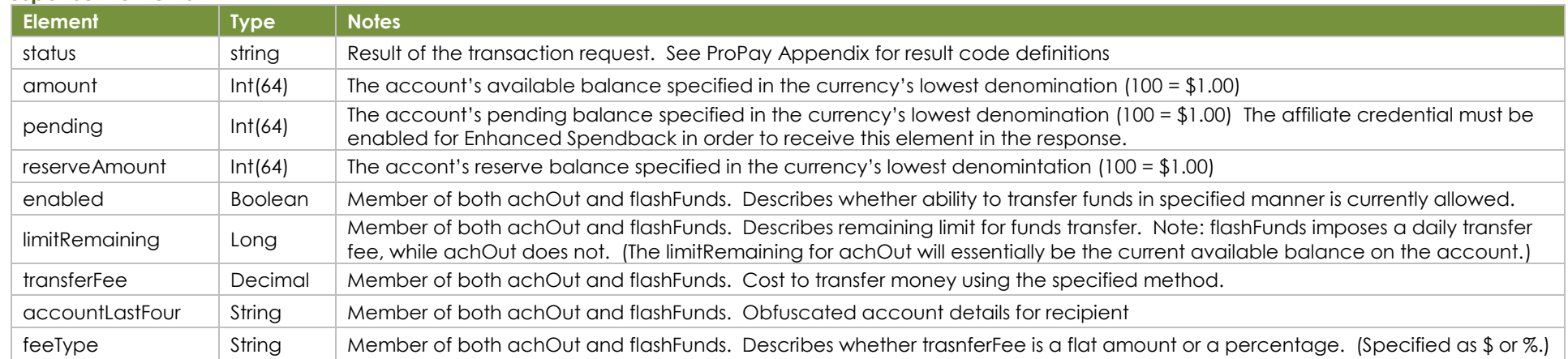

### **Sample XML Request Response**

<?xml version='1.0'?> <!DOCTYPE Request.dtd> <XMLRequest> <certStr>MyCertSt</certStr> <termid>termid</termid> <class>partner</class> <XMLTrans> <transType>14</transType> <accountNum>123456</accountNum> </XMLTrans> </XMLRequest>

<XMLResponse> <XMLTrans> <transType>14</transType> <accountNum>123456</accountNum> <status>00</status> <amount>10000</amount> <pendingAmount>15300</pendingAmount> <reserveAmount>200000</reserveAmount> <achOut> <enabled>Y</enabled> <limitRemaining>2800100</limitRemaining> <transferFee>25</transferFee>

 <feeType>\$</feeType> <accountLastFour>6789</accountLastFour> </achOut> <flashFunds> <enabled>Y</enabled> <limitRemaining>2800100</limitRemaining> <transferFee>25</transferFee> <feeType>\$</feeType> <accountLastFour>6789</accountLastFour> </flashFunds> </XMLTrans> </XMLResponse>

# **8.3 Get Transaction Details Transaction Type 34**

This method will return the details of a specified transaction(s) using search criteria. This method must be performed on an account and for a transaction that is owned by the affiliate identified by the certification string.

The order of precedence for searching is as follows:

- 1. invoiceExternalRefNum
- 2. transNum
- 3. All other elements are used equally to match transactions. The more elements provided will better filter the results.
	- payerName
	- **•** ccNumLastfour
	- invNum
	- comment1
	- **amount**

### **Request Elements - Required**

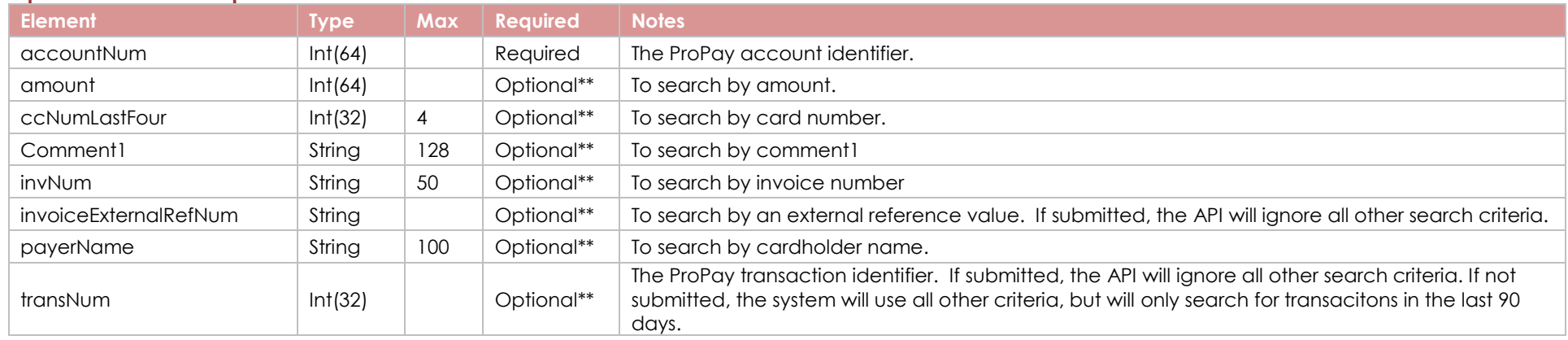

\*\* At least one of these elements must be passed

©2023 – ProPay® Inc. A Global Payments company. All rights reserved. Reproduction, adaptation, or translation of this document without ProPay® Inc.'s prior written permission is prohibited except as Page 105<br>allowed under

## **Response Elements**

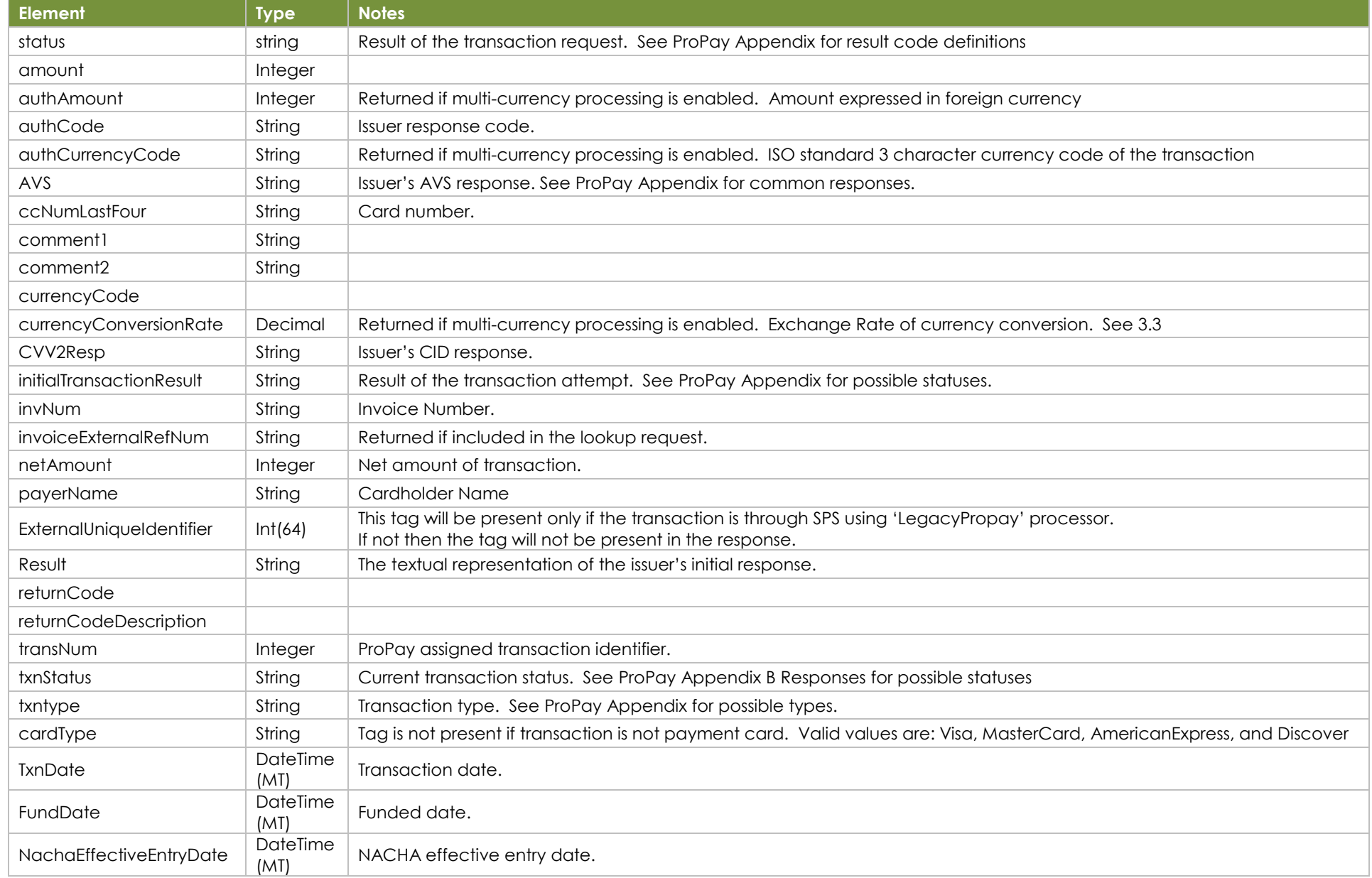

### **Sample XML Request Response Response**

<?xml version='1.0'?> <!DOCTYPE Request.dtd> <XMLRequest> <certStr>MyCertStr</certStr> <termid>termid</termid> <class>partner</class> <XMLTrans> <transType>34</transType> <accountNum>123456</accountNum> <invNum>cc1</invNum> <payerName>Jane Doe</payerName> </XMLTrans>

</XMLRequest>

<XMLResponse> <XMLTransactions> <XMLTrans> <transType>34</transType> <transNum>147</transNum> <authCode>A11111</authCode>  $<$ AVS>T $<$ /AVS> <CVV2Resp>M</CVV2Resp> <ccNumLastFour>4747</ccNumLastFour> <amount>100</amount> <invNum>cc1</invNum> <netAmount>72</netAmount> <txnStatus>CCDebitPending</txnStatus> <txnType>CCDebit</txnType> <payerName>John Doe</payerName> <ExternalUniqueIdentifier>523347</ExternalUniqueIdentifier> <authAmount>100</authAmount> <authCurrencyCode>USD</authCurrencyCode> <currencyConversionRate>1.000000000</currencyConversionRate> <status>00</status> <currencyCode>USD</currencyCode> <returnCode /> <returnCodeDescription /> <initialTransactionResult>SUCCESS</initialTransactionResult> <cardType>Visa</cardType> <TxnDate>6/10/2021 12:42:49 PM</TxnDate> <FundDate>6/10/2021 12:43:17 PM</FundDate> <NachaEffectiveEntryDate>6/10/2021 12:42:49 PM</NachaEffectiveEntryDate> </XMLTrans> </XMLTransactions> </XMLResponse>

# **8.4 Get ProPay Enhanced Account Details Transaction Type 19**

This method retrieves a vast amount of information for the requested ProPay account, including: Personal Information, Account Data, Addresses, Business Information and Bank Account Information. This API call returns the same information as is provided in the Extended Signup Report.

Please understand special rules for use of this method:

- This transaction type requires that an additional permission is enabled for the credentials

### **Request Elements - Required**

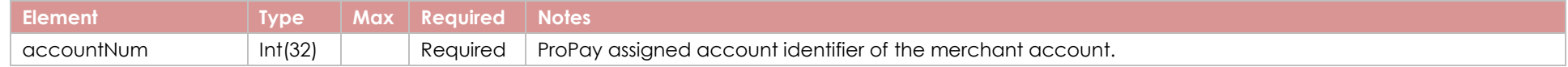

### **Response Elements**

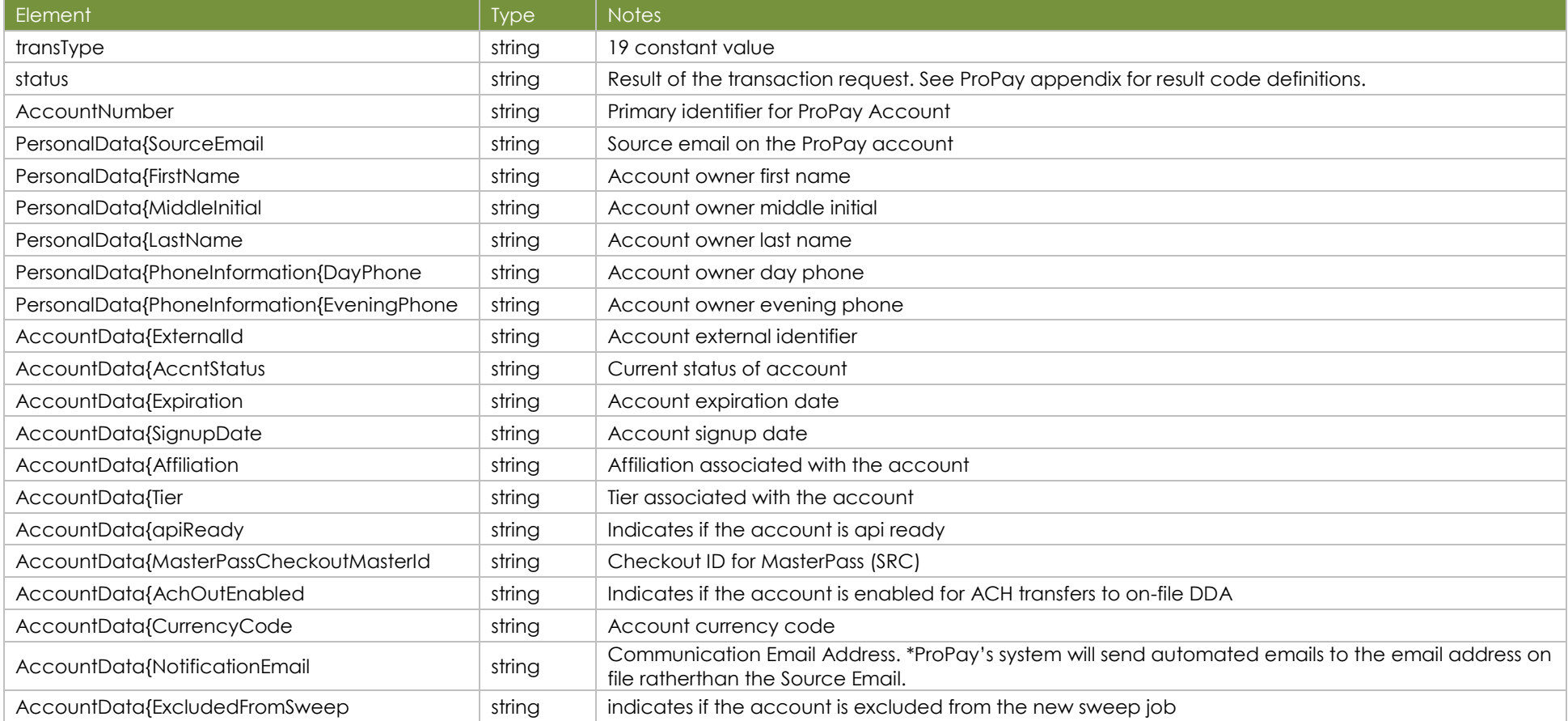
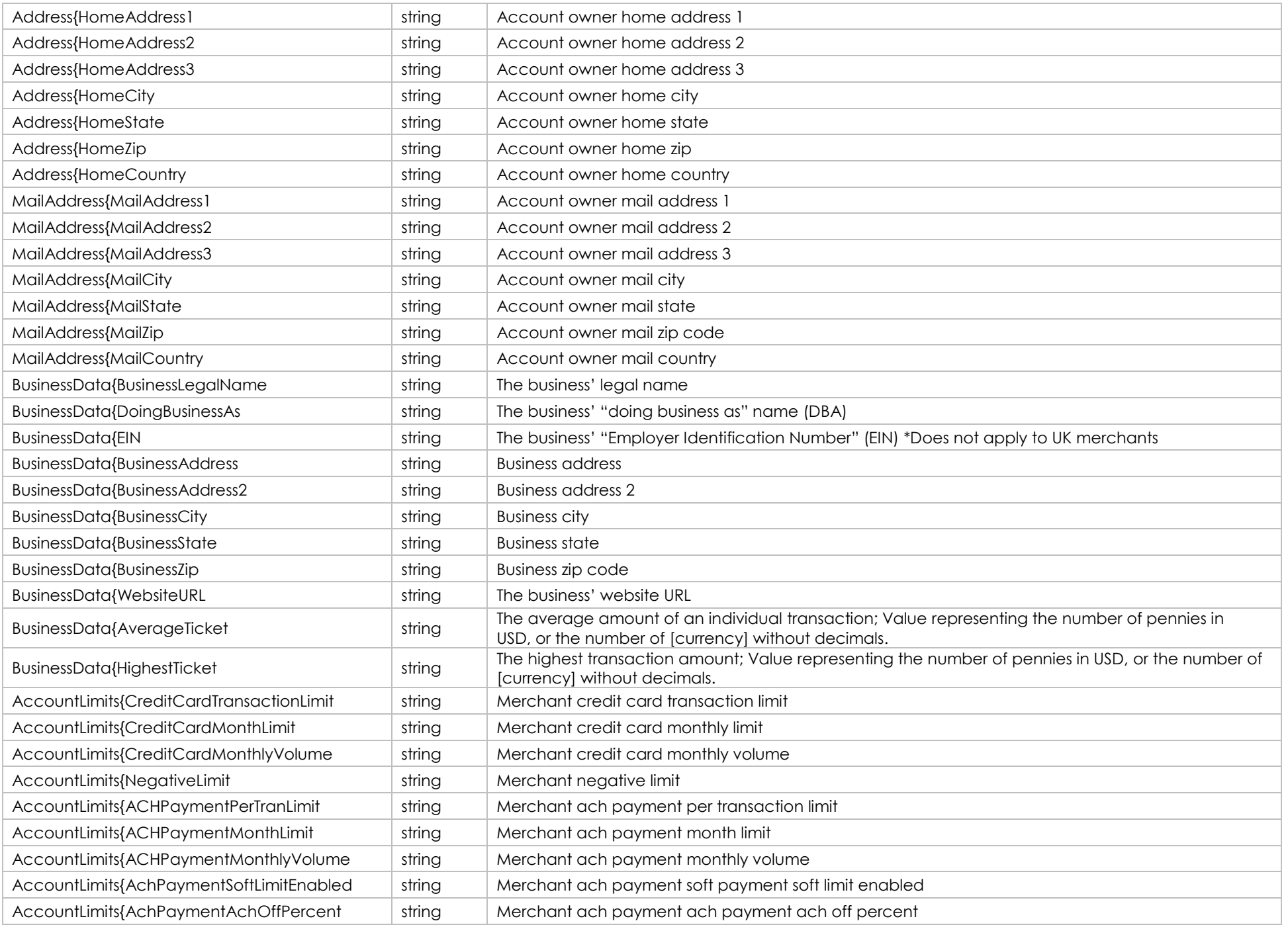

©2023 – ProPay® Inc. A Global Payments company. All rights reserved. Reproduction, adaptation, or translation of this document without ProPay® Inc.'s prior written permission is prohibited except as Page 109<br>allowed under

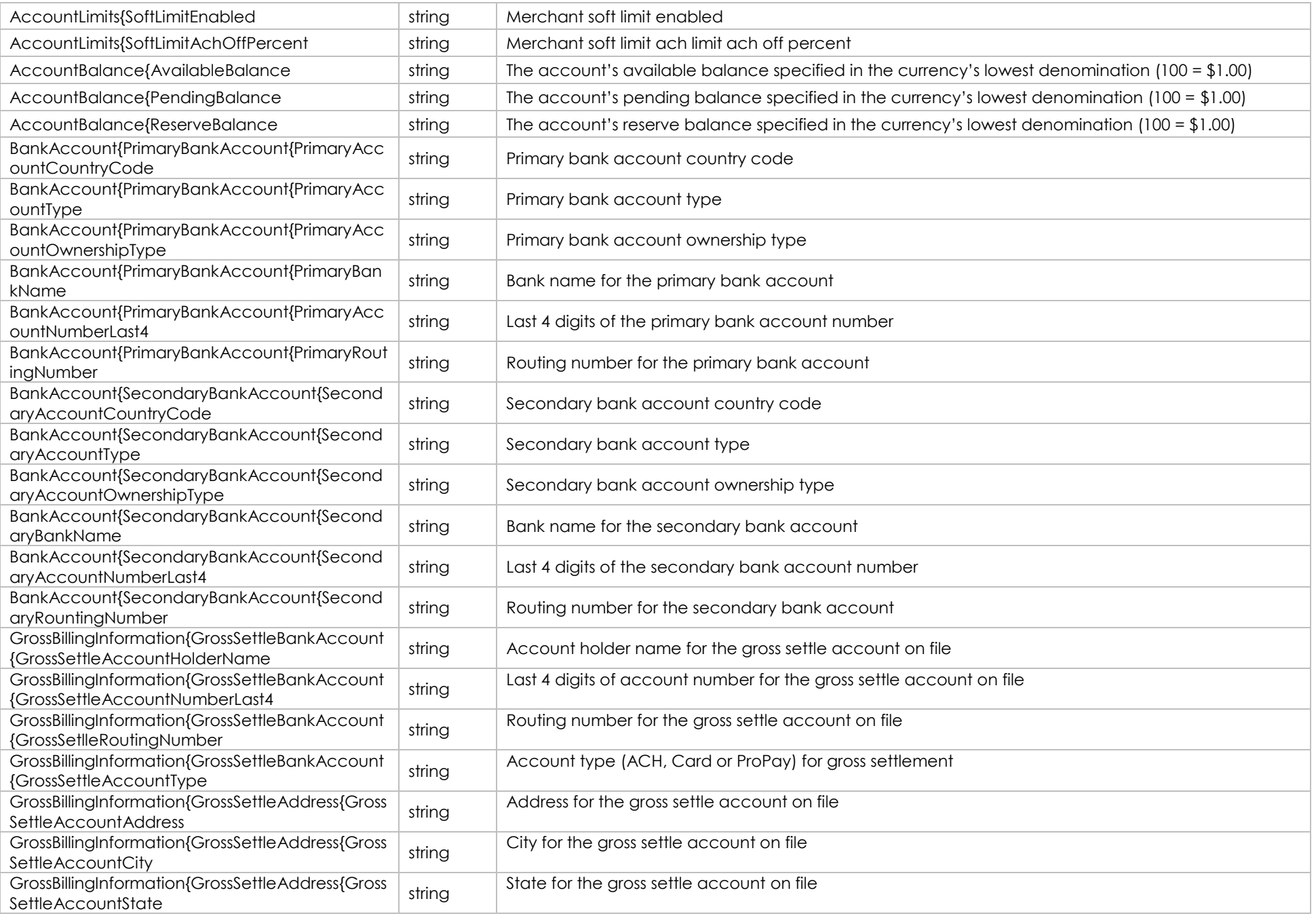

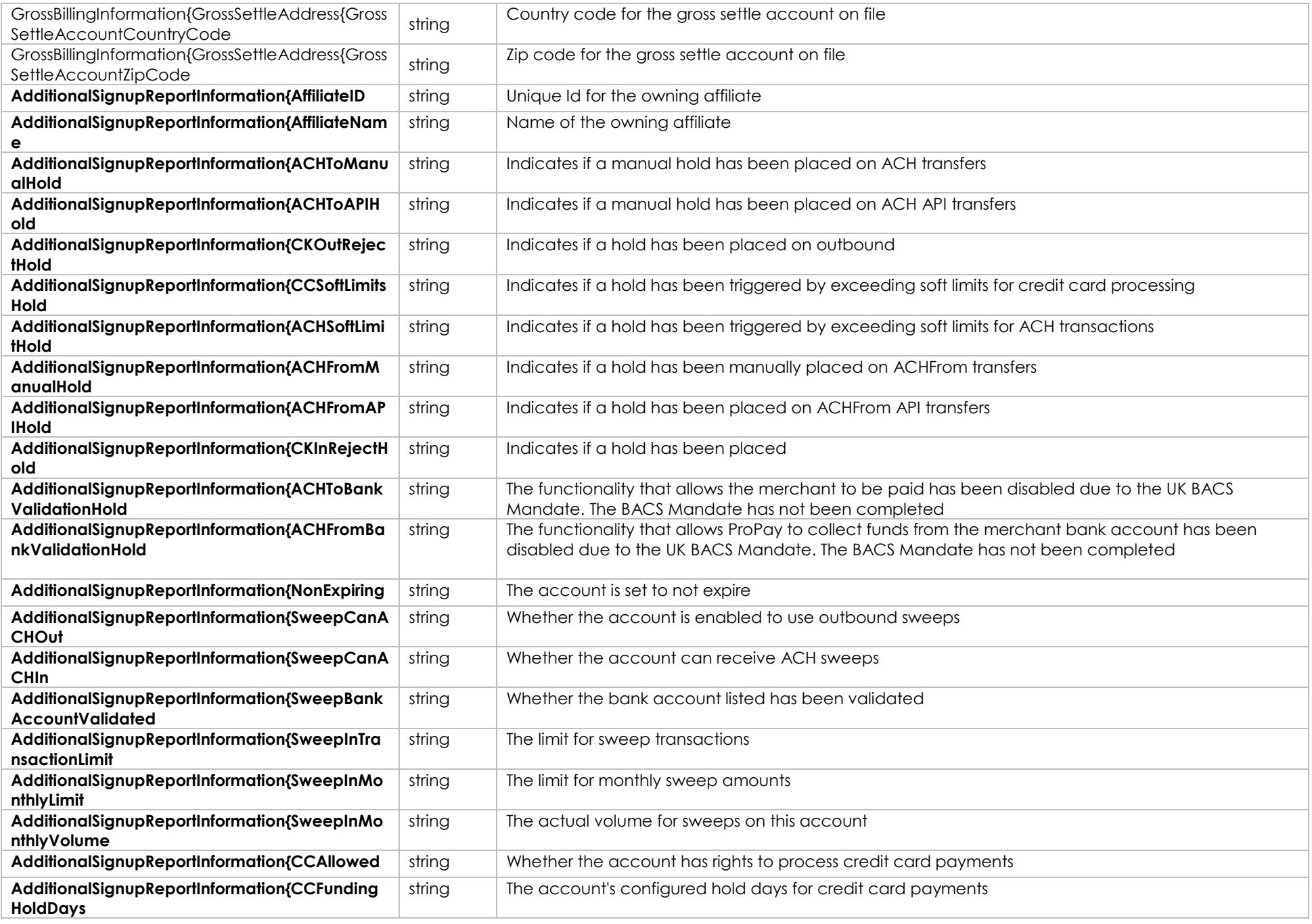

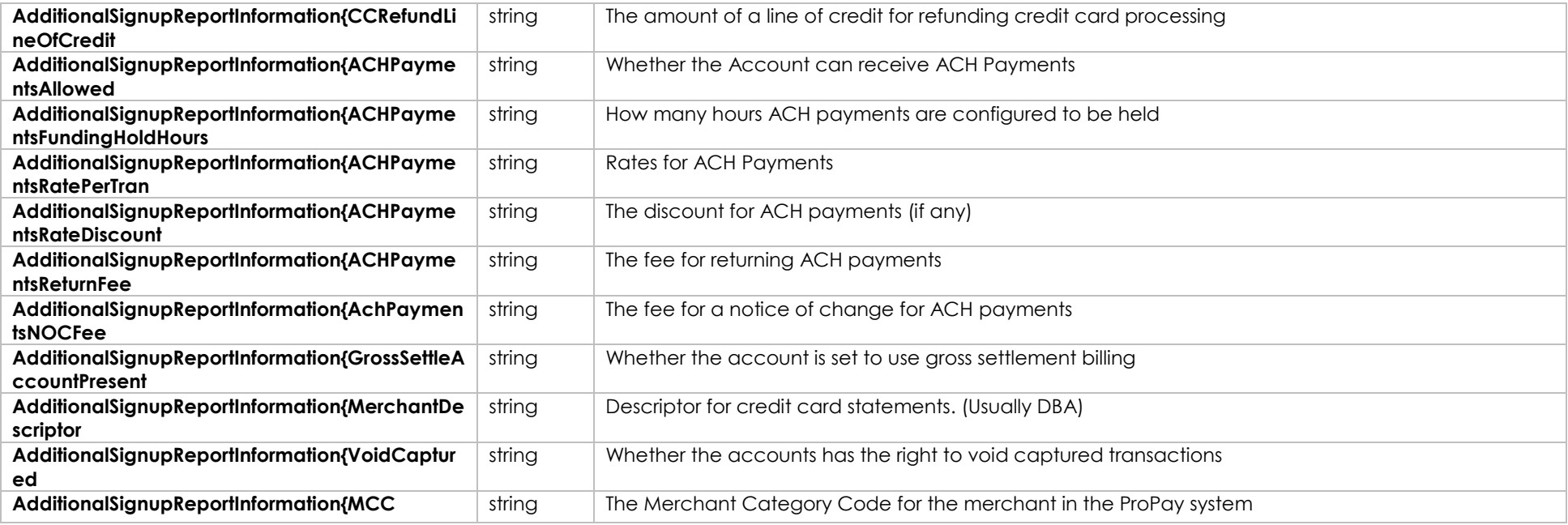

# **Sample XML Request Response**

<?xml version='1.0'?> <!DOCTYPE Request.dtd> <XMLRequest> <certStr>certStr</certStr> <termid>termid</termid> <class>partner</class> <XMLTrans> <transType>19</transType> <accountNum>718174450</accountNum> </XMLTrans> </XMLRequest>

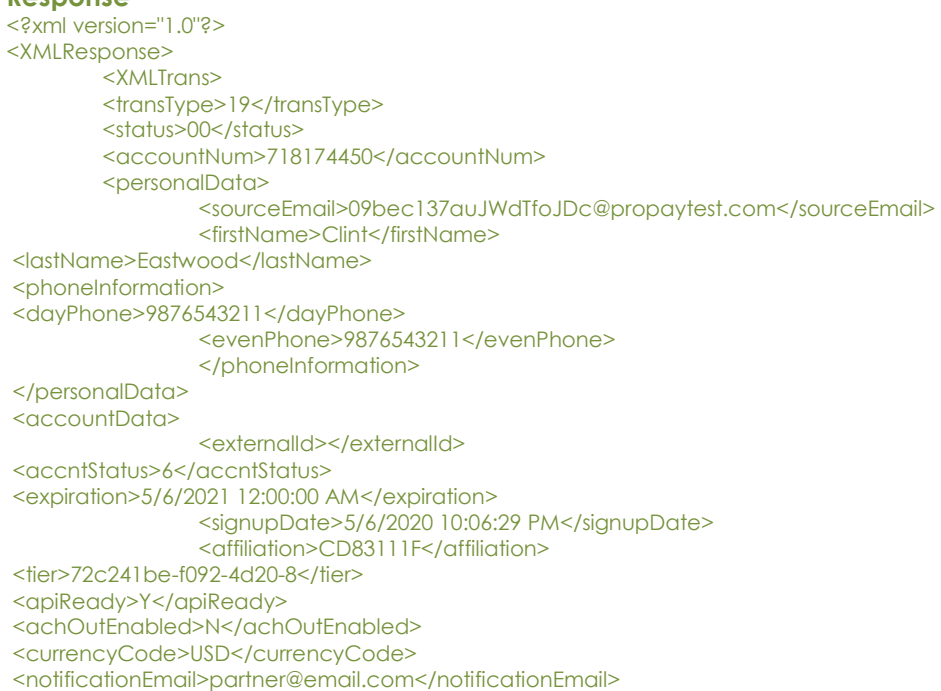

<excludedFromSweep>Y</excludedFromSweep> </accountData> <address> <addr>3400 N Ashton Blvd</addr> <aptNum>Suite 200</aptNum> <city>Lehi</city> <state>UT</state> <postalCode>84043</postalCode> <country>USA</country> </address> <mailAddress> <mailAddr>3400 N Ashton Blvd</mailAddr> <mailApt>Suite 200</mailApt> <mailCity>Lehi</mailCity> <mailState>UT</mailState> <mailPostalCode>84043</mailPostalCode> <mailCountry>USA</mailCountry> </mailAddress> <businessData> <businessLegalName>Business Name LLC</businessLegalName> <doingBusinessAs>Business DBA</doingBusinessAs> <ein>251825813</ein> <businessAddress>3400 N Ashton Blvd </businessAddress> <businessAddress2></businessAddress2> <br />businessCity> Lehi</businessCity> <businessState>UT</businessState> <businessZip>74043</businessZip> <websiteURL>www.businesssite.com</websiteURL> <averageTicket>400</averageTicket> <highestTicket>1000</highestTicket> </businessData>  $<$  $\alpha$ ccountLimits $>$ <creditCardTransactionLimit>50000</creditCardTransactionLimit> <creditCardMonthLimit>300000</creditCardMonthLimit> <creditCardMonthlyVolume>0</creditCardMonthlyVolume> <negativeLimit>0</negativeLimit> <achPaymentPerTranLimit>0</achPaymentPerTranLimit> <achPaymentMonthLimit>0</achPaymentMonthLimit> <achPaymentMonthlyVolume>0</achPaymentMonthlyVolume> <achPaymentSoftLimitEnabled>N</achPaymentSoftLimitEnabled> <softLimitEnabled>N</softLimitEnabled> </accountLimits> <accountBalance> <availableBalance>0</availableBalance> <pendingBalance>0</pendingBalance> <reserveBalance>0</reserveBalance> </accountBalance> <bankAccount> <primaryBankAccount> <primaryAccountCountryCode>USA</primaryAccountCountryCode> <primaryAccountType>Checking</primaryAccountType> <primaryAccountOwnershipType>1</primaryAccountOwnershipType> <primaryBankName>Primary Zions</primaryBankName>

<primaryAccountNumberLast4>5678</primaryAccountNumberLast4> <primaryRoutingNumber>091000019</primaryRoutingNumber> </primaryBankAccount> <secondaryBankAccount> <secondaryAccountCountryCode>USA</secondaryAccountCountryCode> <secondaryAccountType>Checking</secondaryAccountType> <secondaryAccountOwnershipType>1</secondaryAccountOwnershipType> <secondaryBankName>Secondary Zions</secondaryBankName> <secondaryAccountNumberLast4>4321</secondaryAccountNumberLast4> <secondaryRoutingNumber>091000019</secondaryRoutingNumber> </secondaryBankAccount> </bankAccount> <grossBillingInformation> <grossSettleAccount> <grossSettleAccountHolderName>Gross Settle Two DDA</grossSettleAccountHolderName>

<grossSettleAccountNumberLast4>7890</grossSettleAccountNumberLast4> <grossSettleRoutingNumber>091000019</grossSettleRoutingNumber> <grossSettleAccountType>ACH</grossSettleAccountType> </arossSettleAccount> <grossSettleAddress> <grossSettleAccountAddress>123 Main Street</grossSettleAccountAddress> <grossSettleAccountCity>Lehi</grossSettleAccountCity> <grossSettleAccountState>UT</grossSettleAccountState> <grossSettleAccountCountryCode>USA</grossSettleAccountCountryCode> <grossSettleAccountZipCode>84043</grossSettleAccountZipCode> </grossSettleAddress> </grossBillingInformation> <additionalSignupReportInformation> <affiliateID>982542</affiliateID> <affiliateName>55a1fd5c-f674-4797-a086-2b9a00</affiliateName> <achToManualHold>Y</achToManualHold> <achToAPIHold>N</achToAPIHold> <ckOutRejectHold>N</ckOutRejectHold> <ccSoftLimitsHold>Y</ccSoftLimitsHold> <achSoftLimitHold>N</achSoftLimitHold> <achFromManualHold>Y</achFromManualHold> <achFromAPIHold>N</achFromAPIHold> <ckInRejectHold>N</ckInRejectHold> <achToBankValidationHold>Y</achToBankValidationHold> <achFromBankValidationHold>N</achFromBankValidationHold> <nonExpiring>N</nonExpiring> <sweepCanACHOut>N</sweepCanACHOut> <sweepCanACHIn>N</sweepCanACHIn> <sweepBankAccountValidated>N</sweepBankAccountValidated> <sweepInTransactionLimit>25000</sweepInTransactionLimit> <sweepInMonthlyLimit>100000</sweepInMonthlyLimit> <sweepInMonthlyVolume>50000</sweepInMonthlyVolume> <ccAllowed>N</ccAllowed> <ccFundingHoldDays>2</ccFundingHoldDays> <ccRefundLineOfCredit>0</ccRefundLineOfCredit> <achPaymentsAllowed>N</achPaymentsAllowed>

 <achPaymentsFundingHoldHours>24</achPaymentsFundingHoldHours> <achPaymentsRatePerTran>0</achPaymentsRatePerTran> <achPaymentsRateDiscount>0</achPaymentsRateDiscount> <achPaymentsReturnFee>1000</achPaymentsReturnFee> <achPaymentsNOCFee>0</achPaymentsNOCFee> <grossSettleAccountPresent>N</grossSettleAccountPresent> <merchantDescriptor>DBA</merchantDescriptor> <voidCaptured>N</voidCaptured> <mcc>5999</mcc> </additionalSignupReportInformation> </XMLTrans> </XMLResponse>

# **8.5 Get a currency's conversion amount Transaction Type 03**

This method will return the US dollar value of an amount you intend to process in another currency. The amount converted is based on the settings for the ProPay account information provided and is guaranteed as what will be received as USD for 24 hours.

## **Request Elements - Required**

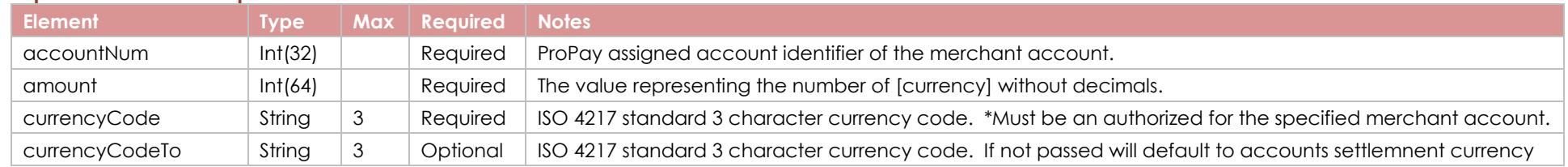

# **Response Elements**

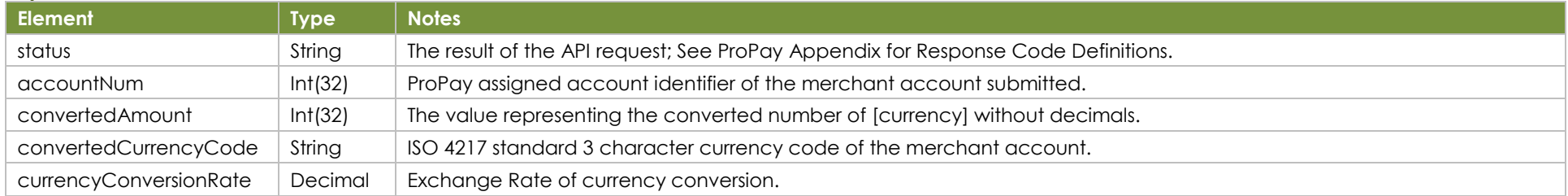

### **Sample XML Request Response**

<XMLRequest> <certStr>My certStr</certStr> <termid>termid</termid> <class>partner</class> <XMLTrans> <transType>03</transType> <accountNum>123456</accountNum> <amount>100</amount>

<XMLResponse> <XMLTrans> <transType>03</transType> <status>00</status> <accountNum>123456</accountNum> <convertedAmount>129</convertedAmount> <convertedCurrencyCode>USD</convertedCurrencyCode> <currencyConversionRate>1.2905713</currencyConversionRate>

©2023 – ProPay® Inc. A Global Payments company. All rights reserved. Reproduction, adaptation, or translation of this document without ProPay® Inc.'s prior written permission is prohibited except as Page 115<br>allowed under

# **8.6 Get Tier Information Transaction Type 130**

Transtype130 returns a comprehensive list of all settings for each tier configured for an affiliate, (103 variables). Specifying a tier name restricts the response to one single tier.

# **Request Elements - Required**

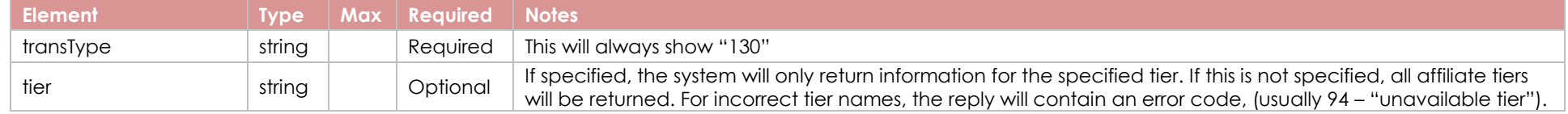

# **Response Elements**

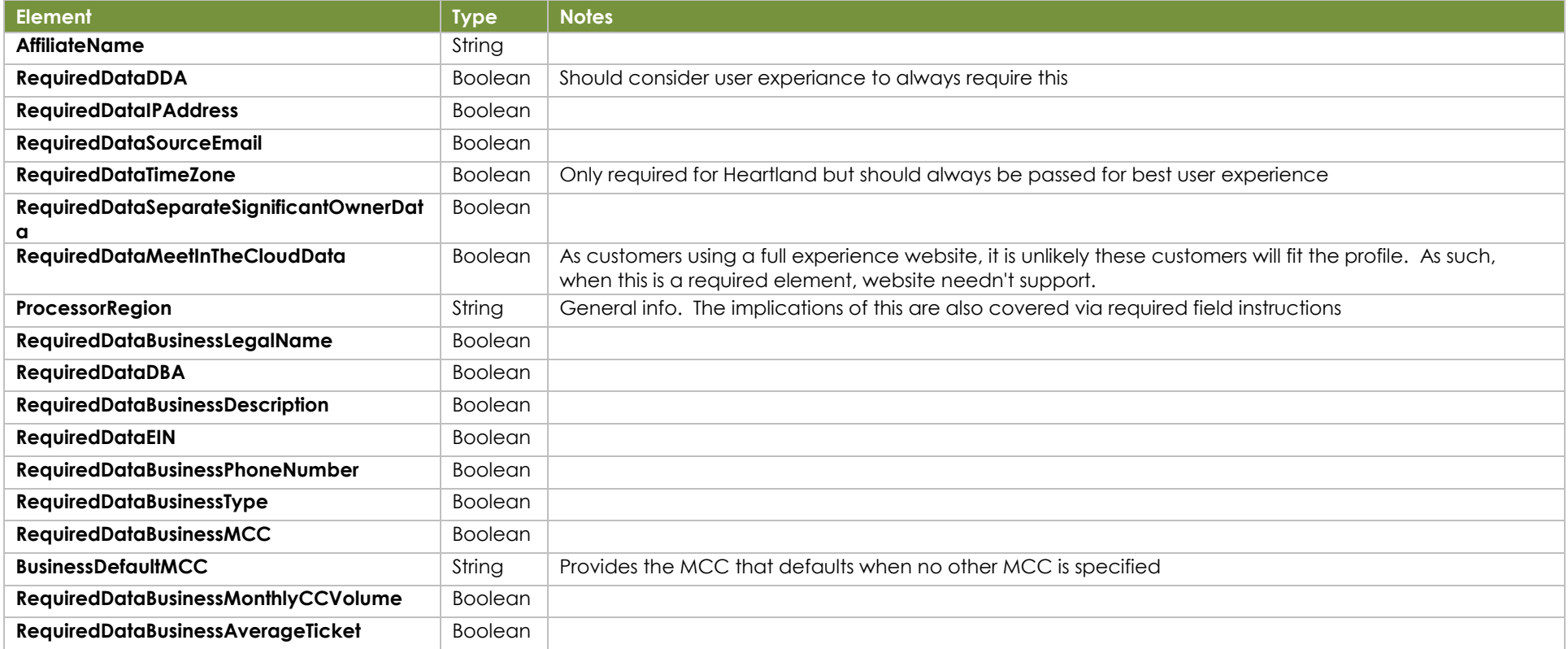

©2023 – ProPay® Inc. A Global Payments company. All rights reserved. Reproduction, adaptation, or translation of this document without ProPay® Inc.'s prior written permission is prohibited except as Page 116<br>allowed under

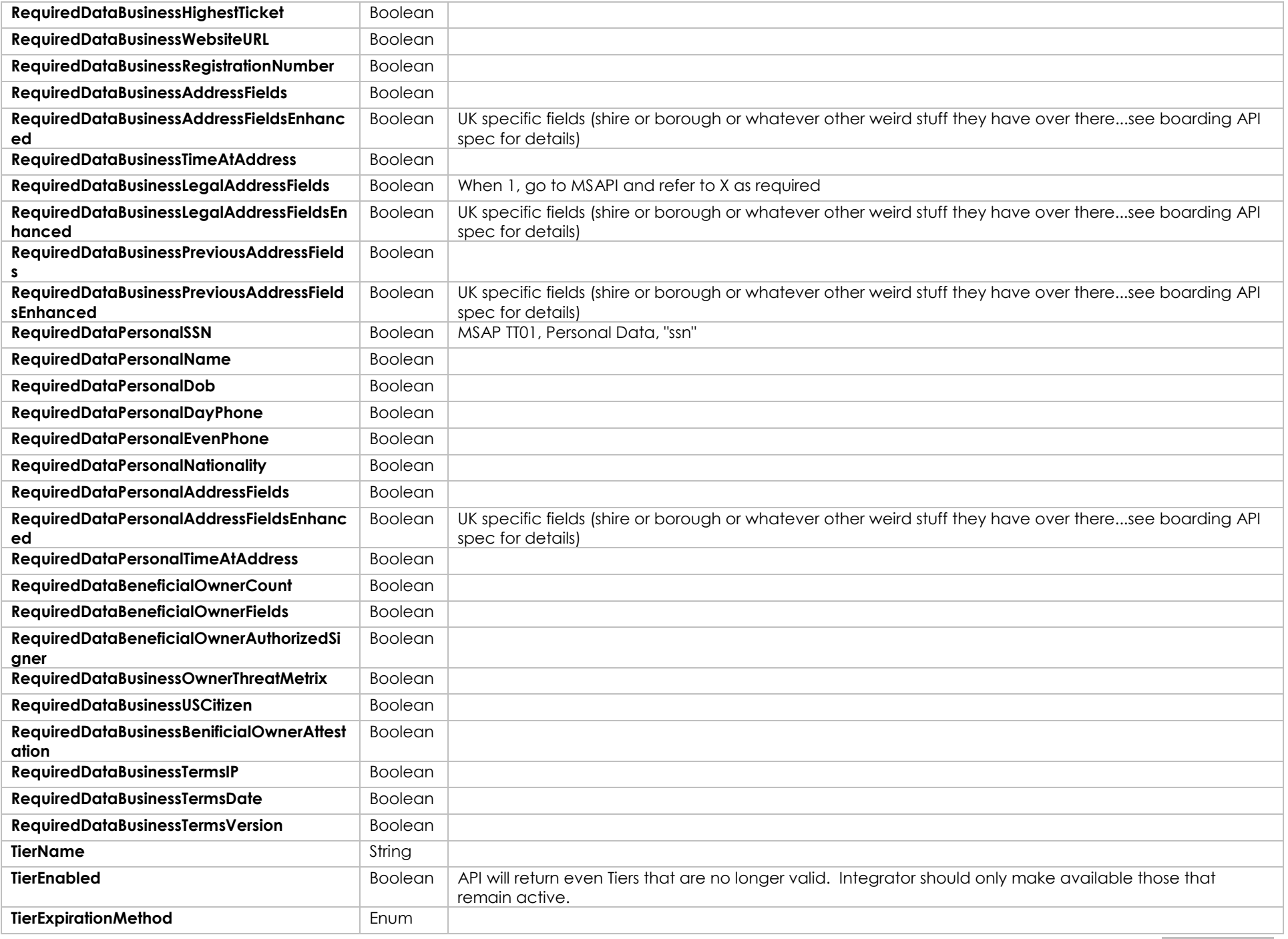

©2023 – ProPay® Inc. A Global Payments company. All rights reserved. Reproduction, adaptation, or translation of this document without ProPay® Inc.'s prior written permission is prohibited except as Page 117<br>allowed under

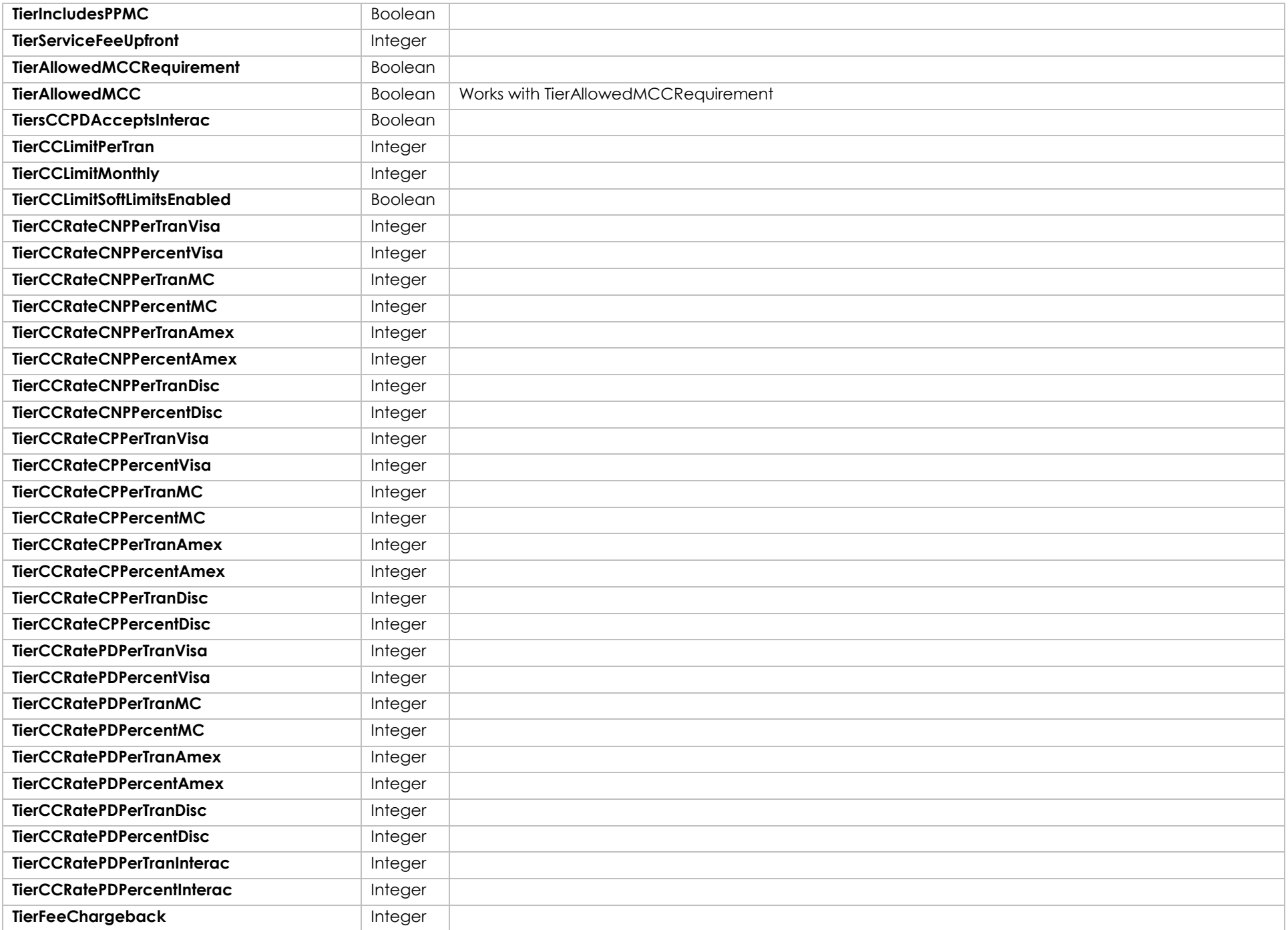

©2023 – ProPay® Inc. A Global Payments company. All rights reserved. Reproduction, adaptation, or translation of this document without ProPay® Inc.'s prior written permission is prohibited except as Page 118<br>allowed under

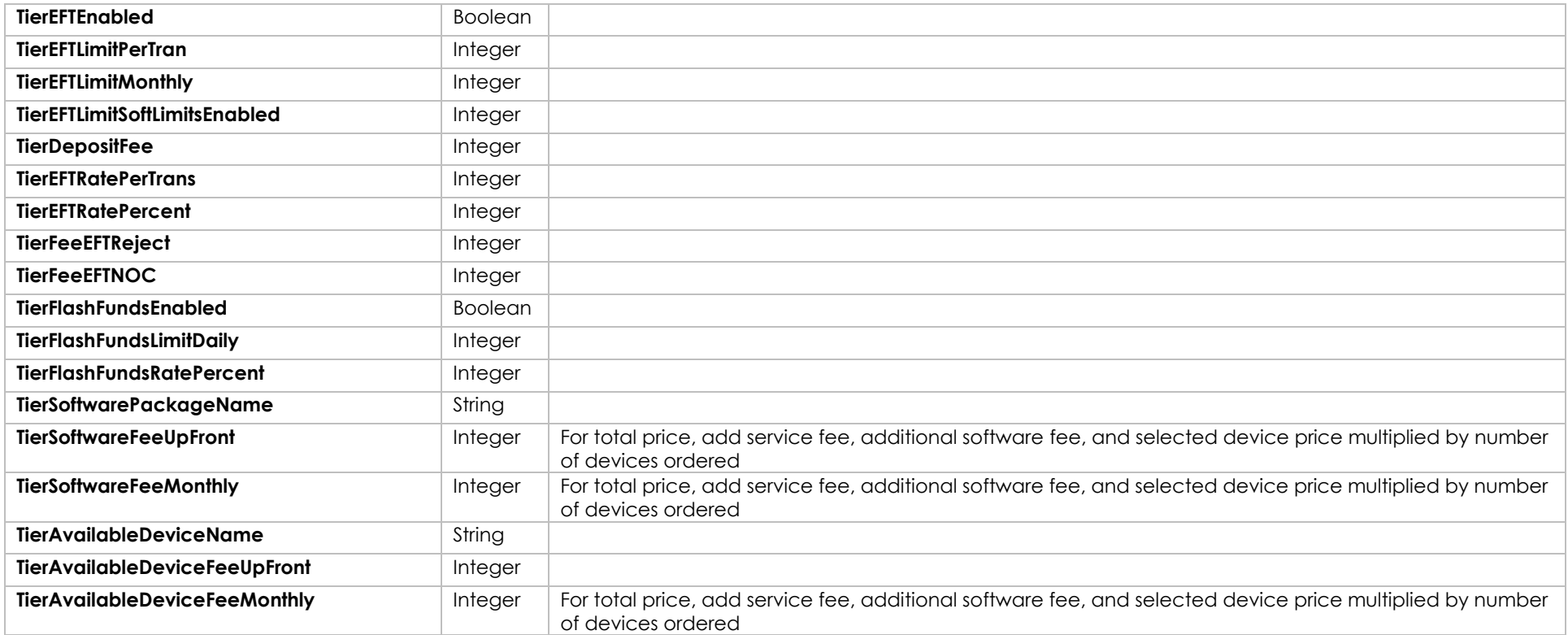

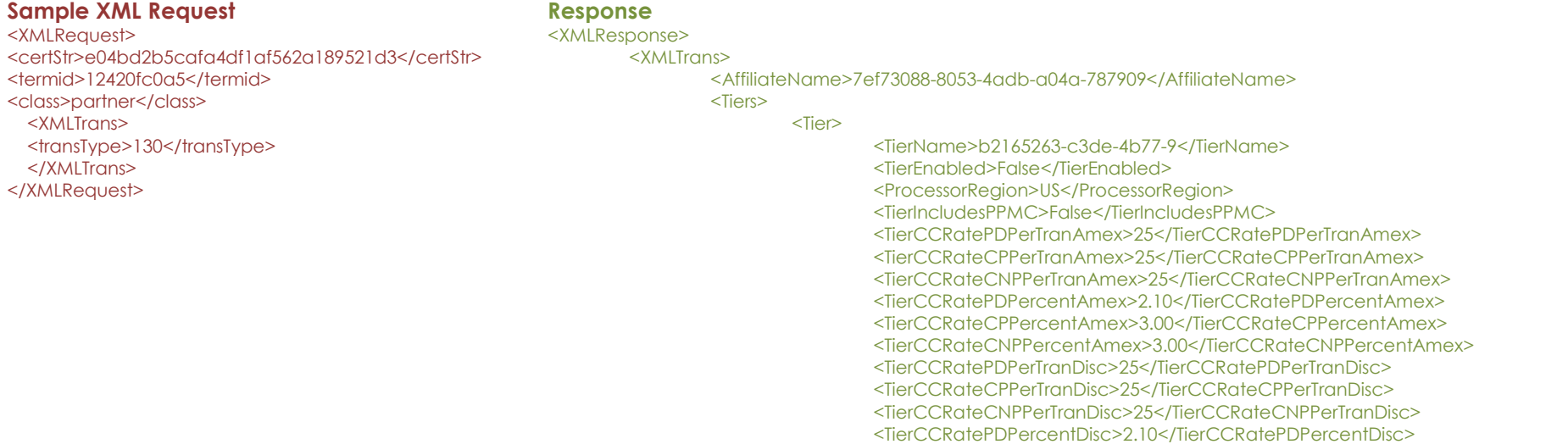

<TierCCRateCPPercentDisc>2.10</TierCCRateCPPercentDisc> <TierCCRateCNPPercentDisc>3.00</TierCCRateCNPPercentDisc>

<TierCCRatePDPerTranMC>25</TierCCRatePDPerTranMC> <TierCCRateCPPerTranMC>25</TierCCRateCPPerTranMC> <TierCCRateCNPPerTranMC>25</TierCCRateCNPPerTranMC> <TierCCRateCNPPercentMC>3.00</TierCCRateCNPPercentMC> <TierCCRateCPPercentMC>2.10</TierCCRateCPPercentMC> <TierCCRatePDPercentMC>2.10</TierCCRatePDPercentMC> <TierCCRateCNPPerTranVisa>25</TierCCRateCNPPerTranVisa> <TierCCRateCPPerTranVisa>25</TierCCRateCPPerTranVisa> <TierCCRatePDPercentVisa>2</TierCCRatePDPercentVisa> <TierCCRatePDPerTranVisa>25</TierCCRatePDPerTranVisa> <TierCCRateCPPercentVisa>2.10</TierCCRateCPPercentVisa> <TierCCRateCNPPercentVisa>3.00</TierCCRateCNPPercentVisa> <TierCCLimitMonthly>300000</TierCCLimitMonthly> <TierCCLimitPerTran>50000</TierCCLimitPerTran> <TierCCLimitSoftLimitsEnabled>False</TierCCLimitSoftLimitsEnabled> <TierDepositFee>30</TierDepositFee> <TierEFTEnabled>False</TierEFTEnabled> <TierEFTLimitMonthly>0</TierEFTLimitMonthly> <TierEFTLimitSoftLimitsEnabled>0</TierEFTLimitSoftLimitsEnabled> <TierFeeChargeback>1500</TierFeeChargeback> <TierFlashFundsEnabled>False</TierFlashFundsEnabled> <TierFlashFundsLimitDaily>1000000</TierFlashFundsLimitDaily> <TiersCCPDAcceptsInterac>False</TiersCCPDAcceptsInterac> <TierSoftwareFeeMonthly>0</TierSoftwareFeeMonthly> <TierSoftwareFeeUpFront>0</TierSoftwareFeeUpFront> <TierServiceFeeUpfront>0</TierServiceFeeUpfront> <TierCCRatePDPerTranInterac>115</TierCCRatePDPerTranInterac> <TierEFTLimitPerTran>0</TierEFTLimitPerTran> <TierFeeEFTNOC>0</TierFeeEFTNOC> <TierFeeEFTReject>1000</TierFeeEFTReject> <TierEFTRatePerTrans>0</TierEFTRatePerTrans> <TierFlashFundsRatePercent>1</TierFlashFundsRatePercent> <TierCCRatePDPercentInterac>2.75</TierCCRatePDPercentInterac> <TierEFTRatePercent>0.00</TierEFTRatePercent> <RequiredDataBeneficialOwnerCount>false</RequiredDataBeneficialOwnerCount> <RequiredDataBeneficialOwnerFields>false</RequiredDataBeneficialOwnerFields> <RequiredDataBeneficialOwnerAuthorizedSigner>false</RequiredDataBeneficialOwnerAuthorizedSigner> <RequiredDataBusinessAddressFields>false</RequiredDataBusinessAddressFields>

<RequiredDataBusinessAddressFieldsEnhanced>false</RequiredDataBusinessAddressFieldsEnhanced> <RequiredDataBusinessAverageTicket>false</RequiredDataBusinessAverageTicket> <RequiredDataBusinessBenificialOwnerAttestation>false</RequiredDataBusinessBenificialOwnerAttestation> <RequiredDataBusinessDescription>false</RequiredDataBusinessDescription> <RequiredDataBusinessLegalAddressFields>false</RequiredDataBusinessLegalAddressFields> <RequiredDataBusinessLegalAddressFieldsEnhanced>false</RequiredDataBusinessLegalAddressFieldsEnhance <RequiredDataBusinessLegalName>false</RequiredDataBusinessLegalName> <RequiredDataBusinessMCC>false</RequiredDataBusinessMCC> <RequiredDataBusinessMonthlyCCVolume>false</RequiredDataBusinessMonthlyCCVolume> <RequiredDataBusinessOwnerThreatMetrix>false</RequiredDataBusinessOwnerThreatMetrix> <RequiredDataBusinessPhoneNumber>false</RequiredDataBusinessPhoneNumber>

<RequiredDataBusinessPreviousAddressFields>false</RequiredDataBusinessPreviousAddressFields>

<RequiredDataBusinessPreviousAddressFieldsEnhanced>false</RequiredDataBusinessPreviousAddressFieldsEnhanced> <RequiredDataBusinessRegistrationNumber>false</RequiredDataBusinessRegistrationNumber> <RequiredDataBusinessTermsDate>false</RequiredDataBusinessTermsDate> <RequiredDataBusinessTermsIP>false</RequiredDataBusinessTermsIP> <RequiredDataBusinessTermsVersion>false</RequiredDataBusinessTermsVersion> <RequiredDataBusinessTimeAtAddress>false</RequiredDataBusinessTimeAtAddress> <RequiredDataBusinessType>false</RequiredDataBusinessType> <RequiredDataBusinessUSCitizen>false</RequiredDataBusinessUSCitizen> <RequiredDataBusinessWebsiteURL>false</RequiredDataBusinessWebsiteURL> <RequiredDataBusinessHighestTicket>false</RequiredDataBusinessHighestTicket> <RequiredDataDBA>false</RequiredDataDBA> <RequiredDataDDA>false</RequiredDataDDA> <RequiredDataEIN>false</RequiredDataEIN> <RequiredDataIPAddress>false</RequiredDataIPAddress> <RequiredDataMeetInTheCloudData>false</RequiredDataMeetInTheCloudData> <RequiredDataPersonalAddressFields>true</RequiredDataPersonalAddressFields> <RequiredDataPersonalAddressFieldsEnhanced>false</RequiredDataPersonalAddressFieldsEnhanced> <RequiredDataPersonalDayPhone>true</RequiredDataPersonalDayPhone> <RequiredDataPersonalDob>true</RequiredDataPersonalDob> <RequiredDataPersonalEvenPhone>true</RequiredDataPersonalEvenPhone> <RequiredDataPersonalName>true</RequiredDataPersonalName> <RequiredDataPersonalNationality>false</RequiredDataPersonalNationality> <RequiredDataPersonalSSN>false</RequiredDataPersonalSSN> <RequiredDataPersonalTimeAtAddress>false</RequiredDataPersonalTimeAtAddress> <RequiredDataSeparateSignificantOwnerData>false</RequiredDataSeparateSignificantOwnerData> <RequiredDataSourceEmail>true</RequiredDataSourceEmail> <RequiredDataTimeZone>false</RequiredDataTimeZone> <TierAllowedMCCRequirement>False</TierAllowedMCCRequirement> <TierAllowedMCC> <code>5812</code> <code>5999</code> </TierAllowedMCC> <Devices> <Device> <TierAvailableDeviceName>d12a611c</TierAvailableDeviceName> <TierAvailableDeviceFeeUpFront>45000</TierAvailableDeviceFeeUpFront> <TierAvailableDeviceFeeMonthly>0</TierAvailableDeviceFeeMonthly> <TierAvailableDeviceCurrencyCode>USD</TierAvailableDeviceCurrencyCode> </Device> <Device> <TierAvailableDeviceName>bb1e9b3d</TierAvailableDeviceName> <TierAvailableDeviceFeeUpFront>45000</TierAvailableDeviceFeeUpFront> <TierAvailableDeviceFeeMonthly>0</TierAvailableDeviceFeeMonthly>

<TierAvailableDeviceCurrencyCode>USD</TierAvailableDeviceCurrencyCode>

</Device>

</Devices>

 $<$ /Tier $>$ 

</Tiers>

<transType>130</transType>

<status>00</status> </XMLTrans> </XMLResponse>